# **Rancang Bangun Website Majalah Panjebar Semangat**

# **Pada PT. Pancaran Semangat Jaya**

**KERJA PRAKTEK**

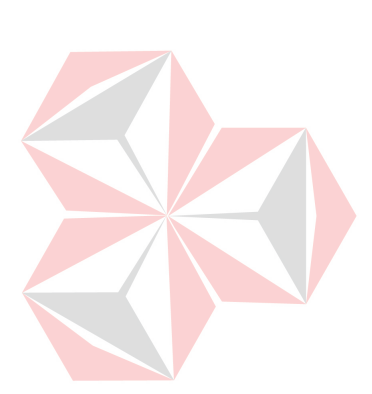

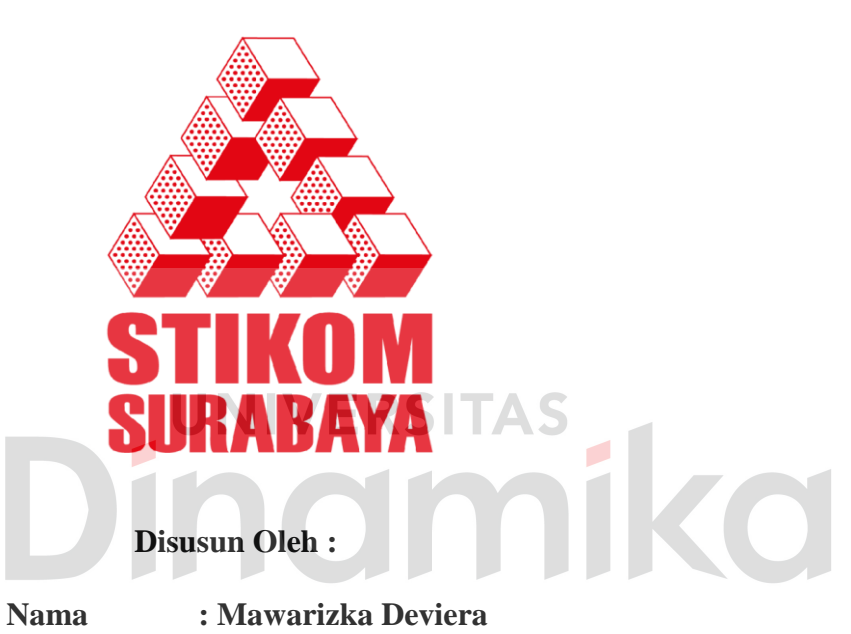

- 
- **NIM : 09.41010.0058**

**Program : S1 (Strata Satu)** 

**Jurusan : Sistem Informasi** 

# **SEKOLAH TINGGI**

# **MANAJEMEN INFORMATIKA & TEKNIK KOMPUTER**

# **SURABAYA**

**2012**

# **LAPORAN KERJA PRAKTEK**

# **Rancang Bangun Website Majalah Panjebar Semangat Pada PT. Pancaran Semangat Jaya**

Diajukan sebagai salah satu syarat untuk menempuh ujian Tahap Akhir

Program Strata Satu (S1)

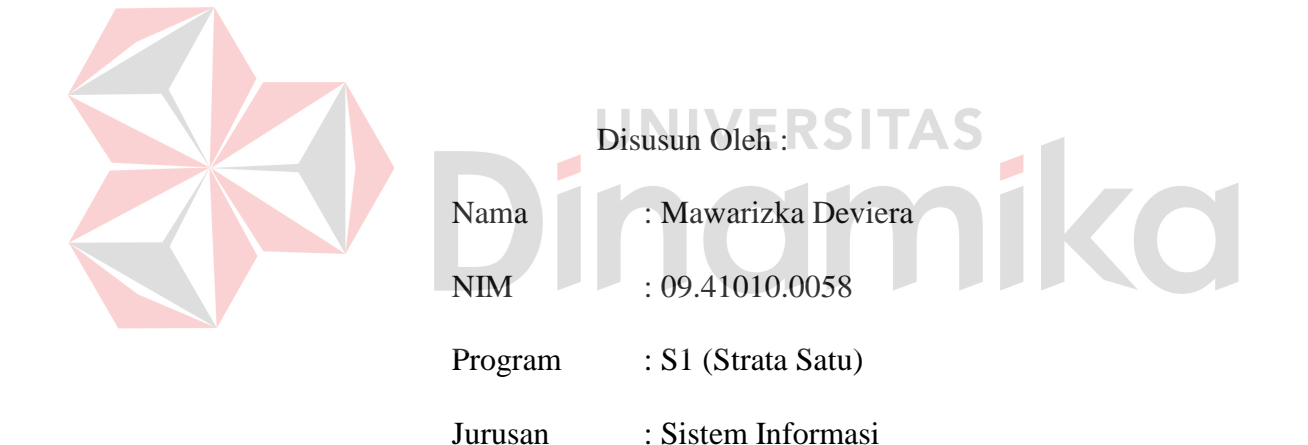

# **SEKOLAH TINGGI**

# **MANAJEMEN INFORMATIKA & TEKNIK KOMPUTER**

#### **SURABAYA**

**2012** 

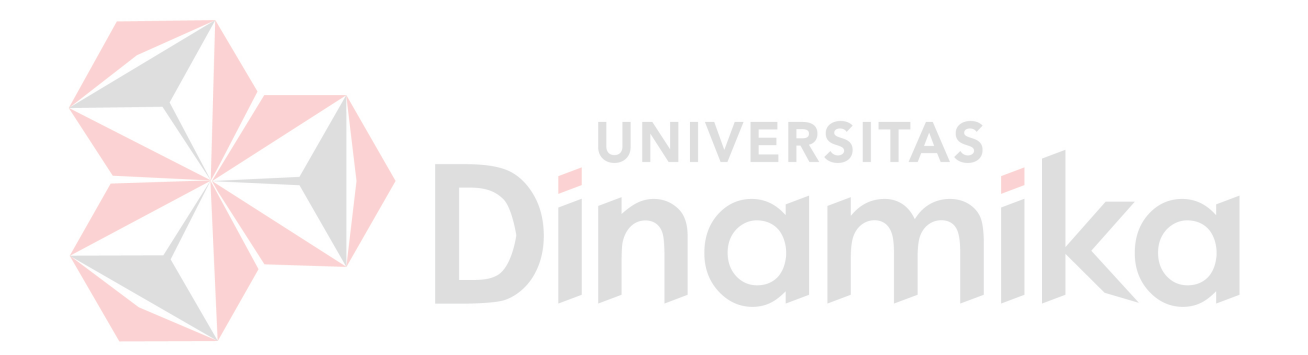

*Melangkahlah walaupun didepan ada rintangan Niscaya apa yang ada didepan pasti dapat diraih Bila kau diam ditempat dan takut melangkah Pasti yang ada didepan hanya bisa dilihat tanpa bisa diraih*

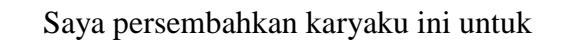

Ayah, Mama, Kakak & Adek tercinta

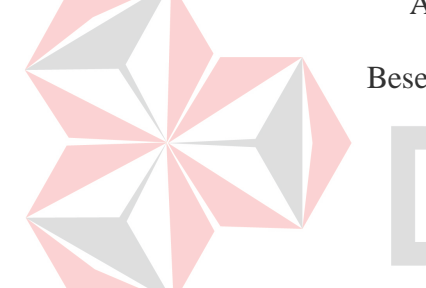

# Beserta semua orang yang menyayangi saya

#### **LAPORAN KERJA PRAKTEK**

#### **Rancang Bangun Website Majalah Panjebar Semangat**

#### **Pada PT. Pancaran Semangat Jaya**

Telah diperiksa, diuji dan disetujui

Surabaya, 12 Juni 2012

Disetujui :

Pembimbing Penyelia

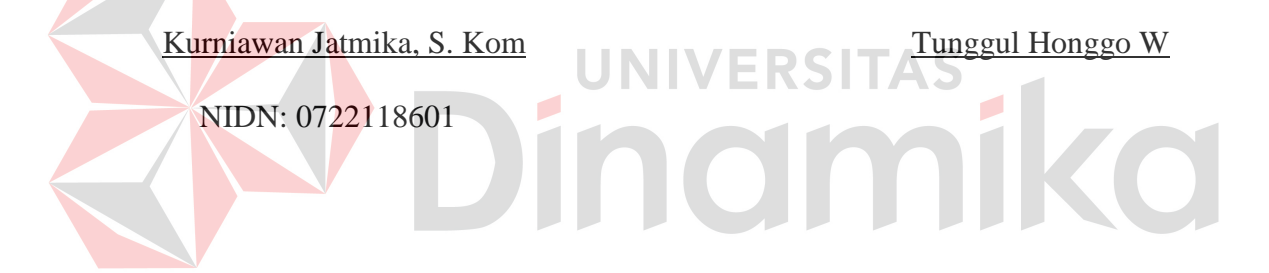

Mengetahui :

Ka-Prodi Sistem Informasi

Erwin Sutomo, S.Kom

NIDN: 0722057501

# **ABSTRAK**

PT. Pancaran Semangat Jaya Surabaya merupakan perusahaan penerbit majalah mingguan "Panjebar Semangat". Selama 79 (tujuh puluh sembilan) tahun perusahaan hanya terpaku pada pelanggan dan pasar yang ada dan kurang melakukan pengembangan dibidang pemasaran, sehingga majalah ini mengalami kelambanan dalam penjualannya. Pelanggan majalah ini mayoritas berusia diatas 40 tahun, hal ini disebabkan sistem promosi yang dilakukan oleh perusahaan kurang memaksimalkan peran tekhnologi komunikasi, sehingga arus informasi pada segmen pasar untuk usia dibawah 20 tahun kurang tercapai.

Berdasarkan hal tersebut, PT. Pancaran Semangat Jaya membutuhkan suatu *Website* Majalah Panjebar Semangat. *Website* yang dibuat digunakan untuk melakukan publikasi artikel majalah, baik yang terdapat di majalah sendiri yang berkaitan dengan keredaksiaan maupun keperluan bidang pemasaran dan penjualan. Diluar keredaksian, *website* ini menangani manajemen pelanggan yang membahas mengenai kontribusi yang dapat diberikan pelanggan kepada perusahaan, sehingga pentingnya penambahan artikel-artikel yang semuanya dapat dilakukan melalui *web browser*.

*Website* Majalah Panjebar Semangat yang dibuat dapat membantu perusahaan untuk mempublikasikan berita-berita terkini dan mengembangkan sistem pemasaran sesuai dengan perkembangan jaman dengan memaksimalkan pemanfaatan tekhnologi informasi, juga dapat membantu mempermudah penulis dalam pengiriman artikel ke perusahaan melalui *web browser*.

Kata kunci : *Website, publikasi, manajemen pelanggan, web browser*

#### **KATA PENGANTAR**

Puji syukur atas kehadirat Allah SWT karena atas rahmat-Nya, Penulis dapat menyelesaikan Laporan Kerja Praktek yang berjudul " Rancang Bangun Website Majalah Panjebar Semangat pada PT. Pancaran Semangat Jaya"

Laporan ini disusun berdasarkan kerja praktek dan hasil studi yang dilakukan selama lebih kurang satu bulan pada PT. Pancaran Semangat Jaya Surabaya.

 Pada kesempatan ini Penulis juga hendak menyampaikan ucapan terima kasih kepada:

- 1. Allah SWT yang telah memberikan ketabahan dan kemudahan dalam menyelesaikan laporan kerja praktek ini.
- 2. Ayah, Mama, Kakak, dan Adek yang selalu mendoakan, mendukung dan memberikan semangat di setiap langkah dan aktifitas Penulis.
- 3. Bpk. Kurniawan Jatmika, S. Kom, selaku Dosen Pembimbing yang telah memberikan semangat dan meluangkan banyak waktu untuk memberikan bimbingan selama proses pembuatan laporan kerja praktek ini.
- 4. Bpk. Tunggul Honggo Wardono yang telah membantu mengupayakan dan telah membimbing dan memberikan informasi kepada Penulis untuk dapat melakukan kerja praktek di PT. Pancaran Semangat Jaya Surabaya.
- 5. Segenap staff dan karyawan PT. Pancaran Semangat Jaya khususnya di bagian redaksi yang tidak bisa saya sebutkan satu-persatu.
- 6. Teman-teman saya, Zainul Mas'adi dan Mas Arif Atoillah yang telah membantu dalam menyelesaikan aplikasi Web ini.
- 7. Senior saya, Mas Frenavit yang telah membantu saya dengan memberitahukan referensi aplikasi Web.
- 8. Teman-teman AUTIS CREW yang selalu memberi semangat dalam penyelesaian aplikasi Web ini.
- 9. Teman-teman dan sahabat tercinta yang tidak bisa saya sebutkan satu persatu yang telah memberikan bantuan dan dukungan kepada saya.

Semoga Tuhan Yang Maha Esa memberikan limpahan rahmat-Nya kepada semua pihak yang telah banyak memberikan bantuan, bimbingan ataupun nasehatnya.

Didalam Laporan Kerja Praktek ini Penulis menyadari bahwa masih terdapat banyak kekurangan, walaupun demikian Penulis berharap ide dasar dari Kerja Praktek ini dapat memberi manfaat bagi perusahaan. Saran dan kritik dari semua pihak sangat berguna bagi Penulis dalam rangka perbaikan dan penyempurnaan Laporan Kerja Praktek ini.

Surabaya, 11 Juni 2012

Penulis

# **DAFTAR ISI**

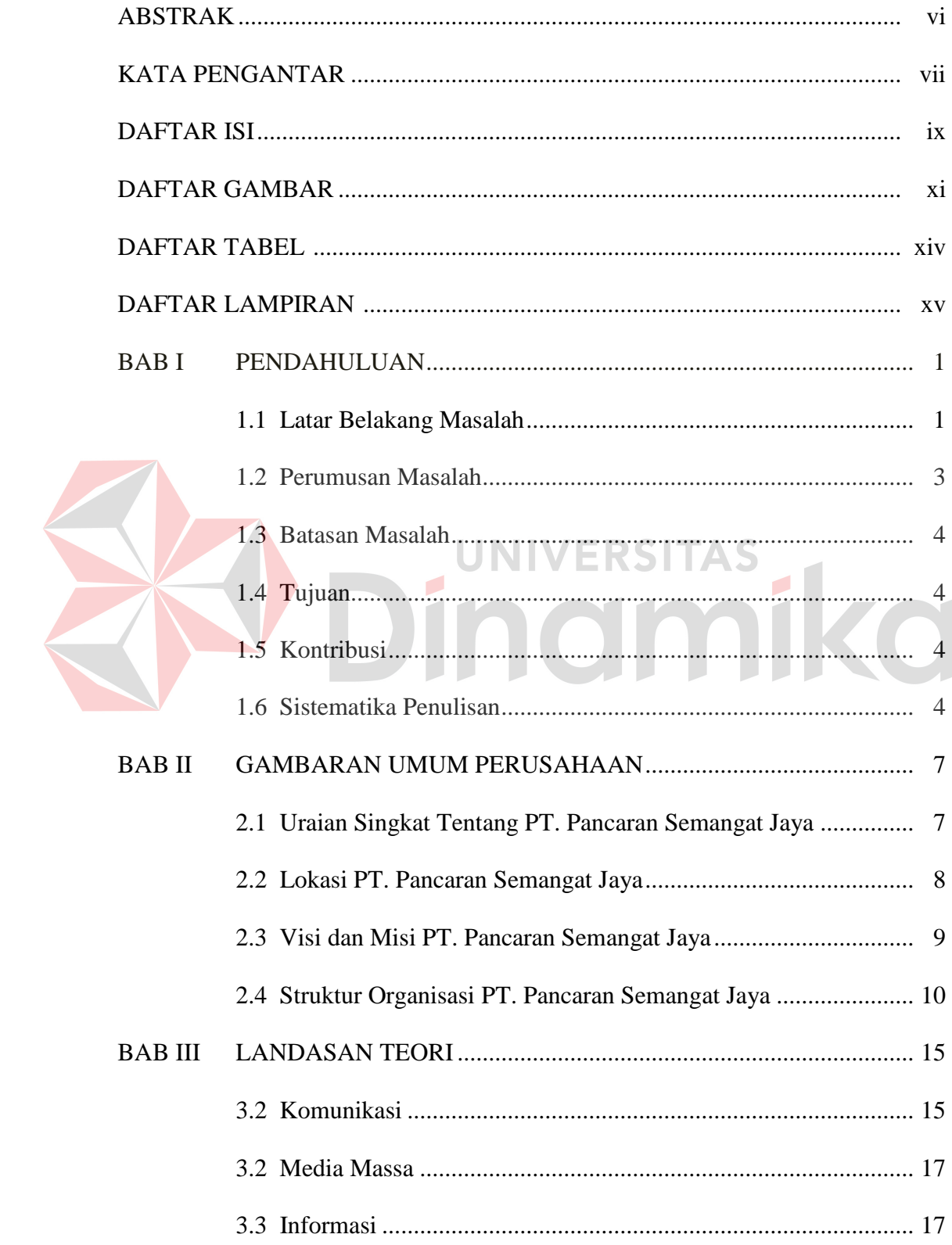

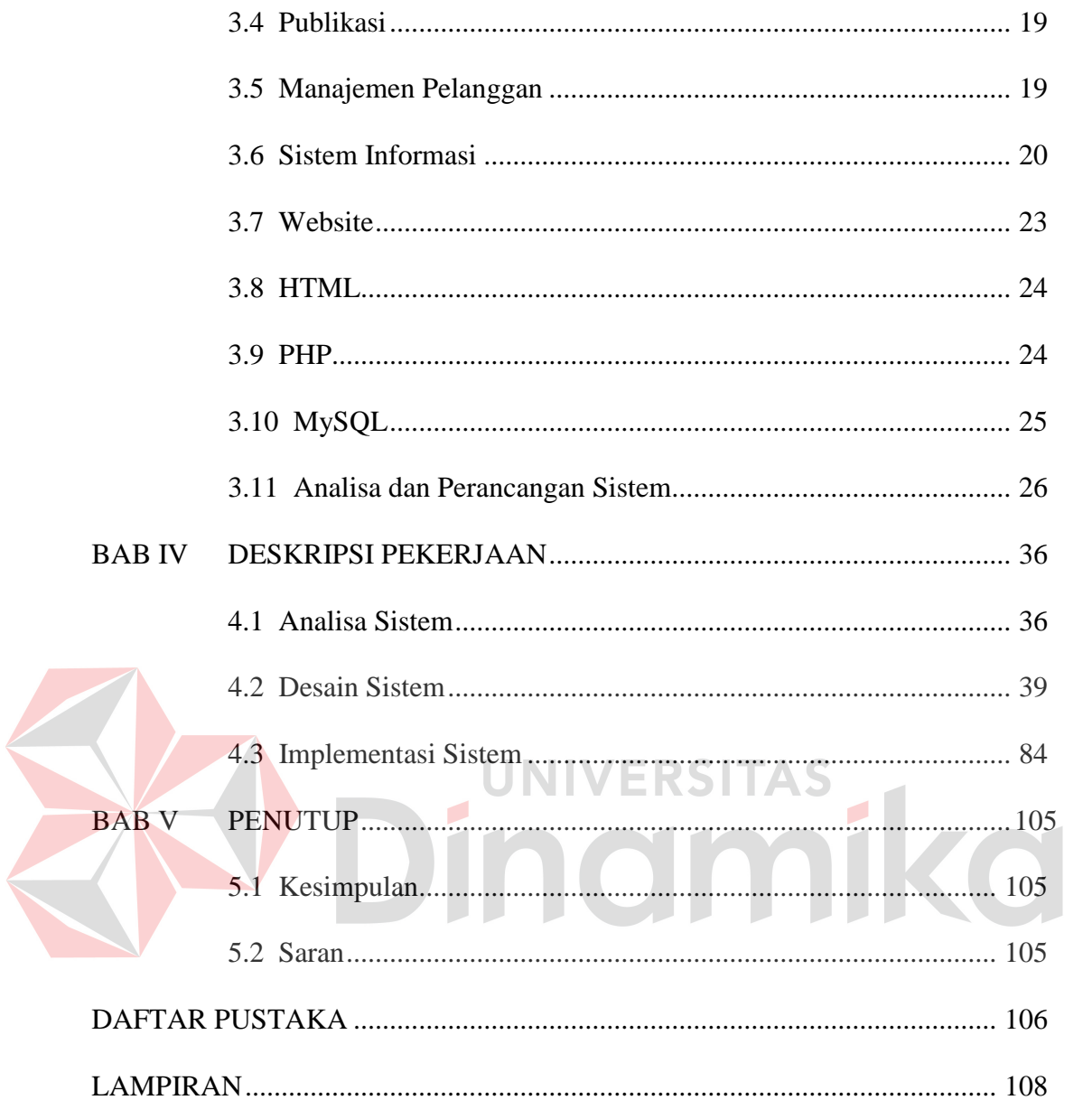

# **DAFTAR GAMBAR**

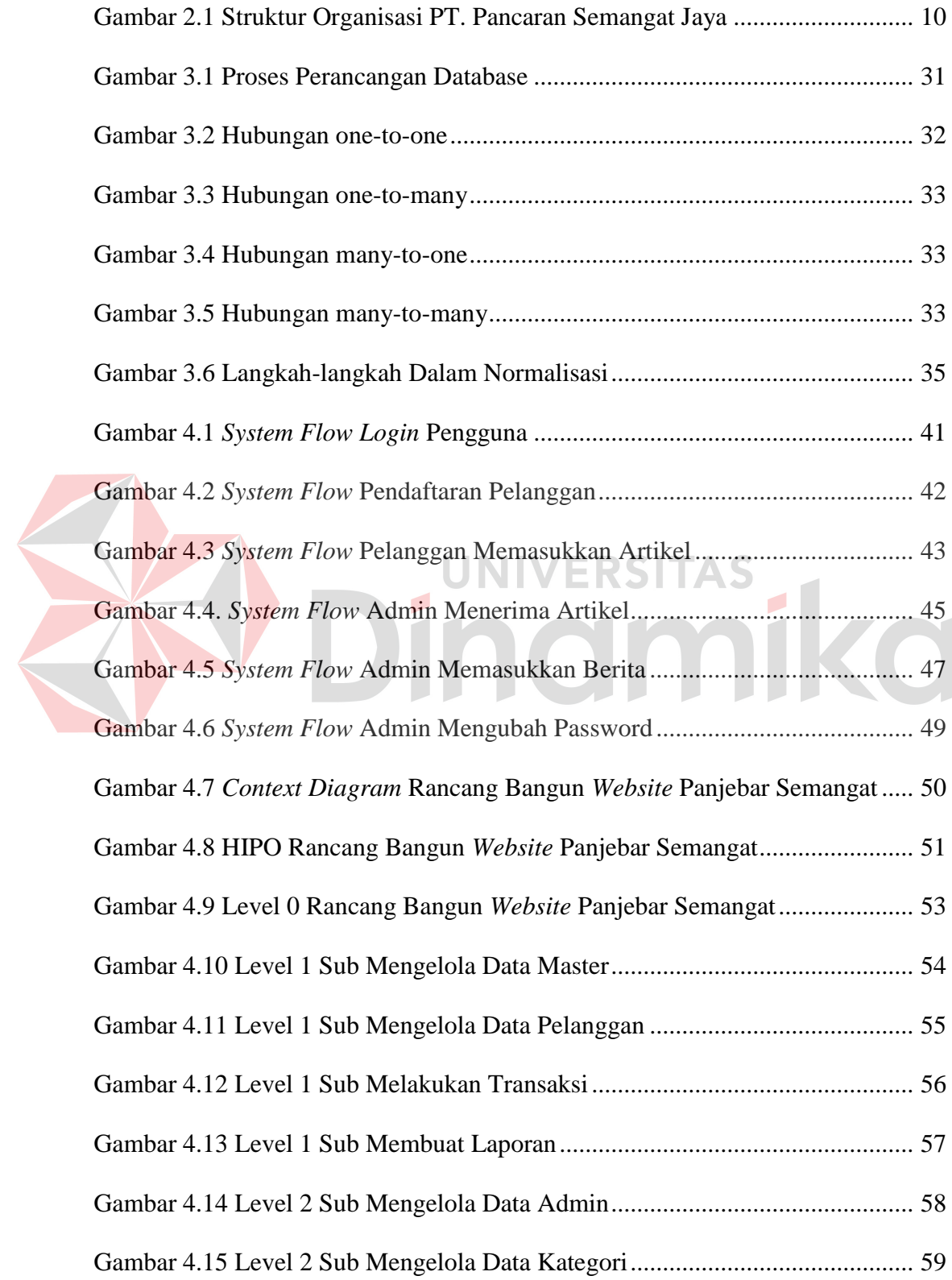

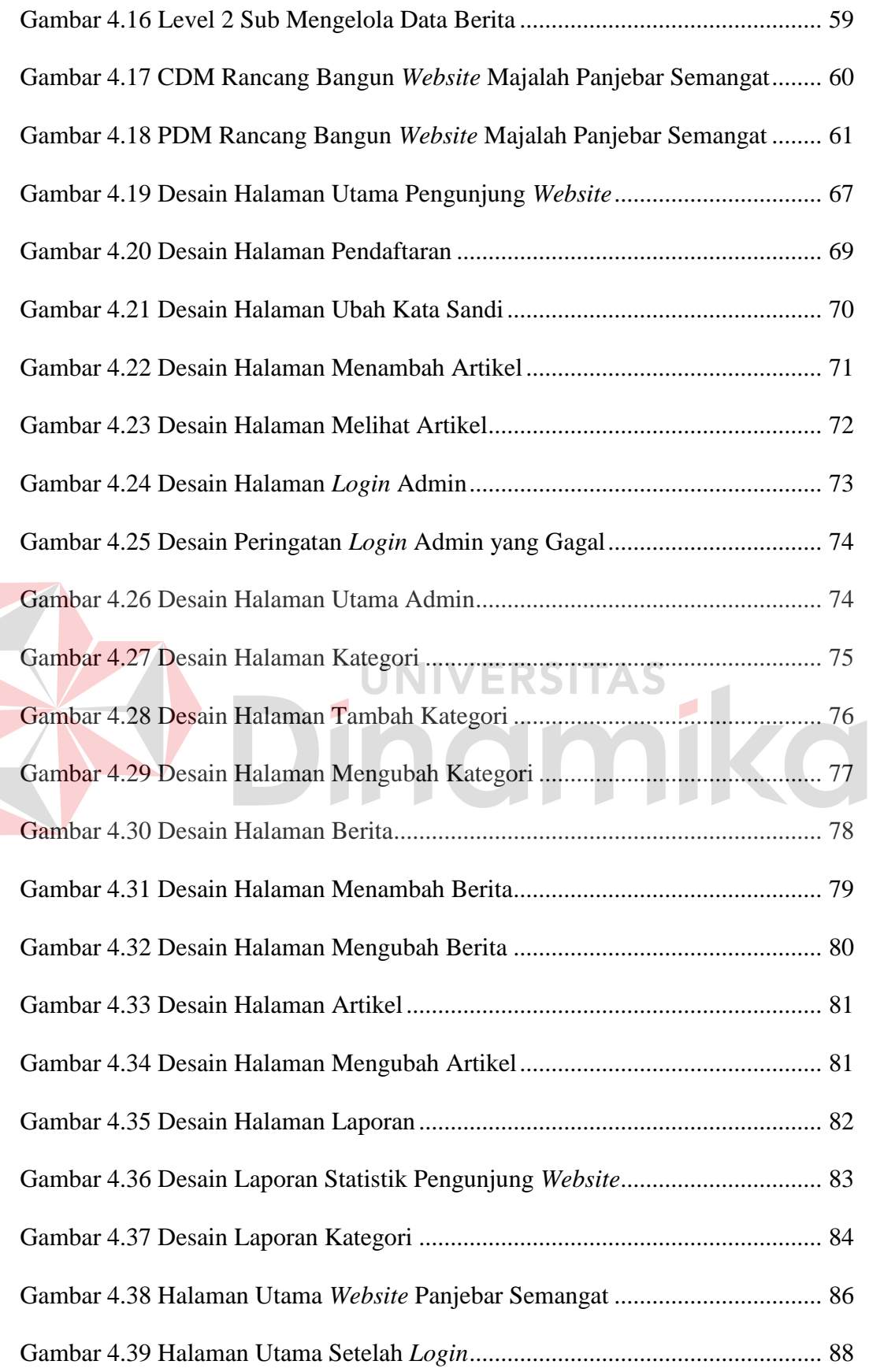

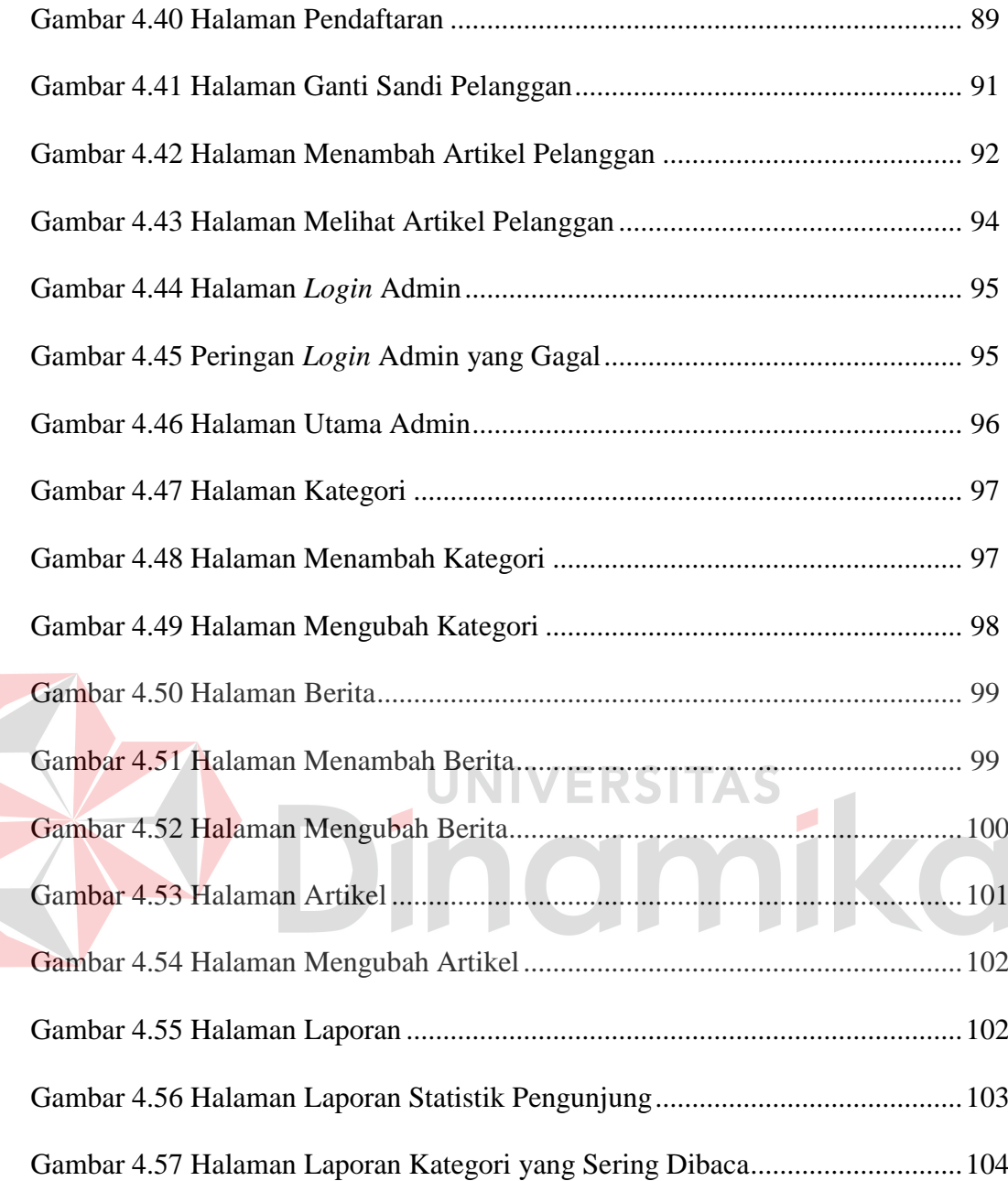

# **DAFTAR TABEL**

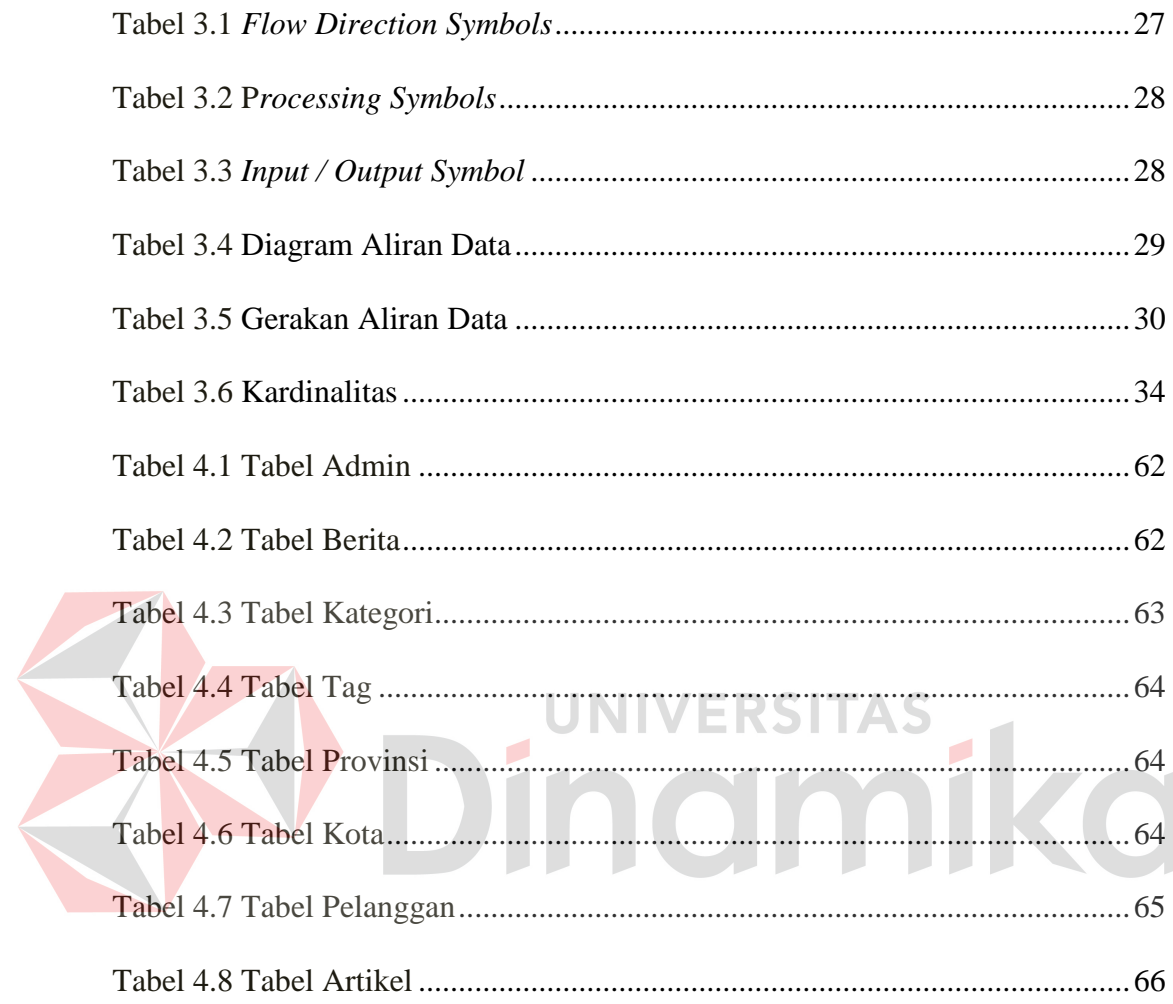

#### **DAFTAR LAMPIRAN**

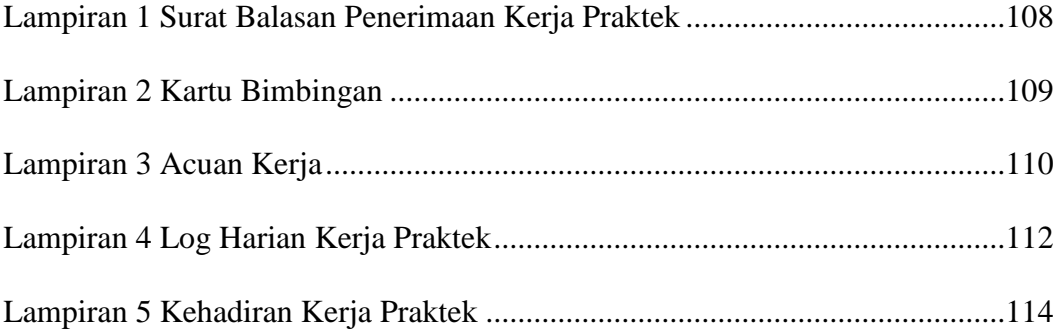

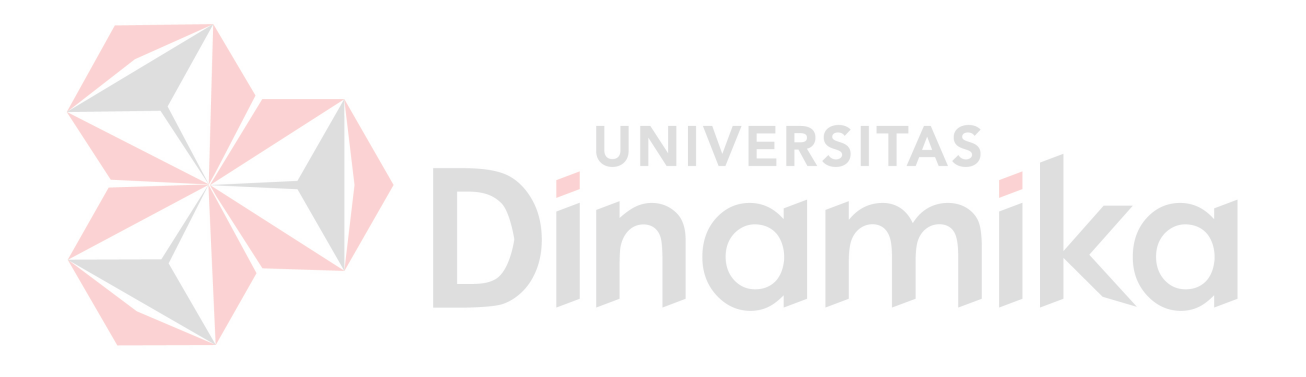

#### **BAB I**

#### **PENDAHULUAN**

#### **1.1 Latar Belakang Masalah**

Perkembangan jaman saat ini, memicu masyarakat untuk mendapatkan informasi yang cepat karena perkembangan teknologi yang baru. Perkembangan teknologi yang baru saat ini mengarah kepada media elektronik, yaitu radio, televisi dan internet. Media elektronik inilah yang menambah kecepatan beredarnya suatu berita, sehingga terjadi benturan yang mengakibatkan media surat kabar kalah bersaing kecepatan dengan media elektronik.

Menurut Davison (1992), sosiolog dari Columbia University, New York, radio adalah media yang memberikan peringatan atau alarm (*alerting medium*) atas apa yang terjadi meskipun hanya garis besarnya saja. Televisi adalah media yang melibatkan (*involving medium*) karena dapat mengikat emosi masyarakat lebih dari yang lainnya.

Benturan yang terjadi antara media surat kabar dan elektronik semakin hebat ketika internet (*online-jurnalism*) muncul. Hal ini dikarenakan, dengan internet masyarakat dapat menjelajahi berita tanpa adanya batasan. Perusahaan dapat mem-*publish* konten berita dengan cepat dan tepat, selain itu berita dapat menyebar luas ke seluruh dunia dan dapat diperbarui secara *continue*.

Perusahaan yang menjadi studi kasus kerja praktek ini adalah PT. Pancaran Semangat Jaya yang merupakan sebuah perusahaan yang bergerak di bidang penerbitan majalah Panjebar Semangat yang hidup di era perjuangan hingga era digital seperti saat ini. Perusahaan ini menerbitkan majalah Panjebar Semangat ini memang cukup terkenal pada era-nya dahulu, yaitu pada tahun 1933 dan memiliki jangkauan pasar hingga ke luar negeri. Akan tetapi, lambat laun, majalah ini mengalami penurunan oplah penjualan yang dimulai awal tahun 80an sampai sekarang yang diakibatkan semakin berkurangnya pelanggannya. Hal tersebut dikarenakan kurangnya publikasi terhadap majalah dan terlambat dalam menyikapi berkembangnya arus teknologi dewasa ini. Keadaan ini akan mengakibatkan kehancuran bagi kelangsungan hidup perusahaan pada masa-masa akan datang.

Terkait dengan hal tersebut, pihak manajemen di PT. Pancaran Semangat Jaya menyadari akan perlunya pemanfaatan internet. Dengan memanfaatkan internet, maka pihak manajemen dapat memaksimalkan penyebaran berita, melestarikan bahasa Jawa di Indonesia hingga luar negeri, meningkatkan target penjualan dan memanajemen pelanggan PT. Pancaran Semangat Jaya. Oleh karena itu PT. Pancaran Semangat Jaya membutuhkan sebuah sistem publikasi dan manajemen pelanggan berbasis web yang dapat memenuhi harapan dari pihak manajemen.

Sistem publikasi dan manajemen pelanggan yang akan dirancang dan dibuat ini merupakan sistem yang bersifat *user friendly* sehingga dapat mempermudah pihak manajemen dalam berkomunikasi dengan para pelanggannya yang tersebar di seluruh pelosok Indonesia hingga luar negeri. Sistem ini dapat menampilkan informasi yang *real time* sehingga dapat meningkatkan target penjualan majalah Panjebar Semangat. Adanya sistem ini, juga bermanfaat untuk memperluas area pemasaran produk majalah Panjebar Semangat yang diproduksi, sehingga mampu bersaing dan berkembang lebih baik.

#### **1.2 Perumusan Masalah**

Berdasarkan latar belakang permasalahan, maka dirumuskan permasalahannya, yaitu :

- 1. Bagaimana membangun sistem informasi publikasi di PT. Pancaran Semangat Jaya.
- 2. Bagaimana membangun sistem informasi manajemen pelanggan di PT. Pancaran Semangat Jaya.

#### **1.3 Batasan Masalah**

Dalam pembuatan sistem ini diperlukan pembatasan sistem agar tidak menyimpang dari topik yang diambil. Pembahasan sistem tersebut dijelaskan di bawah ini.

- 1. Pembuatan sistem informasi publikasi di PT. Pancaran Semangat Jaya berbasis web.
- 2. Hanya pengguna dengan hak akses admin yang dapat melakukan perubahan terhadap isi website.
- 3. Pembuatan sistem informasi manajemen pelanggan di PT. Pancaran Semangat Jaya berbasis web.
- 4. Pengguna program adalah admin perusahaan dan pelanggan.
- 5. Bahasa pemrograman yang digunakan adalah PHP dan *database*-nya menggunakan MySQL.
- 6. Hosting dilakukan sendiri oleh PT. Pancaran Semangat Jaya.

#### **1.4 Tujuan**

Dengan melihat perumusan masalah dan batasan yang ada, maka didapatkan tujuan dari dilaksanakannya kerja praktek sebagai berikut.

- 1. Membangun sistem informasi publikasi di PT. Pancaran Semangat Jaya.
- 2. Membangun sistem informasi manajemen pelanggan di PT. Pancaran Semangat Jaya.

#### **1.5 Kontribusi**

Beberapa hal yang dapat diperoleh dari kegiatan kerja praktek di PT. Pancaran Semangat Jaya antara lain.

- 1. Memudahkan dan mempercepat penyampaian informasi perusahaan ke pelanggan.
- 2. Meningkatkan dan mempermudah promosi produk majalah Panjebar Semangat.

# **1.6 Sistematika Penulisan**

Sistematika penulisan laporan kerja praktek digunakan untuk menjelaskan penulisan laporan per bab. Sistematika penulisan kerja raktek dapat dijelaskan pada alinea di bawah ini.

Bab pertama pendahuluan akan membahas mengenai latar belakang permasalahan, inti dari permasalahan yang ada akan disebutkan dalam perumusan masalah, batasan masalah yang menjelaskan mengenai batasan-batasan sistem yang dibuat. Tujuan dari kerja praktek ini sendiri adalah merancang dan membangun sistem informasi yang dapat membantu pihak perusahaan serta kontribusi yang dapat diberikan dari pembuatan aplikasi yang kemudian dilanjutkan dengan membuat sistematika penulisan kerja praktek.

Bab kedua gambaran umum PT. Pancaran Semangat Jaya yang menjelaskan tentang sejarah dan struktur organisasi PT. Pancaran Semangat Jaya. Selain itu, bab ini memuat mengenai profil perusahaan, visi dan misi perusahaan.

Bab ketiga landasan teori yang dipergunakan untuk menyelesaikan kerja praktek ini. Teori-teori tersebut meliputi penjelasan mengenai komunikasi, media massa, informasi, publikasi, manajemen pelanggan, sistem informasi, *website*, *hypertext markup language* (html), *hypertext preprocessor* (PHP), MySQL, serta analisis dan perancangan sistem. Teori-teori tersebut diperlukan untuk memecahkan masalah di dalam merancang bangun website pada PT. Pancaran Semangat Jaya. UNIVERSITAS

Bab keempat deskripsi pekerjaan menjelaskan mengenai uraian tentang pekerjaan yang dilakukan selama kerja praktek, yaitu menganalisis sistem, mendesain sistem, dan menjelaskan penggunaan aplikasi. Menganalisis sistem dilakukan dari menggali informasi proses bisnis dan kebutuhan yang ada dalam perusahaan. Mendesain sistem dimulai dari *System Flow, Context Diagram,*  diagram jenjang proses (HIPO), *Data Flow Diagram* (DFD), *Entity Relationship Diagram* (ERD), DBMS, dan desain *Input/Output* serta desain *Interface*. Penjelasan mengenai penggunaan aplikasi dimulai dari pengenalan aplikasi hingga cara penggunaan aplikasi yang tepat agar menghasilkan output yang sesuai.

Bab kelima kesimpulan dan saran dari sistem informasi yang telah dibuat oleh penulis. Saran dapat digunakan sebagai acuan untuk pengembangan sistem informasi publikasi dan manajemen pelanggan majalah Panjebar Semangat di masa yang akan datang.

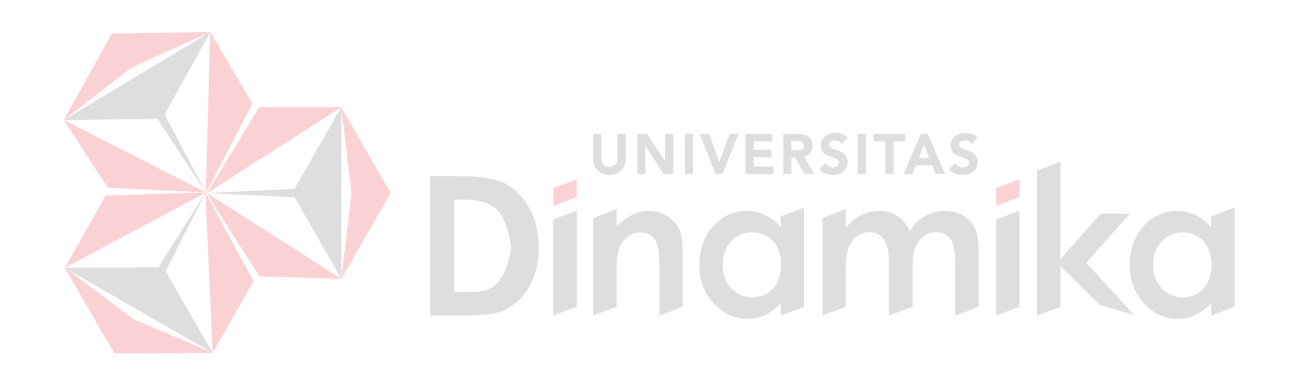

#### **BAB II**

#### **GAMBARAN UMUM PERUSAHAAN**

#### **2.1 Uraian Singkat Tentang PT. Pancaran Semangat Jaya**

PT. Pancaran Semangat Jaya merupakan perusahaan penerbit majalah mingguan " Panjebar Semangat". Perusahaan ini semula dikelola oleh sebuah badan hukum yang berbentuk firma, sejak berlakunya Peraturan Menpen RI No. 01/Per/Menpen/1984 tentang Surat Ijin Usaha Penerbitan Pers (SIUPP), maka badan hokum tersebut diganti menjadi Perseroan Terbatas, sesuai dengan isi Peraturan Menpen dalam BAB III pasal 10 ayat 1 dan 2 SIUPP No. 015/SK/Menpen/SIUPP/C-1/1985 yang dikeluarkan oleh Departemen Penerangan untuk "Panjebar Semangat" secara resmi mulai berlaku sejak tanggal 19 November 1985.

Perusahaan ini dalam perjalanan sejarahnya tidak senantiasa cerah dan menggembirakan, melainkan banyak mengalami ujian-ujian berat. Pertumbuhan yang ditempuh dengan merangkak pada tahun-tahun pertama dilanjutkan dengan langkah-langkah perlahan yang semakin lama semakin mantap. Tetapi pada tahun 1942 ketika Jepang mulai berkuasa di Indonesia, berbagai ketentuan dikeluarkan antara lain larangan penerbit bagi semua media massa berbahasa daerah, termasuk "Panjebar Semangan". Selama tujuh tahun lamanya majalah ini lenyap dari peredaran. Baru bulan Juli 1949 "Panjebar Semangat" terbit kembali. Kembalinya terbit majalah ini mendapat sambutan luar biasa dari kalangan masyarakat pecintanya. Setelah mencapai pasang naik "Panjebar Semangat" mengalami masa surut ketika keadaan perekonomian amat sulit menjelang meletusnya pemberontakan PKI pada tahun 1965, sehingga mengakibatkan *oplah*-nya mengalami penurunan.

Dengan segala pembenahan, pada tahun 1974 *oplah* majalah mulai membaik dan menanjak serta semua kesulitan dan hambatan dapat diatasi. Pada tahun 1986, perusahaan disamping menerbitkan majalah mingguan juga menerbitkan Koran Masuk Desa (KMD) berdasarkan kontrak yang diterima dari Departemen Penerangan. Kontrak ini berlaku untuk masa 1 tahun dan bila masa kontrak berakhir dapat diperpanjang lagi dengan persetujuan dari Departemen Penerangan.

#### **2.2 Lokasi PT. Pancaran Semangat Jaya**

Dalam penentuan lokasi perusahaan merupakan masalah yang harus dipertimbangkan, karena penentuan lokasi ini erat kaitannya dengan kelangsungan hidup perusahaan. PT. Pancaran Semangat Jaya terletak di Jl. Bubutan No. 87 Surabaya, merupakan suatu area yang cukup strategis beberapa faktor yang menunjang lokasi perusahaan.

1. Faktor Kelancaran Lalu lintas

Letak kantor yang strategis di jantung kota surabaya ini berpengaruh besar terhadap kelancaran arus penerimaan informasi. Jika lokasi kantor susah dijangkau atau lalu lintas sering mengalami kemacetan, maka rutinitas kan terhambat sehingga penyajiannya pun terhambat.

2. Faktor Tenaga Kerja

Selama ini perusahaan tidak mengalami kesulitan dalam mendapatkan karyawan, karena kebutuhan tenaga kerja dipenuhi didaerah sekitar surabaya.

3. Faktor Lingkungan

Faktor lingkungan memang sangat perlu mengingat daerah tersebut tidak jauh dari tata lalu lintas. Sehingga jangkauan kegiatan informasi manajemen dapat mudah dipenuhi.

4. Faktor Bahan Baku

Meskipun suplier bahan baku terutama kertas yang tidak berdekatan, namun dalam skala yang lebih luas, letak perusahaan di surabaya mempunyai kemudahan dalam mendapatkan bahan bakunya yang selama ini dipasok oleh pabrik kertas leces.

#### **2.3 Visi dan Misi PT. Pancaran Semangat Jaya**

 Untuk memperjelas tujuan dan rencana jangka panjang dalam perusahaan, maka sangat diperlukan suatu visi dan misi sehingga arah menjadi jelas. Berikut ini adalah visi dan misi PT. Pancaran Semangat Jaya.

**2.3.1 Visi** 

"*Sura Dira Jayaningrat Lebur dening Pangastuti*", artinya Kejelekkan akan lebur oleh kebaikan, bahwa Majalah Panjebar Semangat ingin memberi suatu keteladanan bahwa semua tujuan akan menghasilkan sesuatu kebaikan apabila dilaksanakan atau dicapainya dengan sesuatu yang baik.

#### **2.3.2 Misi**

Ikut melestarikan budaya bangsa khususnya budaya Jawa, dengan memiliki rasa cinta pada budayanya pasti akan bangga memiliki bangsa dan negaranya, utamanya Indonesia.

#### **2.4 Struktur Organisasi PT. Pancaran Semangat Jaya**

Adapun suatu organisasi yang baik merupakan keharusan bagi setiap perusahaan agar pelaksanaan tugas dan tanggung jawab dapat berjalan lancar, tertib, efisien dan efektif serta sebagai pedoman dalam pelaksanaan tugas. Suatu organisasi perusahaan diharapkan dapat menjamin pelaksanaan pencapaian tujuan perusahaan secara efektif dan efisien, maka diperlukan pembagian kerja yang jelas menyangkut tugas dan wewenangnya maupun hak dan kewajiban masing-masing. Struktur organisasi PT. Pancaran Semangat Jaya dapat dilihat pada gambar 2.1.

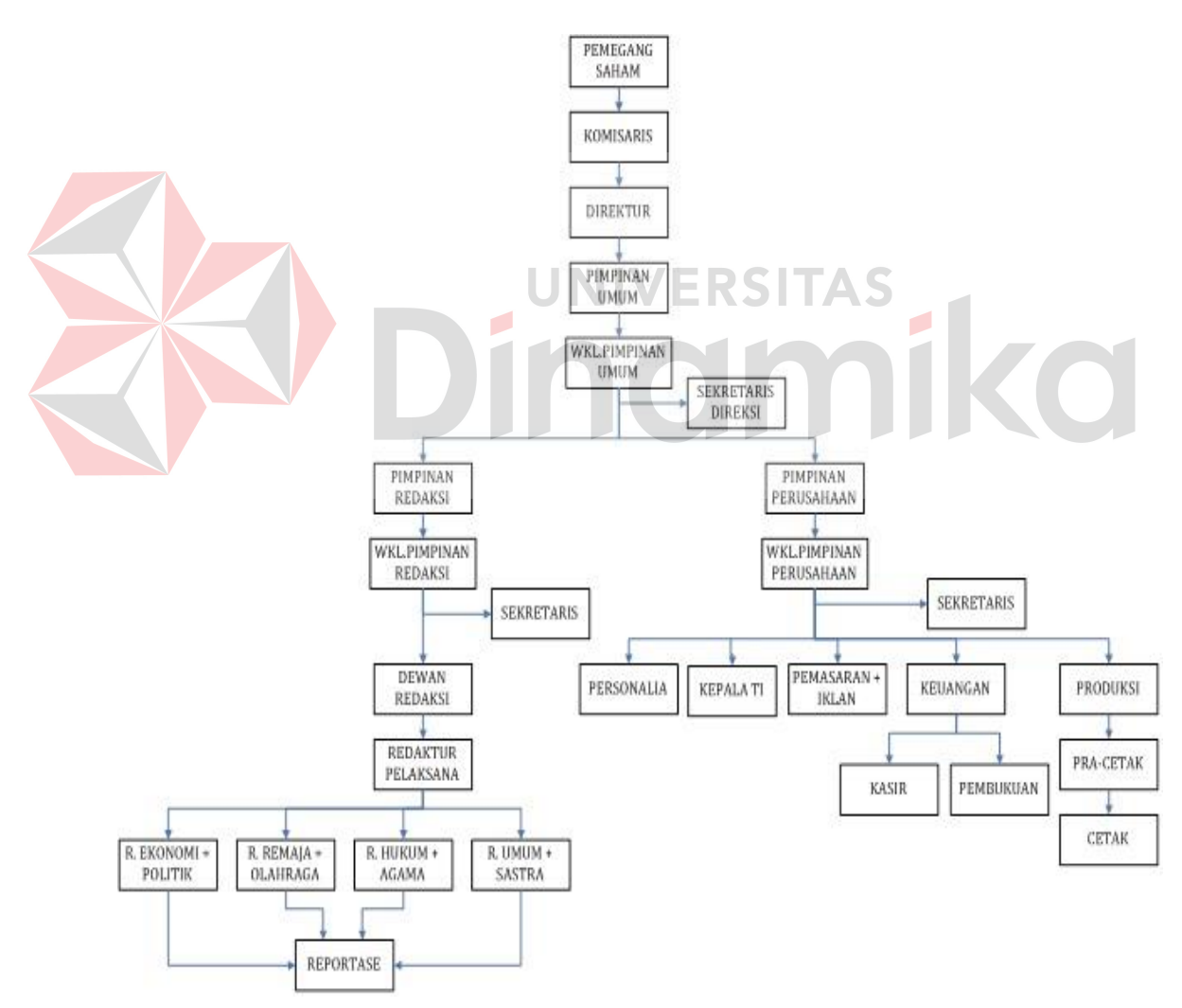

Gambar 2.1 Struktur Organisasi PT. Pancaran Semangat Jaya

Adapun penjelasan dari struktur organisasi tugas dan tanggung jawab dari masing-masing bagian dalam organisasi tersebut adalah sebagai berikut:

- 1. Pimpinan Umum:
	- a. Memimpin dan bertanggung jawab atas jalannya perusahaan.
	- b. Menentukan *policy* perusahaan dan mengambil keputusan yang akan dijalankan.
	- c. Melakukan pengawasan dan sekaligus mengadakan koreksi bila terjadi penyimpangan dalam pelaksanaan.
- 2. Wakil Pimpinan Umum:
	- a. Membantu Pimpinan Umum dalam melaksanakan fungsinya.
	- b. Dapat bertindak atas nama Pimpinan Umum jika Pimpinan Umum sedang mendapat halangan.
	- c. Memimpin dan bertanggung jawab atas pelaksanaan pekerjaan pimpinan perusahaan.
- 3. Pimpinan Perusahaan
	- a. Memimpin dan mengurus perseroan sesuai dengan tujuan perusahaan.
	- b. Memelihara dan mengurus kekayaan perusahaan.
	- c. Mengkoordinir dan bertanggung jawab secara langsung bagian-bagian yang dibawahinya antara lain:
		- 1. Bagian Keuangan (Kasir)
			- a. Menyimpan dan bertanggung jawab atas uang kas yang ada padanya.
			- b. Berdasarkan persetujuan dari pimpinan perusahaan, ia menerima dan melakukan pengeluaran kas.
- c. Membuat catatan untuk pengeluaran kas.
- d. Membuat laporan kas.
- 2. Bagian Personalia
	- a. Menarik pegawai (*recruitment*)
	- b. Penempatan pegawai
	- c. Melatih (*training*)
	- d. Memberhentikan pegawai
- 3. Bagian Pembukuan
	- a. Bertanggung jawab dalam mencatat semua transaksi finansial perusahaan.
	- b. Menyelenggarakan buku-buku harian, buku besar, buku pembantu,dan catatan lainnya.
	- c. Menyusun laporan keuangan dan bertanggung jawab melaporkan pada pimpinan perusahaan.
- 4. Bagian Usaha

Bagian usaha dalam melaksanakan tugas dibantu oleh 3 orang wakil yang masing-masing membawahi satu bagian, yaitu:

a. Bagian Tata Usaha:

Tugas dan tanggung jawab dari tata usaha adalah administrasi umum yaitu bertanggung jawab dalam menyelesaikan persoalan keuangan perusahaan baik dengan pihak intern perusahaan maupun hubungan ekstern perusahaan.

b. Bagian Sirkulasi:

Tugas dari sirkulasi bertanggung jawab dalam melancarkan sirkulasi majalah dan koran, dan bertanggung jawab atas penjualan majalah atau koran.

c. Bagian Iklan dan Promosi:

Bagian iklan dan promosi bertanggung jawab dalam mengadakan majalah serta bertugas melayani permintaan pemasangan iklan.

- 5. Bagian Iklan
	- a. Mengatur masuk keluarnya iklan-iklan yang ada di perusahaan.
	- b. Menolak atau menerima iklan-iklan yang masuk.

c. Memberikan keterangan tentang syarat-syarat pemasangan iklan.

- 6. Bagian Pemasaran
	- a. Membuat dan mengajukan rencana penjualan kepada pimpinan perusahaan.
	- b. Mengusulkan kegiatan penjualan pada pimpinan perusahaan serta pemasaran hasil produksi.
	- c. Mengevaluasi dan melaporkan kegiatan yang telah berjalan.
	- d. Mencari langganan dan bertanggung jawab kepada pimpinan.
- 4. Pimpinan Redaksi

Tugas pemimpin redaksi bertanggung jawab kedalam maupun keluar atas berita-berita yang dimuat dalam majalah atau koran dan mempunyai wewenang untuk menerima ataupun menolak berita yang akan dimuat. Dalam menjalankan tugas Pemimpin Redaksi dibantu oleh wakil Pimpinan Redaksi dan Redaktur Pelaksana.

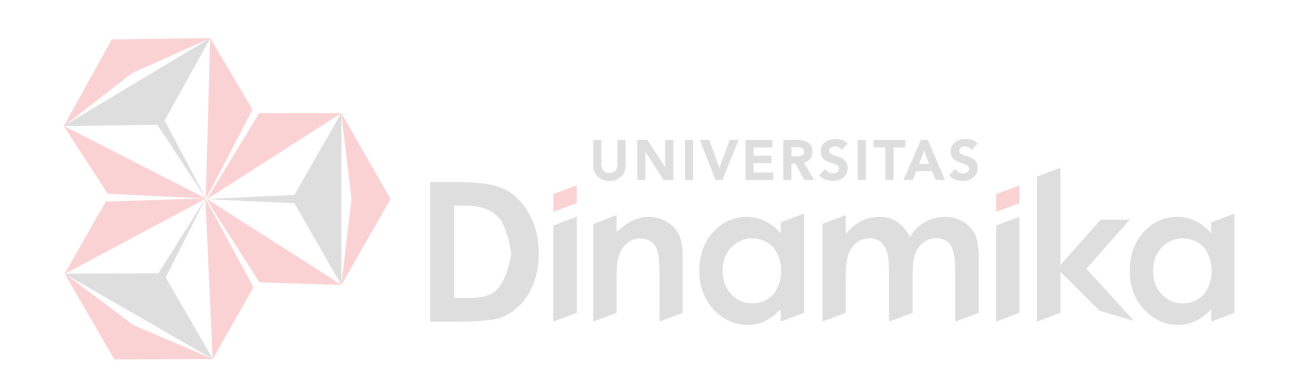

#### **BAB III**

#### **LANDASAN TEORI**

#### **3.1 Komunikasi**

Setiap orang yang hidup dalam bermasyarakat, secara kodrati terlibat dalam komunikasi. Terjadinya suatu proses komunikasi adalah sebagai konsekuensi dari hubungan sosial, sehingga komunikasi dapat diartikan sebagai bentuk interaksi manusia yang saling berpengaruh dan mempengaruhi satu sama lain, sengaja ataupun tidak sengaja. Tidak terbatas pada bentuk komunikasi menggunakan bahasa verbal, tetapi juga ekspresi muka, lukisan, seni dan teknologi (Cangara, 2002:20).

Harold Lasweel memberikan pengertian komunikasi melalui paradigma yang dikemukakannya dalam karyanya yang berjudul "*The Structire abd Function of Communication in Society*". Lasweel mengatakan bahwa cara yang baik untuk menjelaskan komunikasi adalah menjawab pertanyaan "*Who Says What In Which Channel To Whom With What Effect*". Intinya, komunikasi meliputi lima unsur sebagai jawaban dari pertanyaan yang diajukan, yaitu :

- 1. *Who* : orang yang menyampaikan pesan.
- 2. *Says What* : pernyataan yang didukung oleh simbol dan atau lambang.
- 3. *In Which Channel* : sarana atau saluran yang mendukung pesan yang disampaikan atau media.
- 4. *To Whom* : orang yang menerima pesan.
- 5. *With What Effect* : efek atau dampak sebagai pengaruh pesan atau hasil dari proses komunikasi.

Berdasarkan definisi diatas, dapat diketahui bahwa komunikasi merupakan suatu proses dalam melakukan penyampaian pesan melalui penggunaan simbol dan atau lambang yang dapat menimbulkan efek perubahan tingkah laku yang dapat dilakukan dengan media tertentu.

Menurut Nordenstreng dan Varis, 1973 dalam Bungin (2006:107), ada empat titik penentu yang utama dalam sejarah komunikasi manusia, yaitu :

- 1. Ditemukannya bahasa sebagai alat interaksi tercanggih manusia.
- 2. Berkembangnya seni tulisan dan berkembangnya kemampuan bicara manusia dengan menggunakan bahasa.
- 3. Berkembangnya kemampuan reproduksi kata-kata tertulis (*written words*) dengan menggunakan alat pencetak, sehingga memungkinkan terwujudnya komunikasi massa yang sebenarnya. FRSITAS
- 4. Lahirnya komunikasi elektronik, mulai dari telegraf, telepon, radio, televisi, hingga satelit.

Salah satu unsur atau elemen yang mendukung terjadinya komunikasi adalah pesan, yang mana merupakan sesuatu yag disampaikan pengirim kepada penerima (Cangara, 2002). Pesan dapat disampaikan dengan cara tatap muka atau melalui media komunikasi, salah satunya adalah majalah.

Di dalam majalah, terdapat berbagai macam berita yang dapat disampaikan oleh penulis kepada khalayak ramai berdasarkan sumber atau pengirim berita. Menurut Wahyudi (1996), berita merupakan laporan tentang peristiwa atau pendapat yang memiliki nilai penting, menarik bagi sebagian khalayak, serta masih baru dan dipublikasikan secara luas melalui media massa periodik.

#### **3.2 Media Masssa**

Menurut Setiawan (2008:177), dalam dunia jurnalistik, media massa memiliki berbagai macam peran. Pertama, menyiarkan informasi dari hasil observasi dalam bentuk beragam informasi tentang peristiwa yang terjadi, gagasan, atau pikiran orang. Kedua, mendidik dengan senantiasanya memberi pencerahan, mencerdaskan, dan meluaskan wawasan khalayak pembaca, pendengar, atau pemirsanya. Ketiga, menghibur. Keempat, mempengaruhi dan melakukan fungsi kontrol sosial.

Media massa merujuk pada upaya dalam melakukan penyebaran informasi dan interpretasi seobjektif mungkin mengenai peristiwa yang terjadi, untuk dilakukan kontrol sosial, sehingga tidak terjadi hal-hal yang tidak diinginkan dalam lingkungan masyarakat RSITAS

#### **3.3 Informasi**

Menurut Kusrini (2008:4), informasi merupakan data yang sudah diolah sedemikian rupa sehingga sesuai dengan yang dibutuhkan oleh penggunanya.

Untuk memperoleh informasi yang berguna, pertama kali yang harus dilakukan adalah pengumpulan data, lalu diolah sehingga menjadi informasi. Ketika data telah menjadi suatu informasi, maka informasi tersebut akan menjadi terarah dan penting. Hal ini dikarenakan telah dilaluinya berbagai tahapan dalam pengolahannya, yaitu pengumpulan data, data apa saja yang terkumpul, dan penemuan informasi yang diperlukan pengguna.

a. Tujuan si Penerima

Jika informasi ditujukan untuk memberi bantuan, maka informasi itu harus membantu si penerima dalam usaha untuk mendapatkan bantuan dari informasi tersebut.

b. Ketelitian Penyampaian dan Pengolahan Data

Penyampaian dan mengolah data, isi dari inti dan pentingnya suatu informasi harus dapat dipertahankan.

c. Waktu

Informasi yang disajikan harus sesuai dengan perkembangan informasi itu sendiri. **JNIVERSITAS** 

# d. Ruang dan Tempat

Informasi yang diperoleh harus tersedia dalam ruangan atau tempat yang tepat agar penggunaannya lebih terarah bagi si pengguna.

e. Bentuk

Bentuk informasi harus disadari oleh penggunaannya secara efektif, hubunganhubungan yang diperlukan, kecenderungan-kecenderungan dan bidang-bidang yang memerlukan perhatian manajemen serta menekankan informasi ke situasisituasi yang ada hubungannya.

f. Semantik

Informasi harus memiliki hubungan antara kata-kata dan arti yang cukup jelas dan kemungkinan salah tafsir.

#### **3.4 Publikasi**

Menurut Ngangi (2010:74), publikasi adalah pemberitaan media massa yang akan memberikan dampak positif bagi suatu perusahaan. Jika perusahaan yang dimiliki cukup besar, maka publikasi melalui radio ataupun koran lokal menjadi suatu keharusan. Selain itu, publikasi juga dapat dilakukan dengan mempergunakan berbagai media massa lainnya, seperti website, film, televisi, pamflet, buku, dan lain sebagainya.

Saat ini, internet merupakan sebuah media promosi yang cukup efektif. Dengan memiliki sebuah website, maka suatu perusahaan ataupun perorangan dapat mempublikasikan produk atau layanannya tanpa batas tempat dan waktu. Akan tetapi, website yang dimiliki harus tetap dipromosikan agar dapat diketahui masyarakat atau *market* yang dituju oleh suatu perusahaan.

#### **3.5 Manajemen Pelanggan**

Menurut Kotler dan Amstrong (2006:13), manajemen pelanggan adalah suatu proses keseluruhan untuk membangun dan memelihara hubungan dengan konsumen. Dalam melakukan promosi (strategi pemasaran), setiap perusahaan dapat melakukannya dengan berbagai macam cara untuk dapat memuaskan pelanggannya. Salah satunya adalah dengan strategi manajemen pelanggan.

Manajemen pelanggan ini merupakan harta yang sangat penting bagi perusahaan. Apabila hubungan yang dicapai dengan pelanggan semakin erat, maka harta perusahaan akan meningkat pula.

Menurut Storbacka dan Lehtinen (2001:5), ada tiga aspek utama dari manajemen pelanggan, yaitu :

a. Membentuk nilai pelanggan

Membangun hubungan jangka panjang dengan pelanggan. Proses yang diperlukan adalah *familiarity* yang menyeluruh dengan proses dimana pelanggan menciptakan nilai untuk diri mereka sendiri.

b. Memandang produk sebagai proses

Perbedaan tradisional antara barang dan jasa tidak berarti. Produk dilihat sebagai entitas yang meliputi pertukaran antara penyedia jasa dan proses pelanggan.

c. Bertanggung jawab terhadap penyedia jasa

Perusahaan dapat membangun hubungan yang lebih kuat apabila memiliki tanggung jawab untuk membentuk hubungan dan menawarkan pada pelanggan kemungkinan untuk menciptakan nilai bagi diri mereka sendiri.

#### **3.6 Sistem Informasi**

Sistem adalah beberapa kumpulan dari elemen–elemen yang berinteraksi untuk mencapai suatu tujuan tertentu. Menurut Jogiyanto (1989:1), sistem adalah suatu jaringan kerja dari prosedur-prosedur yang saling terhubung, berkumpul bersama–sama untuk melakukan suatu kegiatan atau untuk menyelesaikan suatu sasaran tertentu. Untuk suatu sistem sendiri mempunyai karakteristik atau sifatsifat yang tertentu, yaitu: memiliki komponen, batas sistem *(boundary),*  lingkungan luar sistem *(environment),* penghubung sistem *(interface),* keluaran sistem *(output),* pengolah sistem *(process),* dan sasaran *(objectives)* atau tujuan *(goal).* Selain sistem mempunyai karakteristik juga sistem bisa di klasifikasikan seperti :

- a. Sistem abstrak yaitu sistem yang berupa pemikiran atau ide-ide yang tidak tampak secara fisik (sistem teologia). Sistem fisik merupakan sistem yang ada secara fisik (sistem komputer, sistem akuntansi, sistem produksi dll.)
- b. Sistem alamiah yaitu sistem yang terjadi melalui proses alam (sistem matahari, sistem luar angkasa, sistem reproduksi, dll). Sistem buatan manusia yaitu sistem yang dirancang oleh manusia. Sistem buatan manusia yang melibatkan interaksi manusia dengan mesin disebut *human machine system*  (contoh : sistem informasi)
- c. Sistem tertentu *(deterministic system)* yaitu beroperasi dengan tingkah laku yang sudah dapat diprediksi. Interaksi bagian-bagiannya dapat dideteksi dengan pasti sehingga keluaran dari sistem dapat diramalkan (contoh : sistem komputer). Sistem tak tentu *(probabilistic system)* yaitu sistem yang kondisi masa depannya tidak dapat diprediksi karena mengandung unsur probabilitas.
- d. Sistem tertutup *(close system)* yaitu sistem yang tidak berhubungan dan tidak terpengaruh dengan sistem luarnya. Sistem ini bekerja secara otomatis tanpa adanya turut campur tangan dari pihak luarnya. Secara teoritis sistem tersebut ada, tetapi kenyataannya tidak ada sistem yang benar-benar tertutup, yang ada hanyalah *relatively closed system* (secara relatif tertutup, tidak benar-benar tertutup). Sistem terbuka (*open system*) yaitu sistem yang berhubungan dan terpengaruh dengan lingkungan luarnya.

Informasi adalah suatu data yang telah diproses menjadi suatu bentuk yang memiliki arti bagi penerima dan nantinya akan dapat berupa fakta yang bisa
menghasilkan suatu nilai yang bermanfaat. Jadi ada satu proses tranformasi data menjadi suatu informasi = input–proses–output. Menurut Jogiyanto (1989:8), informasi adalah data yang diolah menjadi bentuk yang lebih berguna dan lebih berarti bagi yang menerimanya. Untuk kualitas informasi dikatakan baik apabila memenuhi 3 pilar, yaitu informasi harus akurat, tepat pada waktunya, dan relevan.

Sistem informasi adalah suatu sistem yang terintegrasi untuk menyediakan informasi untuk mendukung operasi, manajemen dalam suatu organisasi. Menurut Jogiyanto (1989:11), sistem informasi adalah suatu sistem di dalam suatu organisasi yang mempertemukan kebutuhan pengolahan transaksi harian, mendukung operasi, bersifat manajerial dan kegiatan strategi dari suatu organisasi dan menyediakan pihak luar tertentu dengan laporan-laporan yang diperlukan. Untuk komponen sistem informasi sendiri terdiri dari :

- a. Perangkat keras komputer: CPU, *Storage*, perangkat *Input/Output*, Terminal untuk interaksi, Media komunikasi data
- b. Perangkat lunak komputer: perangkat lunak sistem (sistem operasi dan *utility),*perangkat lunak umum aplikasi (bahasa pemrograman), perangkat lunak aplikasi (aplikasi akuntansi dll).
- c. Basis data: penyimpanan data pada media penyimpan komputer.
- d. Prosedur: langkah-langkah penggunaan sistem
- e. Personil untuk pengelolaan operasi (SDM), meliputi:
	- a) *Clerical personnel* : untuk menangani transaksi dan pemrosesan data dan melakukan *inquiry* = operator.
- b) *First level manager* : untuk mengelola pemrosesan data didukung dengan perencanaan, penjadwalan, identifikasi situasi *out-of-control* dan pengambilan keputusan level menengah ke bawah.
- c) *Staff specialist* : digunakan untuk analisis untuk perencanaan dan pelaporan.
- d) *Management* : untuk pembuatan laporan berkala, permintaan khsus, analisis khusus,laporan khsusus, pendukung identifikasi masalah dan peluang.
- e) *Aplikasi* : program + prosedur pengoperasian.

## **3.7 Website**

Menurut Yuhefizar dkk (2009:2), website adalah keseluruhan halamanhalaman web yang terdapat dalam sebuah domain yang mengandung informasi. Sebuah website biasanya dibangun atas banyak halaman web yang saling berhubungan. Selain itu, website dapat juga digunakan sebagai alat promosi, tetapi bukan sebagai alat promosi utama.

Saat ini pengguna internet semakin hari semakin bertambah banyak, sehingga hal ini adalah potensi pasar yang berkembang terus. Dilihat dari kegunaannya, pada saat ini orang lebih suka mencari informasi tentang berbagai hal melalui Internet.

Kelebihan website dibandingkan dengan media cetak maupun elektronik adalah kelengkapan informasi yang disajikan dengan biaya yang relatif murah. Kekurangannya adalah produk yang ditampilkan serta pasar yang dituju lebih *segmented* (terpusat pada kalangan/kelompok konsumen tertentu). Oleh karena itu, maka kita harus memanfaatkan kekurangannya menjadi *Strong Point* dalam pemasaran, yaitu produk yang kita tawarkan harus *segmented*.

#### **3.8 HTML**

Menurut Prasetio (2010:52), HTML adalah bahasa yang mempelopori hadirnya web dan internet. Bahasa ini merupakan bahasa pemrograman yang digunakan oleh sebagian besar situs web yang dikunjungi oleh setiap orang. HTML saat ini dikenal oleh hampir semua komputer yang ada di dunia dan merupakan cara paling *universal* untuk membuat sebuah dokumen. HTML tidak memiliki variasi format terbaik dan bahkan tidak menjamin bahwa halaman web yang dibuat akan tampak sama persis di setiap browser, tetapi perlu diingat bahwa tanpa HTML, tidak akan ada internet.

IIVERSITAS

## **3.9 PHP**

Menurut Wahyono (2005), PHP merupakan program yang dikembangkan secara bersama oleh para programmer dari seluruh dunia yang menekuni dunia *open source*. PHP dikembangkan khususnya untuk mengakses dan memanipulasi data yang ada di database server *open source* seperti MySQL. Bahasa pemrograman ini ditemukan oleh Rasmus Lerdorf yang bermula dari keinginan sederhana untuk mempunyai alat bantu atau *tools* dalam memonitor pengunjung yang melihat situs web pribadinya. Oleh sebab itu, pada awal pengembangannya, PHP merupakan singkatan dari *Personal Home PageTools* sebelum akhirnya menjadi PHP : *Hypertext Preprocessor*.

Pertengahan tahun 1995, dirilis PHP/FI (PHP-*Form Interpreter*) yang memiliki kemampuan dasar membangun aplikasi web, memproses form dan mendukung database MySQL. Sebagai sebuah bahasa pemrograman *server-side*, PHP juga memiliki keunggulan, antara lain:

- 1. *Source* program atau *script* tidak dapat dilihat menggunakan fasilitas *view HTML source*, yang ada pada web browser seperti Internet Explorer atau semacamnya.
- 2. *Script* tersebut dapat memanfaatkan sumber-sumber aplikasi yang dimiliki oleh server, seperti untuk keperluan *database connection*. Saat ini, PHP sudah mampu melakukan koneksi dengan berbagai database seperti MySQL, IBM DB2, Interbase, Unix DBM, dan bahkan semua database yang mempunyai provider ODBC seperti Microsoft Access, dll.
- 3. Pada aplikasi yang dibuat dengan PHP, saat dijalankan server akan mengerjakan script dan hasilnya dikirimkan ke web browser. Hal itu menyebabkan aplikasi tidak memerlukan kompatibilitas web browser atau harus menggunakan web browser tertentu dan pasti dikenal oleh web browser apapun.
	- 4. PHP dapat melakukan semua aplikasi program CGI, seperti mengambil nilai form, menghasilkan halaman web yang dinamis, mengirimkan dan menerima *cookies*. PHP juga dapat berkomunikasi dengan layanan yang menggunakan protocol IMAP, SNMP, NNPP, POP3, HTTP, dll.

### **3.10 MySQL**

Berdasarkan *website* resmi MySQL, MySQL (*My Structured Query Language*) merupakan suatu aplikasi basis data (*database*) *open source*, yang artinya setiap orang atau instansi dapat menggunakannya. MySQL merupakan

26

*database* yang paling terkenal dan populer di dunia. Keunggulan dari penggunaan MySQL, yaitu.

- 1. Cepat, MySQL dikembangkan dengan konsep tabel yang berkecepatan tinggi dalam penyajian data.
- 2. Tidak mahal, dapat di-*download* dengan gratis dan biasanya juga langsung terintegrasi dengan server dimana lokasi kita menyimpan website.
- 3. Mudah digunakan, dapat berinteraksi dengan menggunakan perintah SQL yang sederhana.
- 4. Dapat digabungkan dengan sistem operasi apapun.
- 5. Dukungan situs banyak tersedia.

# **3.11 Analisa dan Perancangan Sistem**

Menurut Jogiyanto (1989:129), analisis sistem adalah penguraian sistem yang utuh ke dalam bagian–bagian komponennya dengan maksud untuk mengindentifikasikan dan mengevaluasi permasalahan–permasalahan, kesempatan-kesempatan, hambatan–hambatan yang terjadi dan kebutuhan kebutuhan yang diharapkan sehingga dapat di usulkan perbaikan-perbaikanya. Tahap analisis sistem sendiri dilakukan setelah tahap perencanaan sistem dan sebelumnya tahap desain sistem. Tahap analisis merupakan tahap yang krisis dan sangat penting, karena kesalahan di dalam tahap ini akan menyebabkan juga kesalahan ditahap selanjutnya. Alasan pentingnya mengawali analisis sistem:

a. *Problem-solving*: sistem lama tidak berfungsi sesuai dengan kebutuhan. Untuk itu analisis diperlukan untuk memperbaiki sistem sehingga dapat berfungsi sesuai dengan kebutuhan.

- b. Kebutuhan baru: adanya kebutuhan baru dalam organisasi atau lingkungan sehingga diperlukan adanya modifikasi atau tambahan sistem informasi untuk mendukung organisasi.
- c. Mengimplementasikan ide atau teknologi baru.
- d. Meningkatkan performansi sistem secara keseluruhan.

Perancangan sistem informasi merupakan pengembangan sistem baru dari sistem lama yang ada, dimana masalah-masalah yang terjadi pada sistem lama diharapkan sudah teratasi pada sistem yang baru. Menurut Kendall (2003:7), Analisa dan Perancangan Sistem dipergunakan untuk menganalisis, merancang, dan mengimplementasikan peningkatan fungsi bisnis yang dapat dicapai melalui penggunaan sistem informasi terkomputerisasi. Untuk mempermudah analisis suatu sistem, langkah yang dilakukan adalah mengetahui proses bisnis yang dapat digambarkan dengan aliran dokumen atau flowchart. Menurut Jogiyanto (1989:135), sebagai dasar identifikasi titik-titik keputusan ini, dapat digunakan dokumen sistem bagan alir formulir (*paperwork flowchart* atau *from flowchart*) bila dokumentasi ini dimiliki oleh perusahaan. Berikut ini simbol–simbol dalam sistem maupun data flow diagram :

*a. Flow Direction Symbols* 

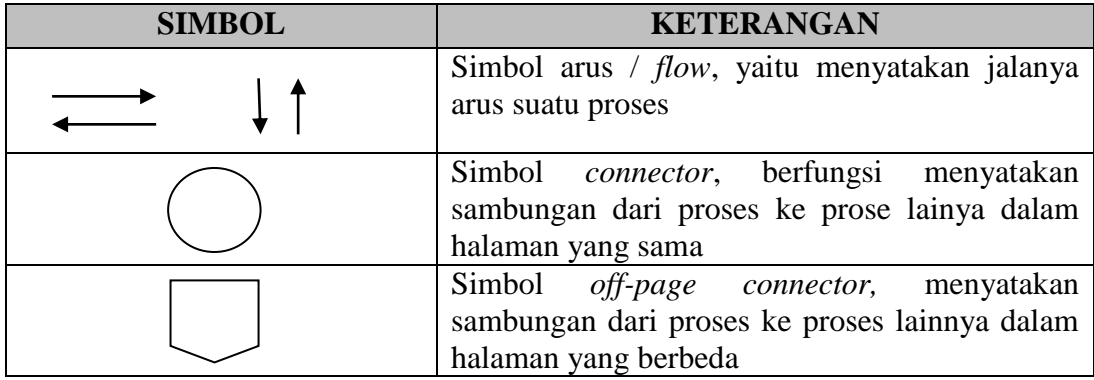

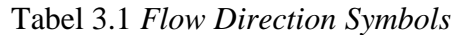

# *b. Processing Symbols*

 $\left\langle \right\rangle$ 

| <b>SIMBOL</b>            | <b>KETERANGAN</b>                                                                                                    |
|--------------------------|----------------------------------------------------------------------------------------------------|
|                          | Simbol <i>process</i> , menyatakan<br>suatu<br>(proses) yang dilakukan oleh komputer                                              |
|                          | Simbol <i>manual</i> , menyatakan suatu<br>proses yang tidak dilakukan<br>oleh<br>komputer                                        |
|                          | Simbol decision, yaitu menunjukkan<br>suatu kondisi tertentu yang akan<br>menghasilkan dua<br>kemungkinan<br>jawaban : ya / tidak |
|                          | Simbol preparation, yaitu menyatakan<br>penyedian tempat penyimpanan suatu<br>pengolahan untuk memberi harga awal                 |
|                          | Simbol terminal, yaitu menyatakan<br>permulaan atau akhir suatu program                                                           |
|                          | Simbol offline-storage, menunjukkan<br>bahwa data dalam simbol ini akan<br>disimpan ke suatu media tertentu                       |
|                          | Simbol manual- input, memasukkan ata<br>secara manual dengan menggunakan<br>online keybord                                        |
| c. Input / Output Symbol |                                                                                                    |

Tabel 3.2 *Processing Symbols*

Tabel 3.3 *Input / Output Symbol* 

| <b>SIMBOL</b> | <b>KETERANGAN</b>                                      |
|---------------|--------------------------------------------------------|
|               | Simbol <i>input-output</i> menyatakan proses           |
|               | <i>input</i> atau <i>output</i> tanpa tergantung jenis |
|               | peralatanya                                            |
|               | Simbol <i>storage</i> menyatakan input                 |
|               | berasal dari disk atau <i>output</i> disimpan          |
|               | ke disk                                                |
|               | Simbol <i>document</i> mencetak keluaran               |
|               | dalam bentuk dokumen<br>(melalui                       |
|               | printer)                                               |
|               | Simbol <i>display</i> mencetak keluaran                |
|               | dalam layar monitor                                    |

Selain menggunakan model flow diagram untuk menganalisis sebuah proses bisnis, kita juga dapat menggunakan model aliran data *context-level*

(disebut juga *environmental model*). Menurut Kendall (2003:40), diagram aliran data memfokuskan pada aliran data dari dan kedalam sistem dan sekaligus memproses data-data tersebut. Komponen-komponen dasar dari setiap program komputer ini bisa digambarkan secara detail dan digunakan untuk menganalisis keakuratan dan kompetensi sistem. Diagram aliran data hanya menggunakan 3 simbol, yaitu segiempat dengan sudut membulat, kotak, dan tanda panah. Proses proses mentranformasikan data yang datang menjadi informasi keluar, dan *levelcontent* hanya memiliki satu proses, mewakili sistem secara keseluruhan. Entitas *eksternal* mewakili entitas-entitas yang memasukkan atau menerima informasi dari sistem namun tidak menjadi bagian dari sistem. Entitas ini bisa berupa individu, kelompok masyarakat, posisi perusahaan atau departemen, atau sistem sistem lainya. Garis yang menggubungkan entitas-entitas eksternal menunju proses disebut aliran data, dan mewakili data.

Tabel 3.4 Diagram Aliran Data

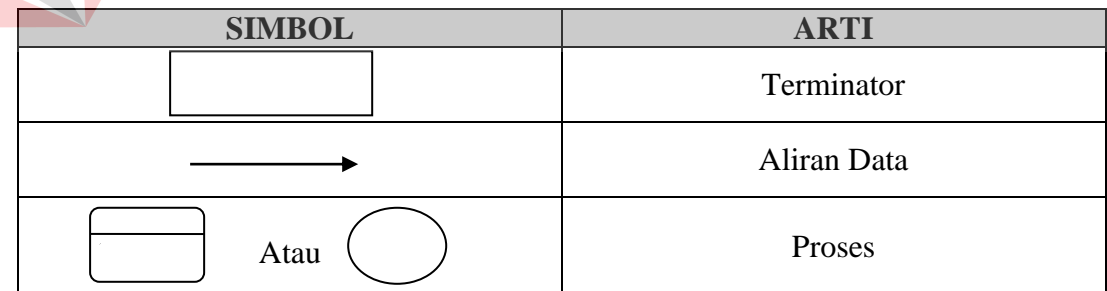

Menurut Kendall (2003:263), kelebihan pendekatan aliran data memiliki empat kelebihan utama melalui penjelasan naratif mengenai cara data-data berpindah disepanjang sistem, yaitu :

- a. Kebebasan dari menjalankan implementasi teknis sistem yang terlalu dini
- b. Pemahaman lebih jauh mengenai keterkaitan satu sama lain dalam sistem dan subsistem
- c. Mengkomunikasikan pengetahuan sistem yang ada dengan pengguna melalui diagram aliran data.
- d. Menganalisis sistem yang diajukan untuk menentukan apakah data-data dan proses yang diperlukan sudah ditetapkan.

Empat simbol dasar yang digunakan untuk memetakan gerakan aliran data adalah kotak, tanda panah, bujur sangkar dengan sudut membuka, dan bujur sangkar dengan ujung terbuka (tertutup pada sisi sebelah kiri dan terbuka pada sisi sebelah kanan)

|  | <b>SIMBOL</b>                          | <b>KETERANGAN</b>                                                                                            |
|--|----------------------------------------|----------------------------------------------------------------------------------------------------|
|  | External Entity, merupakan kesatuan di |                                                                                                    |
|  | lingkunga luar sistem yang bisa berupa |                                                                                                    |
|  | orang, organisasi atau sistem lain.    |                                                                                                    |
|  |                                        | Process, merupakan proses seperti<br>perhitungan aritmatik penulisan suatu<br>formula atau pembuatan laporan |
|  |                                        | Data Store (Simpan Data), dapat                                                                              |
|  |                                        | berupa suatu file atau <i>database</i> pada                                                                  |
|  |                                        | sistem komputer atau catatan manual.                                                                         |
|  |                                        | Data Flow (arus data), arus data ini                                                                         |
|  |                                        | mengalir diantara proses, simpan data                                                                        |
|  |                                        | dan kesatuan luar                                                                                            |

Tabel 3.5 Gerakan Aliran Data

Untuk memulai suatu diagram aliran data, yang harus kita lakukan adalah rangkumlah narasi sistem dari organisasi menjadi sebuah daftar dengan empat kategori yang terdiri dari entitas eksternal, aliran data, proses, dan penyimpanan data. Dari daftar ini akan membantu menentukan batas-batas sistem yang akan digambarkan. Menurut Kendall (2003:267), diagram konteks adalah tingkatan tertinggi dalam diagram aliran data dan hanya membuat satu proses, menunjukkan sistem secara keseluruhan. Proses tersebut diberi nomor nol. Semua entitas *external* yang ditunjukkan pada diagram konteks berikut aliran data aliran data utama menuju dan dari sistem. Diagram tersebut tidak memuat penyimpanan data dan tampak sederhana untuk diciptakan, begitu entitas-entitas *external* serta aliran data-aliran data menuju dan dari sistem diketahui penganalisis dari wawancara dengan pengguna dan sebagai hasil dari analisis dokumen.

Setelah membuat model flow diagram dan model aliran data *contextlevel* (DFD) barulah kita bisa membuat perancangan *database*. Menurut Abdul Kadir (2008:24), untuk perancangan database sendiri ada beberapa tahapan :

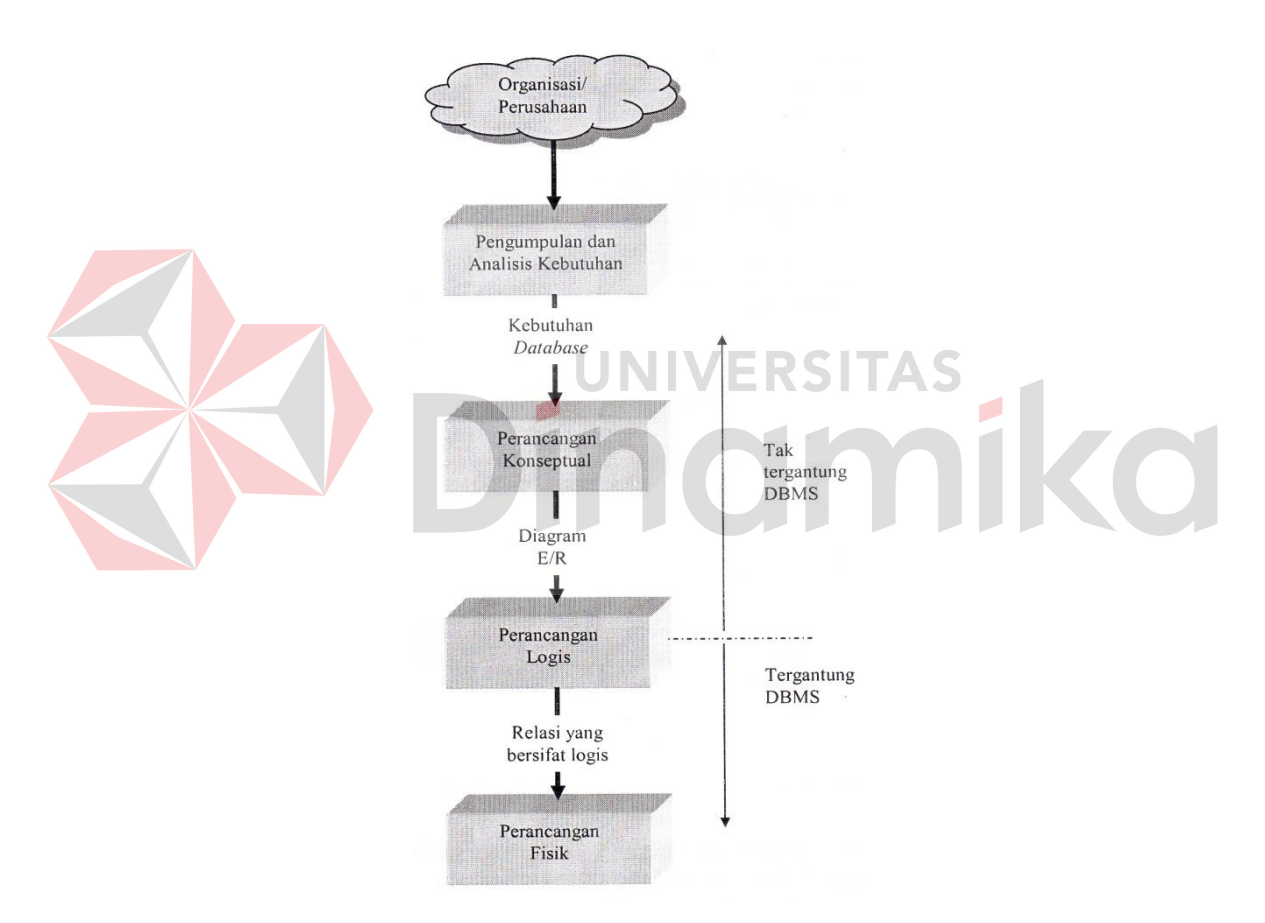

Gambar 3.1 Proses Perancangan Database

Langkah awal yang dilakukan dalam perancangan database adalah melakukan pengumpulan kebutuhan akan informasi yang diperlukan dalam suatu organisasi/perusahaan dan kemudian menganalisisnya. Penggalian kebutuhan informasi ini dilakukan dengan cara antara lain melakukan wawancara,

mengamati sistem yang sedang berjalan dan mempelajari dokumen–dokumen yang tersedia. Dengan cara seperti itu data yang digunakan untuk menyusun informasi bisa teridentifikasi. Setelah itu untuk menggambarkan proses bisnis dalam organisasi dan sekaligus menerangkan kaitan antara proses dan data, teknik seperti diagram aliran data atau yang dikenal dengan istilah DFD (*Data Flow Diagram*). DFD ini sekaligus dapat digunakan sebagai bahan untuk berkomunikasi antara pengembang sistem dan calon pemakai sistem.

ERD (*Entity Relationship Diagram)* sendiri merupakan suatu notasi grafis dalam suatu pemodelan data konseptual yang mendiskripsikan hubungan antar penyimpan. ERD sendiri digunakan untuk memodelkan struktur data dan hubungan antar data. Menurut Abdul Kadir (2008), ERD memiliki 3 komponen yang digunakan yaitu : **UNIVERSITA** 

- 1. Entitas (*entity*) adalah sesuatu dalam dunia nyata yang keberadaanya tidak tergantung pada yang lain.
- 2. Atribut (*Atribute*) adalah properti atau karakteristik yang terdapat pada setiap entitas
- 3. Relasi antar entitas adalah keterkaitan antara beberapa tipe entitas.

Menurut Abdul Kadir (2008), ERD mempunyai 4 jenis hubungan antara lain :

1. Hubungan *one–to–one* ( 1:1 ) yang menyatakan bahwa setiap entitas pada tipe entitas A paling banyak berpasangan dengan satu entitas pada tipe entitas B. Begitu pula sebaliknya. Contoh :

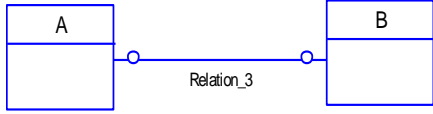

Gambar 3.2 Hubungan one-to-one

2. Hubungan *one–to–many* ( 1:M ) yang menyatakan bahwa setiap entitas pada tipe entitas A bisa berpasangan dengan banyak entitas pada tipe entitas B, sedangkan setiap entitas pada B hanya bisa berpasangan dengan satu entitas pada tipe entitas B. Contoh :

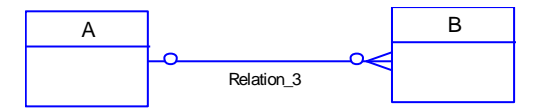

Gambar 3.3 Hubungan one-to-many

3. Hubungan *many–to–one* ( M:1 ) yang menyatakan bahwa setiap entitas pada tipe entitas A paling banyak berpasangan dengan satu entitas pada tipe entitas B dan setiap entitas pada tipe entitas B bisa berpasangan dengan banyak entitas pada tipe entitas A. Contoh :

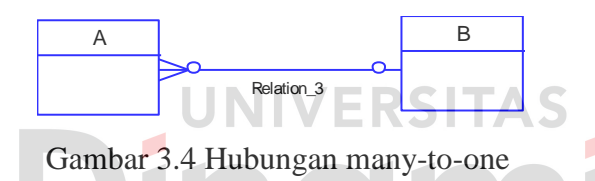

4. Hubungan *many–to–many* ( M:N ) yang menyatakan bahwa setiap entitas pada suatu tipe entitas A bisa berpasangan dengan banyak entitas pada tipe entitas B dan begitu pula sebaliknya. Contoh :

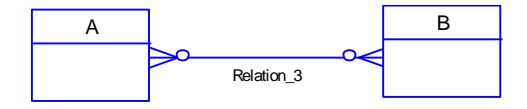

Gambar 3.5 Hubungan many-to-many

Kardinalitas menggambar hubungan antara dua entitas dengan mengindentifikasi berapa banyak instance untuk setiap entitas yang nantinya dapat dihubungkan dengan setiap instance yang spesifik di entitas yang lain. Contoh tabel 3.6.

| <b>SIMBOL</b> | <b>KARDINALITAS</b> |
|---------------|---------------------|
|               | Minimum $= 0$       |
|               | $Maksimum = 1$      |
|               | Minimum $= 1$       |
|               | $Maksimum = 1$      |
|               | Minimum $= 0$       |
|               | $Maksimum = banyak$ |
|               | Minimum $= 1$       |
|               | $Maksimum = banyak$ |

Tabel 3.6 Kardinalitas

Menurut Abdul Kadir (2008:116), normalisasi adalah suatu proses yang digunakan untuk menentukan pengelompokan antribut–atribut dalam sebuah relasi sehingga diperoleh relasi yang berstruktur baik. Dalam hal ini yang dimaksud dengan relasi yang berstruktur baik adalah relasi yang memenuhi dua kondisi berikut :

- 1. Mengandung redudansi (duplikasi) sedikit mungkin, dan
- 2. Memungkinkan baris–baris dalam relasi disisipkan, dimodifikasi, dan dihapus tanpa menimbulkan kesalahan atau ketidakkonsistenan

Menurut Abdul Kadir (2008:116) bentuk normal dalam normalisasi dapat

berupa :

- 1. Bentuk normal pertama ( 1NF/ *First normal form* )
- 2. Bentuk normal kedua ( 2NF/ *Second normal form* )
- 3. Bentuk normal ketiga ( 3NF/ *Third normal form* )
- 4. Bentuk normal Boyce-Codd (BCNF / *Boyce – Coldd normal form* )
- 5. Bentuk normal keempat ( 4NF / *Fourth normal form* )
- 6. Bentuk normal kelima ( 5NF */ Fifth normal form* )

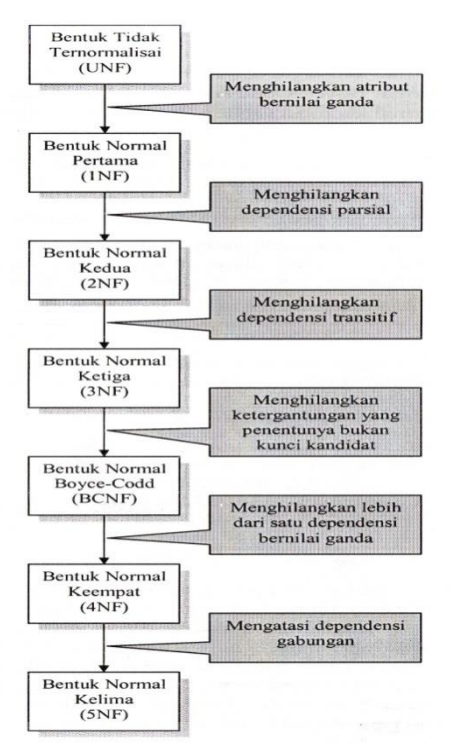

Gambar 3.6 Langkah – Langkah Dalam Normalisasi

Untuk normalisasi yang dipakai dalam pembahasan kali ini adalah bentuk normalisasi pertama. Yang disebut dengan bentuk normal pertama (1NF) menurut Abdul Kadir (2008:130) adalah suatu keadaan yang membuat setiap perpotongan baris dan kolom dalam relasi hanya berisi satu nilai. Untuk membuat relasi agar berada dalam bentuk normal pertama, perlu langkah untuk menghilangkan atribut–atribut bernilai ganda. Hal yang penting lainya yang perlu dilakukan setelah melakukan normalisasi ke bentuk pertama adalah menentukan kunci primernya. Kunci primer dapat dipilih melalui determinan–determinan yang muncul dalam relasi yang membuat setiap baris dapat diidentifikasi secara unik (tidak ada yang kembar). Kalau tidak ada yang determinan dengan satu atribut yang memenuhi, pilihlah gabungan atribut yang dapat digunakan untuk membedakan antara satu baris dengan baris lainnya.

#### **BAB IV**

### **DESKRIPSI PEKERJAAN**

Berdasarkan hasil *survey* yang penulis lakukan pada saat kerja praktek di PT. Pancaran Semangat Jaya, secara garis besar permasalahan yang ada dalam perusahaan ini adalah kurangnya publikasi terhadap majalah Panjebar Semangat, kurang dalam hal memanajemen pelanggan.

Dalam kerja praktek ini, penulis berusaha menemukan permasalahan yang ada dan mempelajari serta mengatasi permasalahan tersebut. Permasalahan yang timbul pada PT. Pancaran Semangat Jaya yaitu mengenai masalah publikasi dan manajemen pelanggan. Untuk mengatasi masalah yang telah disebutkan sebelumnya maka langkah – langkah yang ditempuh adalah sebagai berikut :

- 1. Menganalisa Sistem
- 2. Mendesain Sistem
- 3. Mengimplementasikan Sistem
- 4. Melakukan Pembahasan terhadap Implementasi Sistem

Langkah – langkah diatas bertujuan untuk mencari solusi yang tepat berdasarkan permasalahan yang ada. Untuk lebih jelasnya, dapat dijelaskan pada sub bab dibawah ini.

## **4.1 Analisa Sistem**

Menganalisis sistem adalah langkah awal untuk membuat suatu sistem baru. Dalam langkah ini penulis melakukan analisis terhadap permasalahan yang ada di PT. Pancaran Semangat Jaya khususnya mengenai publikasi dan manajemen pelanggan.

Selama ini, pembuatan majalah Panjebar Semangat hanya terpaku pada kategori-kategori yang telah ada sejak tahun 1933, padahal lambat laun, kategori berita semakin luas. Hal ini pun menuntut PT. Pancaran Semangat Jaya untuk mengembangkan kategori-kategori yang telah ada. Dalam hal pengembangan ini, majalah yang hanya memiliki 30 halaman tidak dapat menampung secara keseluruhan baik dari segi penambahan kategori dan berita-berita.

Di sisi lain, pembaca majalah Panjebar Semangat ini juga hanya berada pada level orang tua yang dapat dikatakan telah mencapai lanjut usia. Hal ini disebabkan kurangnya publikasi atau pemasaran dari majalah ini. Kebanyakan dari remaja saat ini tidak ada satu pun yang mengetahui jika perusahaan penerbit majalah Panjebar Semangat ini masih ada.

Dalam hal pemberitaan, pelanggan dapat menyumbangkan artikel yang dimiliki dengan mengirimkan artikel ke alamat *email* perusahaan. Akan tetapi, tidak semua artikel dapat dimuat di majalah karena keterbatasan halaman pada majalah.

Untuk menggali informasi tentang permasalahan yang ada, maka dilakukan wawancara terhadap staff Redaksi dan staff IT.

### **4.1.1 Hasil Wawancara**

Berdasarkan hasil wawancara dengan staff IT dan staff Bagian Redaksi di PT. Pancaran Semangat Jaya, didapatkan fakta-fakta berikut :

- 1. Kurangnya publikasi mengenai keberadaan majalah Panjebar Semangat yang menyebabkan orang zaman sekarang tidak tahu adanya majalah ini.
- 2. Semua artikel dari pelanggan tidak dapat dipublikasikan.

#### **4.1.2 Proses Administratif Utama**

Berdasarkan hasil observasi dan wawancara, proses utama dalam pembuatan web majalah Panjebar Semangat dapat dirumuskan sebagai berikut :

a. Publikasi Berita Terkini, baik yang termuat di majalah ataupun tidak

Dalam hal ini, perusahaan dapat meng-*input*-kan berita yang terbaru saat ini. Perusahaan juga dapat menampilkan salah satu atau beberapa berita unggulan yang termuat di majalah dalam minggu yang bersangkutan ataupun berita yang tidak termuat di majalah.

b. Proses Diskusi atau Komentar di Setiap Berita yang Termuat

Di setiap berita yang terkait dalam website, diberikan forum diskusi atau komentar yang dapat digunakan oleh setiap pengunjung maupun pelanggan Majalah Panjebar Semangat. **NIVERSITAS** 

## **4.1.3 Proses Pelengkap**

Selain proses administratif utama, diperlukan juga beberapa proses pelengkap di dalam sistem (*website*), yaitu sebagai berikut :

a. Pendaftaran Pelanggan

Pada proses ini, pelanggan baru mendaftarkan data dirinya pada bagian form diweb yang telah tesedia dan secara otomatis dapat mengetahui berita-berita terbaru ataupun unggulan dari Panjebar Semangat yang hanya diberikan kepada pelanggan web.

b. Penambahan Artikel oleh Pelanggan

Setelah pelanggan selesai mendaftar ataupun *login* ke website, maka pelanggan juga dapat melakukan penambahan artikel sesuai keinginan. Akan tetapi, artikel yang dimasukkan oleh pelanggan belum tentu dapat ditampilkan

di halaman web jika belum ada otorisasi atau persetujuan dari admin perusahaan.

## **4.2 Desain Sistem**

Setelah melakukan analisis sistem maka selanjutnya dilakukan desain sistem. Dalam desain sistem ini, penulis mulai membentuk suatu perancangan sistem baru yang telah terkomputerisasi. Langkah – langkah yang dilakukan dalam desain sistem ini adalah :

a. *System Flow*

.

- b. *Context Diagram*
- c. HIPO d. *Data Flow Diagram* (DFD) **ERSITAS** e. ERD Ø CO f. DBMS g. Desain *Interface*

Ketujuh langkah tersebut akan dijelaskan pada sub bab berikut.

#### **4.2.1** *System Flow*

*System flow* adalah alur (gambaran) dari sistem yang akan dibangun. Berikut ini adalah Sistem Flow yang akan dibangun :

### A. *System Flow Login* Pelanggan

Pada *system flow* login pelanggan, proses dimulai dari sistem menampilkan halaman web. Pada halaman web ini, apabila yang mengunjungi bukanlah pelanggan, maka pengunjung tidak perlu melakukan login, tetapi tetap dapat melihat berita-berita yang tersedia di dalam web. Apabila pengunjung adalah pelanggan yang memiliki *account* pada web, maka dapat melakukan login dengan mengisi data pada halaman *login* web untuk pelanggan. Kemudian, sistem akan mencocokkan antara *username* dan *password* yang di*input*kan oleh pelanggan ke tabel pelanggan. Apabila inputan tidak sesuai, maka pelanggan akan diminta untuk mengisi data *login* ulang. Apabila inputan sesuai, maka sistem akan menampilkan halaman *priviledge* pelanggan. Pada halaman ini, pelanggan dapa melakukan ubah *password* dengan memilih "Ubah *Password*", maka sistem akan menampilkan halaman ubah *password*. Kemudian, pelanggan harus mengisi *username*, *password* lama, dan *password* baru yang akan digunakan untuk *login*  oleh *user* tersebut seterusnya. Lalu, sistem akan mencocokkan *password* baru yang diinputkan pelanggan ke tabel pelanggan, apabila inputan *password* baru tidak cocok, maka pelanggan diminta untuk melakukan inputan ulang. Apabila inputan pelanggan telah cocok, maka sistem akan menampilkan halaman *priviledge* pelanggan. Pada halaman ini, pelanggan juga dapat memasukkan artikel yang dimiliki. *System flow* login pelanggan dapat dilihat pada gambar 4.1.

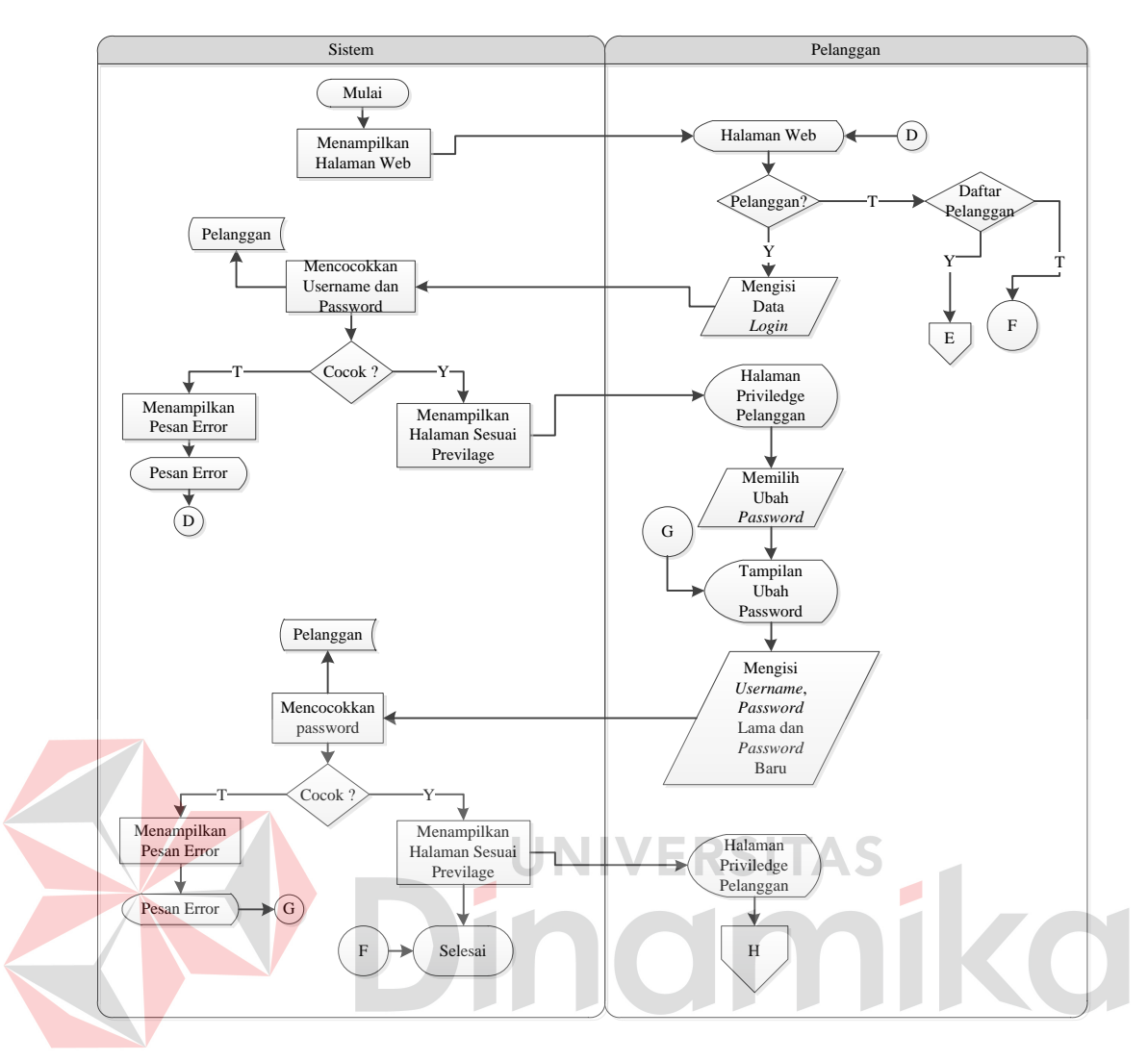

Gambar 4.1 *System Flow Login* Pengguna

## B. *System Flow* Pendaftaran Pelanggan

Pada *system flow* pendaftaran pelanggan, proses dimulai dari pelanggan memilih untuk mendaftar menjadi pelanggan di website. Setelah itu, akan muncul halaman pendaftaran pelanggan. Setelah pelanggan melakukan *input* data pendaftaran, maka sistem akan melakukan validasi data, apabila inputan pelanggan tidak *valid* maka pelanggan diminta untuk memasukkan data pendaftaran ulang. Apabila inputan pelanggan *valid*, maka sistem akan melakukan pengecekan terhadap ketersediaan *username* yang diisi pelanggan, *username* yang lain. Apabila inputan *username* pelanggan tidak ada di database, maka sistem akan mencocokkan kriteria *password* yang dimasukkan oleh pelanggan, apabila kriteria *password* tidak sesuai, maka pelanggan diminta untuk memasukkan *password* ulang. Apabila *password* yang di*input*kan pelanggan sesuai dengan kriteria, maka sistem akan melakukan penyimpanan data pelanggan ke dalam tabel pelanggan. Kemudian, sistem akan menampilkan halaman *priviledge* pelanggan. *System Flow* pendaftaran pelanggan dapat dilihat pada gambar 4.2.

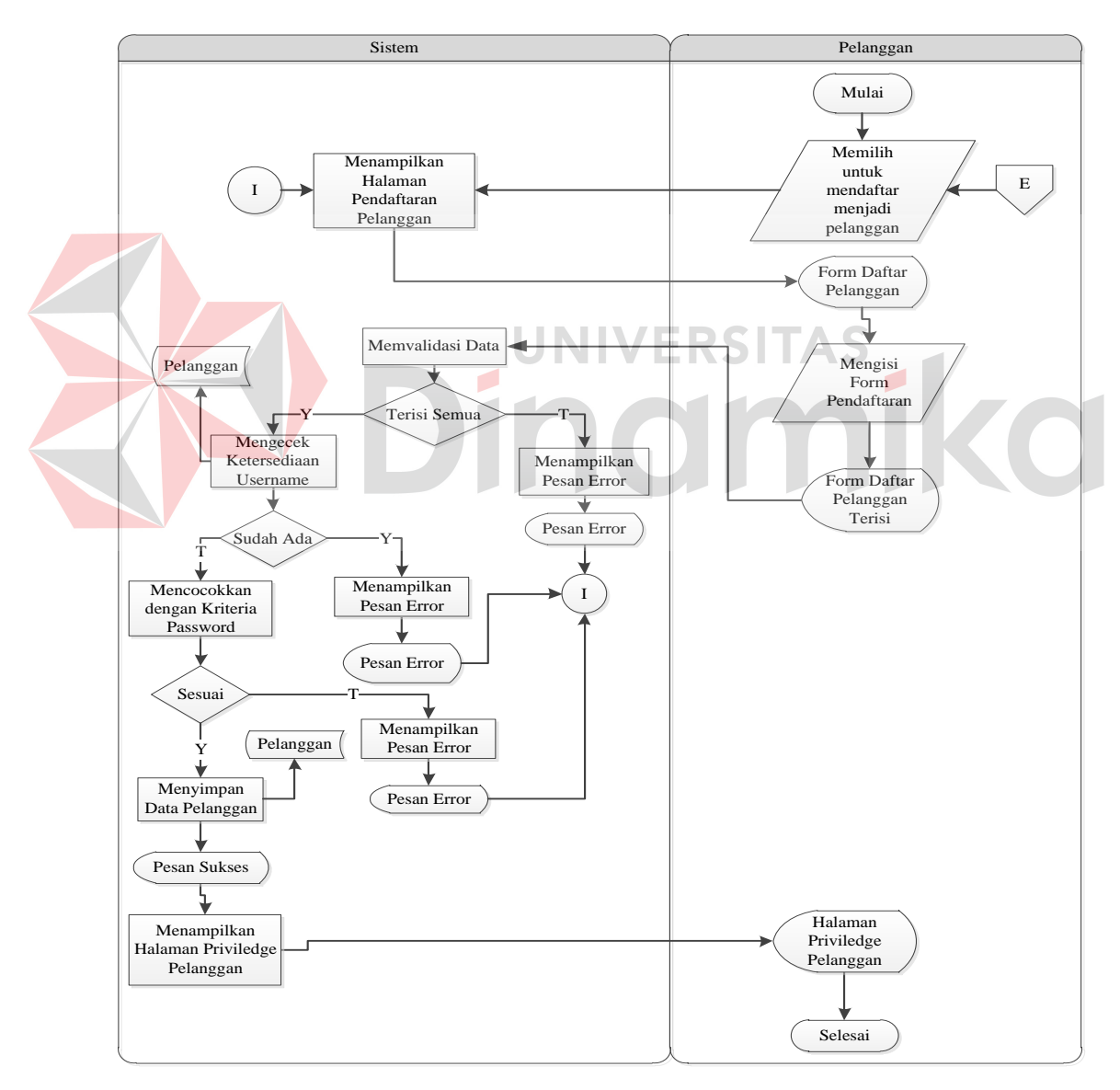

Gambar 4.2 *System Flow* Pendaftaran Pelanggan

C. *System Flow* Pelanggan Memasukkan Artikel

Pada *system flow* pelanggan memasukkan artikel, proses dimulai dari pelanggan yang memiliki halaman *priviledge* untuk dapat memilih menu artikel. Pada menu ini, pelanggan dapat memasukkan artikel yang dimiliki. Setelah pelanggan melakukan *input* data artikel, maka pelanggan harus memilih tombol simpan dan sistem akan menyimpan ke dalam tabel artikel sekaligus menampilkan pesan sukses ke pelanggan dalam memasukkan artikel baru. Setelah itu, pelanggan akan dikembalikan ke halaman *priviledge*-nya. *System flow* proses pelanggan memasukkan artikel dapat dilihat pada gambar 4.3.

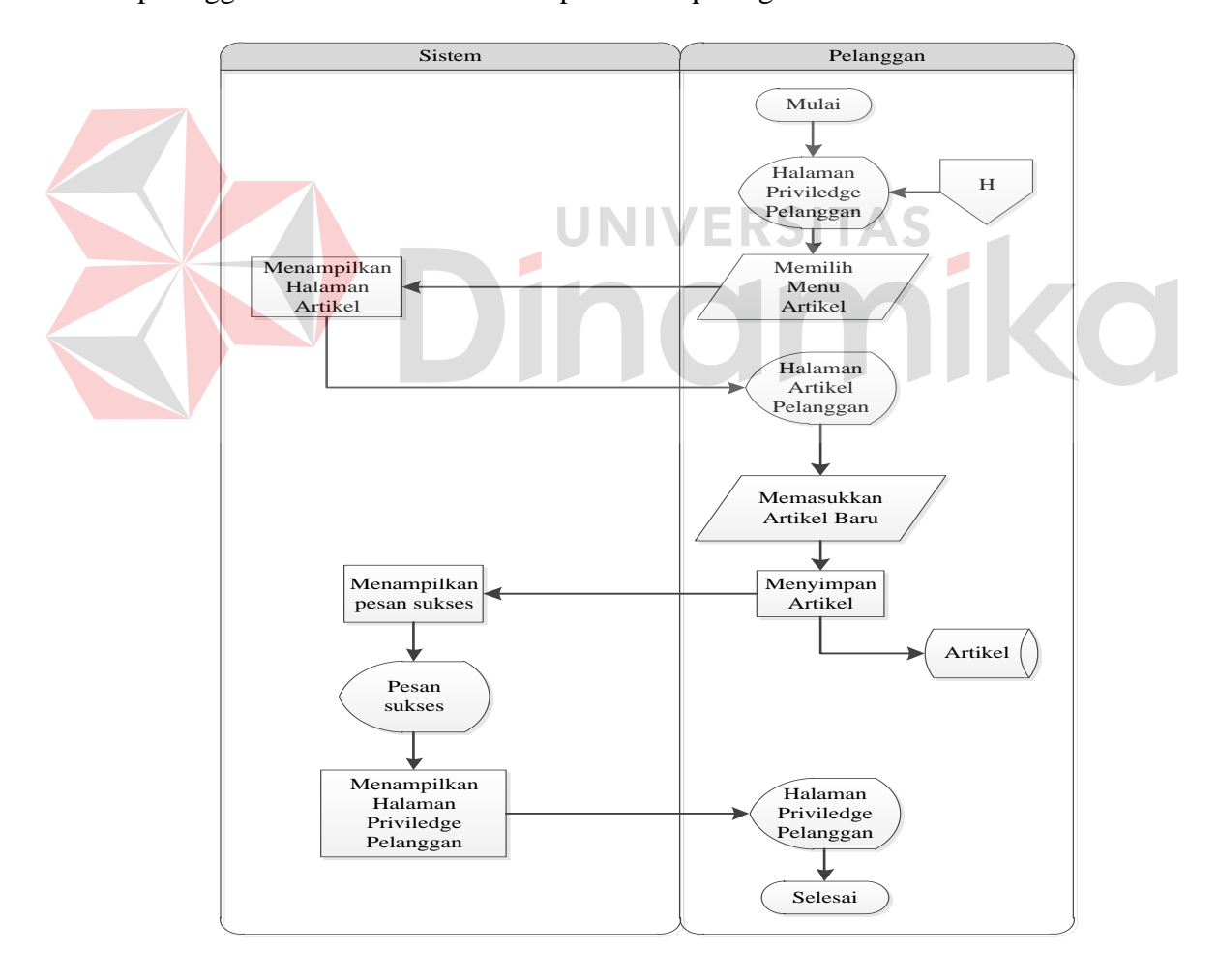

Gambar 4.3 *System Flow* Pelanggan Memasukkan Artikel

#### D. *System Flow* Admin Menerima Artikel

Pada *system flow* admin menerima artikel, proses dimulai dari sistem menampilkan halaman *login* admin. Setelah itu, admin harus memasukkan *username* dan *password* yang dimiliki sebagai hak aksesnya. Lalu, sistem akan mencocokkan inputan *username* dan *password* admin, apabila tidak cocok dengan yang ada di database, maka admin diminta untuk melakukan *login* ulang. Apabila *username* dan *password* admin telah cocok, maka sistem akan menampilkan halaman *priviledge* admin. Pada halaman ini, admin memiliki hak akses untuk melihat artikel apa saja yang masuk. Untuk dapat melihat artikel apa saja yang masuk, maka admin harus memilih modul artikel yang ada. Pada halaman ini, admin secara manual melakukan proses penilaian atas kelayakan artikel yang diberikan oleh pelanggan untuk ditampilkan pada web. Apabila artikel yang dimasukkan pelanggan lolos penilaian, maka admin melakukan *update* terhadap status artikel yaitu lolos dan akan tampil pada halaman web. Selain itu, admin juga melakukan penentuan kategori terhadap artikel yang diterima. Apabila artikel yang dimasukkan pelanggan tidak lolos penilaian dari admin, maka admin juga akan melakukan update terhadap status artikel, yaitu tidak lolos dan hanya akan muncul notifikasi status dari artikel yaitu 'Tidak' dan tidak akan ditampilkan pada halaman web. Sistem pun akan melakukan proses *update* terhadap status artikel sesuai inputan dari admin dan menyimpan ke dalam tabel artikel. Setelah itu, sistem akan menampilkan halaman *priviledge* admin. Pada halaman ini, admin dapat melakukan proses lain yang diinginkan, misalnya memasukkan berita, dan lain sebagainya. Setelah itu, admin dapat melakukan *logout* dari halaman

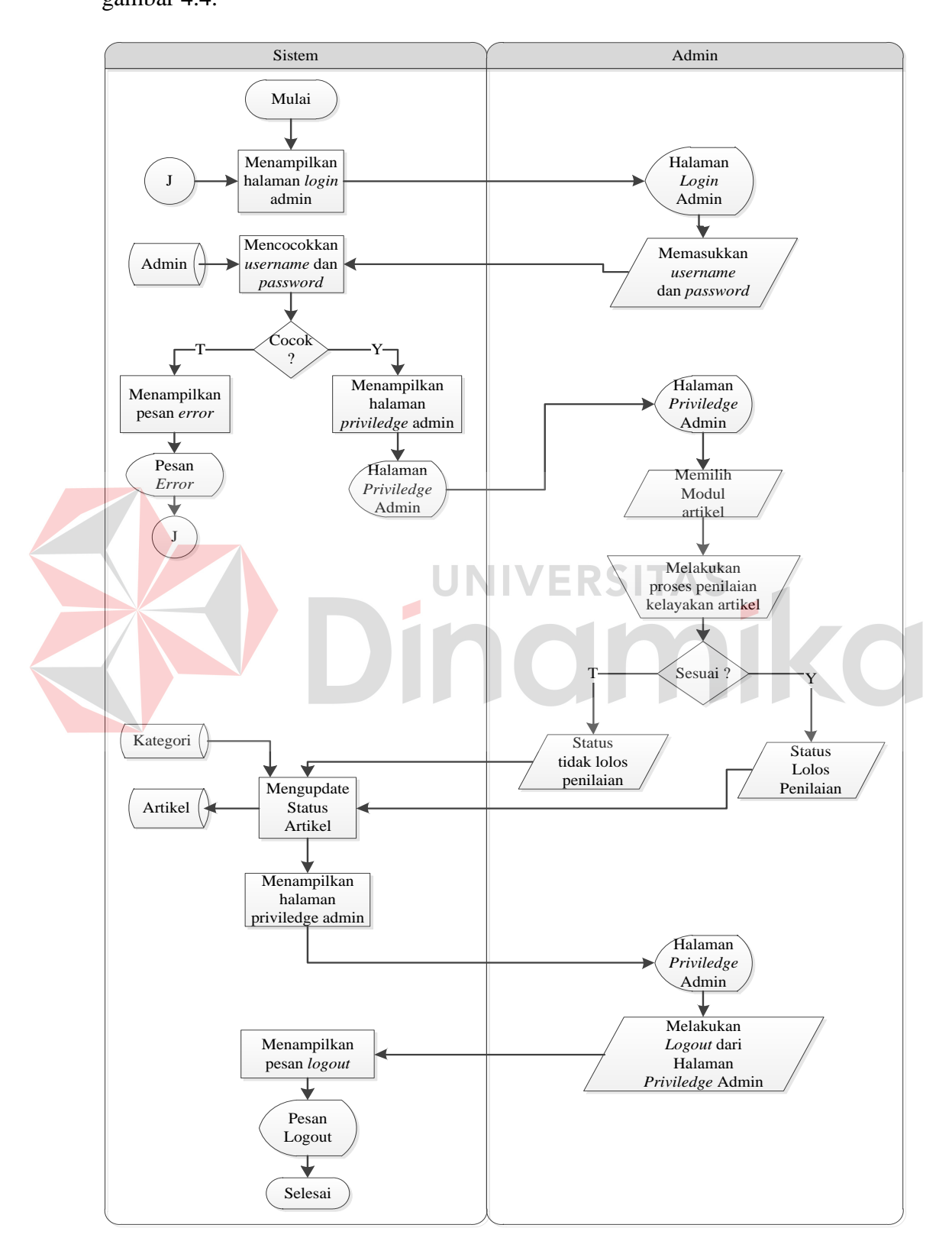

*priviledge* admin. *System flow* proses admin menerima artikel dapat dilihat pada gambar 4.4.

Gambar 4.4 *System Flow* Admin Menerima Artikel

E. *System Flow* Admin Memasukkan Berita

Pada *system flow* admin memasukkan berita, proses dimulai dari sistem yang menampilkan halaman *login* admin. Setelah itu, admin harus memasukkan *username* dan *password* yang dimiliki sebagai hak aksesnya. Lalu, sistem akan mencocokkan inputan *username* dan *password* admin, apabila tidak cocok dengan yang ada di database, maka admin diminta untuk melakukan *login* ulang. Apabila *username* dan *password* admin telah cocok, maka sistem akan menampilkan halaman *priviledge* admin. Pada halaman ini, admin dapat menambahkan berita melalui modul berita dengan memilih tombol "Tambah Berita". Dalam menambahkan berita, admin harus memasukkan kategori berita terlebih dahulu, kemudian memasukkan semua isi berita, lalu memilih tombol simpan. Dalam hal ini, sistem akan menyimpan berita ke dalam tabel berita. Apabila admin ingin menambahkan berita lagi, maka proses diulang kembali saat admin memilih tombol "Tambah Berita". Setelah itu, sistem akan menampilkan halaman *priviledge* admin. Pada halaman ini, admin dapat melakukan proses lain yang diinginkan, misalnya mengecek artikel yang masuk ke web, dan lain sebagainya. Setelah itu, admin dapat melakukan *logout* dari halaman *priviledge*-nya. *System flow* proses admin memasukkan berita dapat dilihat pada gambar 4.5.

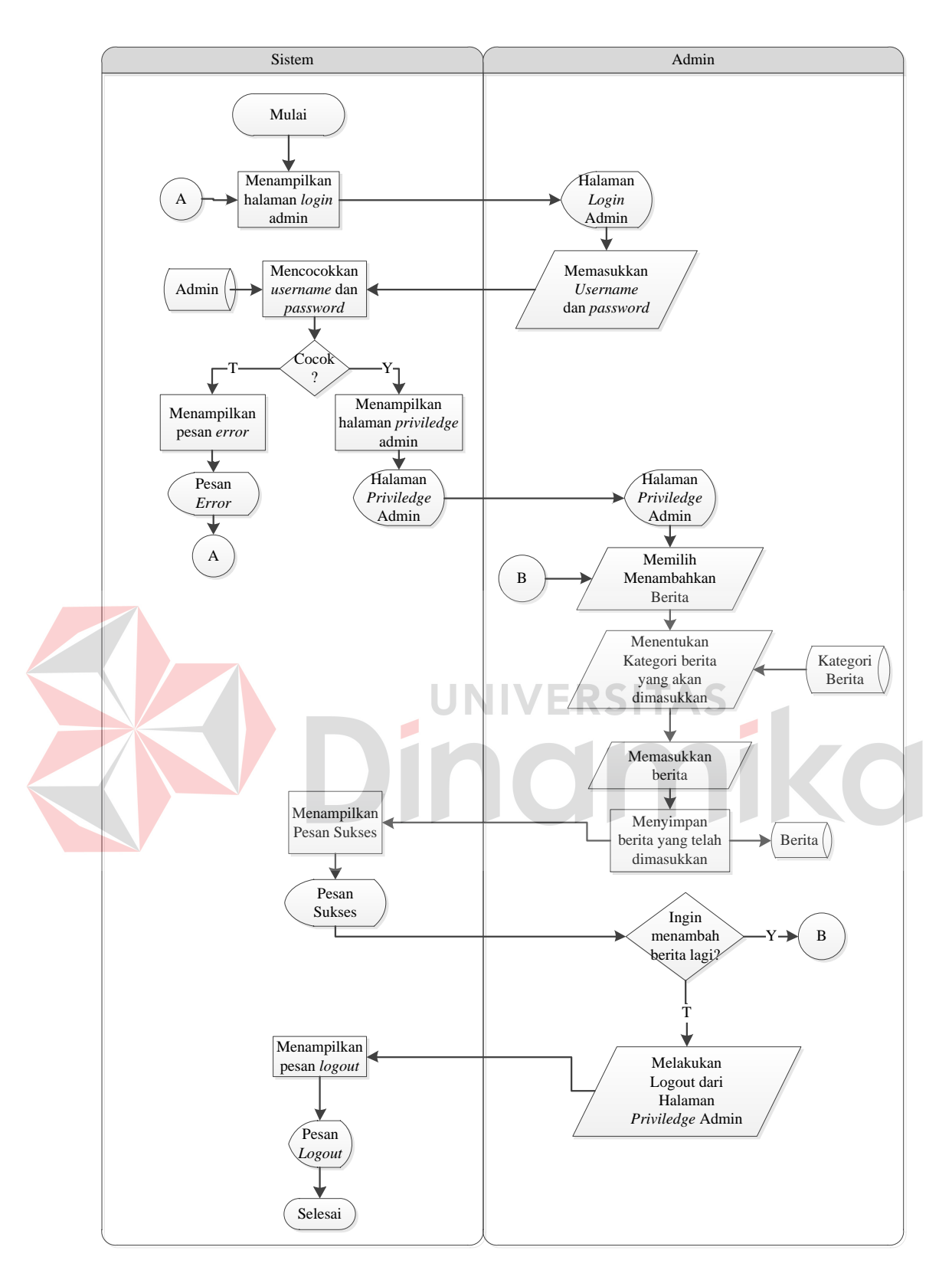

Gambar 4.5 *System Flow* Admin Memasukkan Berita

#### F. *System Flow* Admin Mengubah *Password*

Pada *system flow* admin mengubah password, proses dimulai dari sistem yang menampilkan halaman *priviledge* admin. Setelah itu, apabila admin ingin mengubah *password*-nya, maka admin dapat memilih modul manajemen *user*. Setelah itu, sistem akan menampilkan halaman manajemen *user*. Pada halaman ini, admin dapat melakukan perubahan *password* dengan memilih tombol *edit* pada *username* yang dimiliki oleh admin. Kemudian, sistem akan menampilkan halaman *edit user*. Pada halaman ini, admin harus mengisi *password* baru yang akan digunakan. Kemudian, sistem akan mencocokkan inputan admin tersebut. Apabila inputan admin tidak sesuai, maka admin akan diminta untuk mengisi *password* ulang. Apabila inputan admin sesuai, maka sistem akan melakukan validasi terhadap *password* baru tersebut dan sistem akan melakukan *update* data admin yaitu *password*-nya. *System flow* proses admin mengubah *password* dapat dilihat pada gambar 4.6.

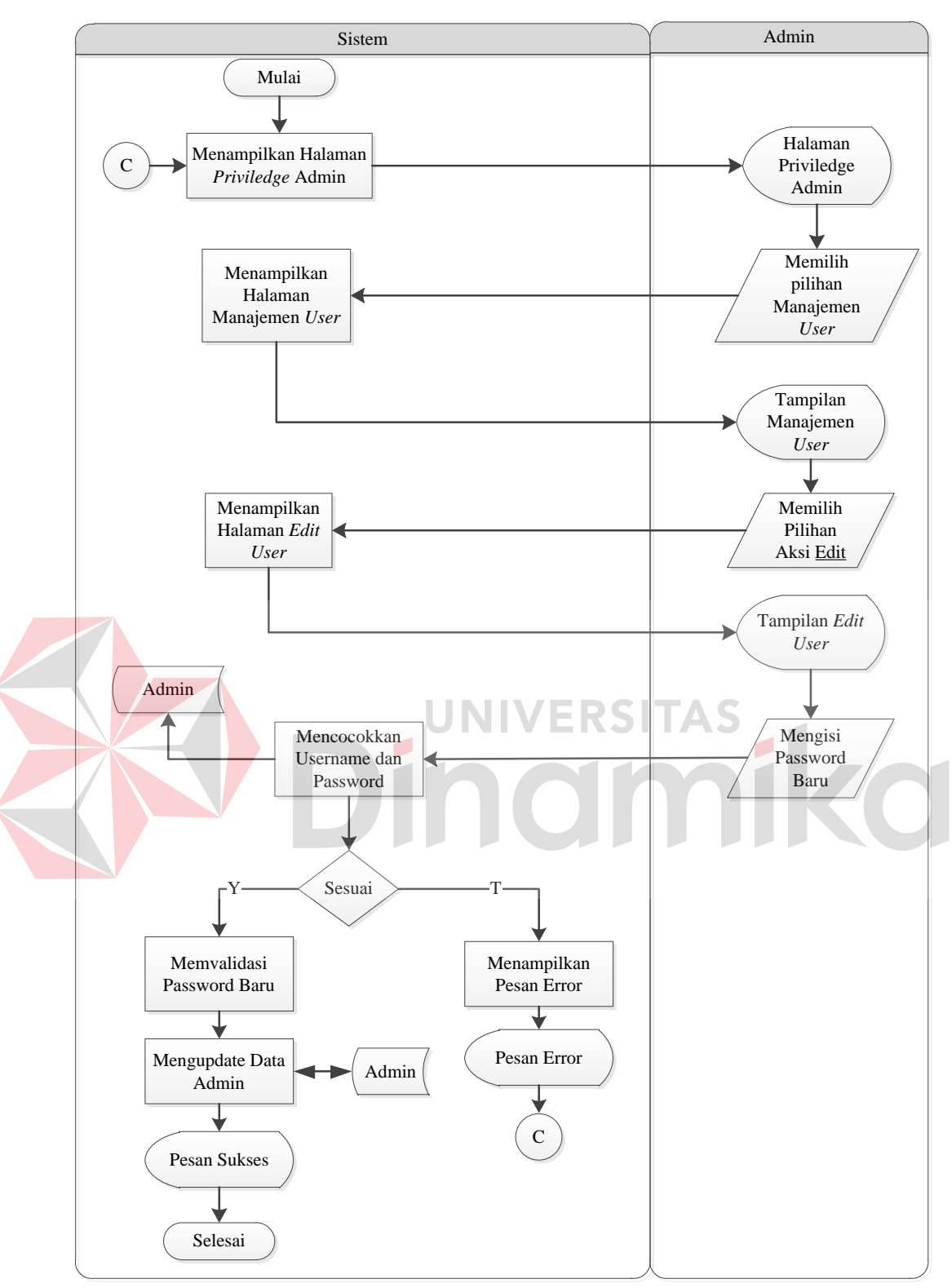

Gambar 4.6 *System Flow* Admin Mengubah *Password*

### **4.2.2** *Context Diagram*

Pada level paling awal DFD ini, terdapat 2 *external entity* yaitu admin dan pelanggan.

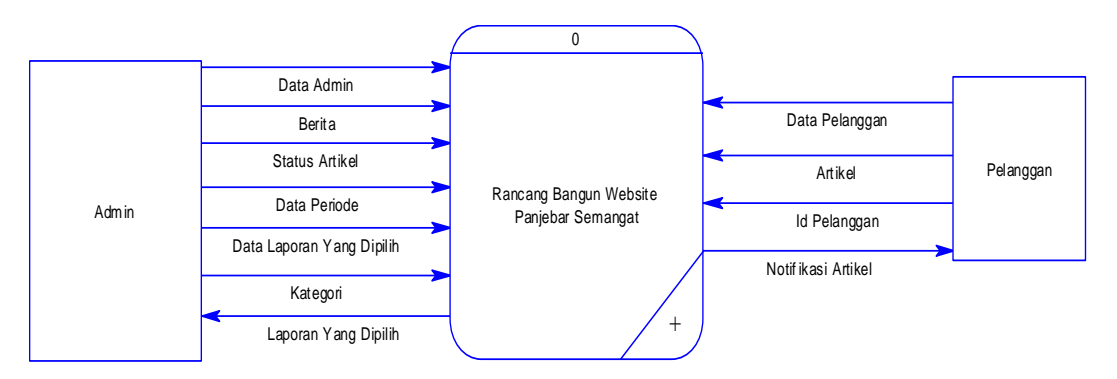

Gambar 4.7 *Context Diagram* Rancang Bangun *Website* Panjebar Semangat

### **4.2.3** *Hierarchy plus Input-Process-Output* **(HIPO)**

HIPO (*Hierachy plus Input-Process-Output*) banyak digunakan sebagai alat desain dan teknik dokumentasi dalam siklus pengembangan sistem. HIPO berbasis pada fungsi, yang mana tiap-tiap modul yang terdapat di dalam sistem digambarkan oleh fungsi utamanya. Dapat dikatakan sama dengan penggambaran levelisasi pada DFD, yaitu fungsi-fungsi yang utama digambarkan lebih dahulu, kemudian fungsi-fungsi utama tersebut dibagi ke dalam tingkatan yang lebih rendah. Adapun sasaran dari HIPO, yaitu :

- 1. Untuk menyediakan suatu struktur guna memahami fungsi dari sistem.
- 2. Untuk lebih menekankan pada fungsi-fungsi yang harus diselesaikan oleh program.
- 3. Untuk menyediakan penjelasan dari *input* dan *output* pada masing-masing tiap tingkatan dari HIPO.
- 4. Untuk menyediakan *output* yang tepat dan sesuai dengan kebutuhan-kebutuhan dari *user*.

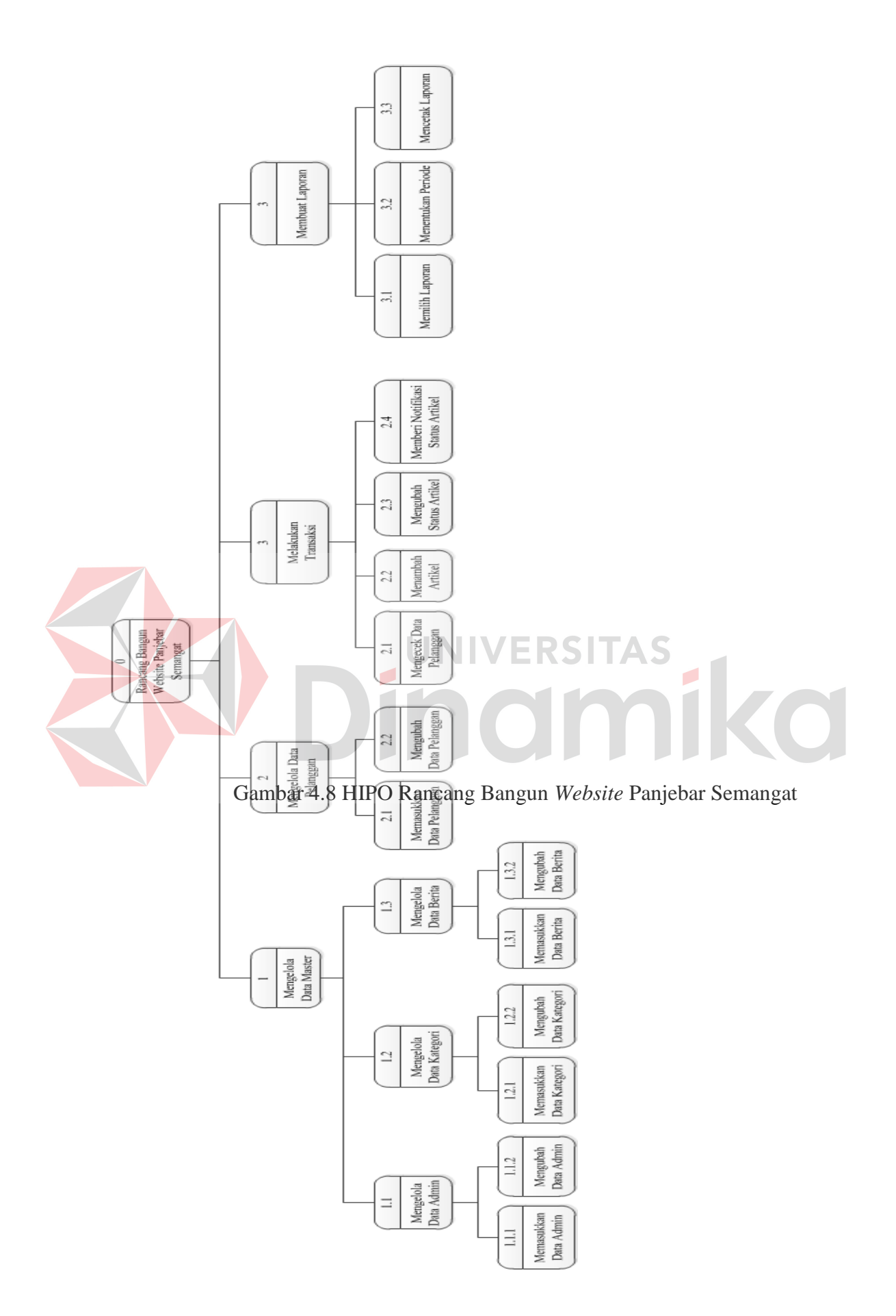

### **4.2.4 Data Flow Diagram**

Data Flow Diagram (DFD) atau Diagram Aliran Data digunakan untuk menggambarkan arus data didalam sistem secara terstuktur dan jelas, menggambarkan arus data dari suatu sistem yang telah atau juga pada tahapan perencanaan. DFD juga dapat merupakan dokumentasi dari sistem yang baik. Dengan adanya DFD akan mempermudah dalam melakukan analisis sistem, sehingga pada akhirnya hasil dari perencanaan sistem dapat dilihat apakah sudah sesuai dengan yang diharapkan atau belum. DFD sendiri terdiri atas beberapa level yaitu konteks diagram, level 0, dan level 1. Berikut ini adalah gambaran DFD beserta penjelasannya.

A. Level 0

Pada level 0 ini merupakan penjabaran dari konteks diagram. Dimana pada level 0 ini terdapat 3 proses yaitu mengelola data master, melakukan transaksi, dan membuat laporan. Pada diagram level 0, telah tersedia macammacam *data store* yang dibutuhkan oleh sistem. Dalam hal ini, dibutuhkan tabel yaitu admin, kategori, berita, pelanggan, artikel, dan statistik. Untuk lebih jelasnya dapat dilihat pada gambar 4.9.

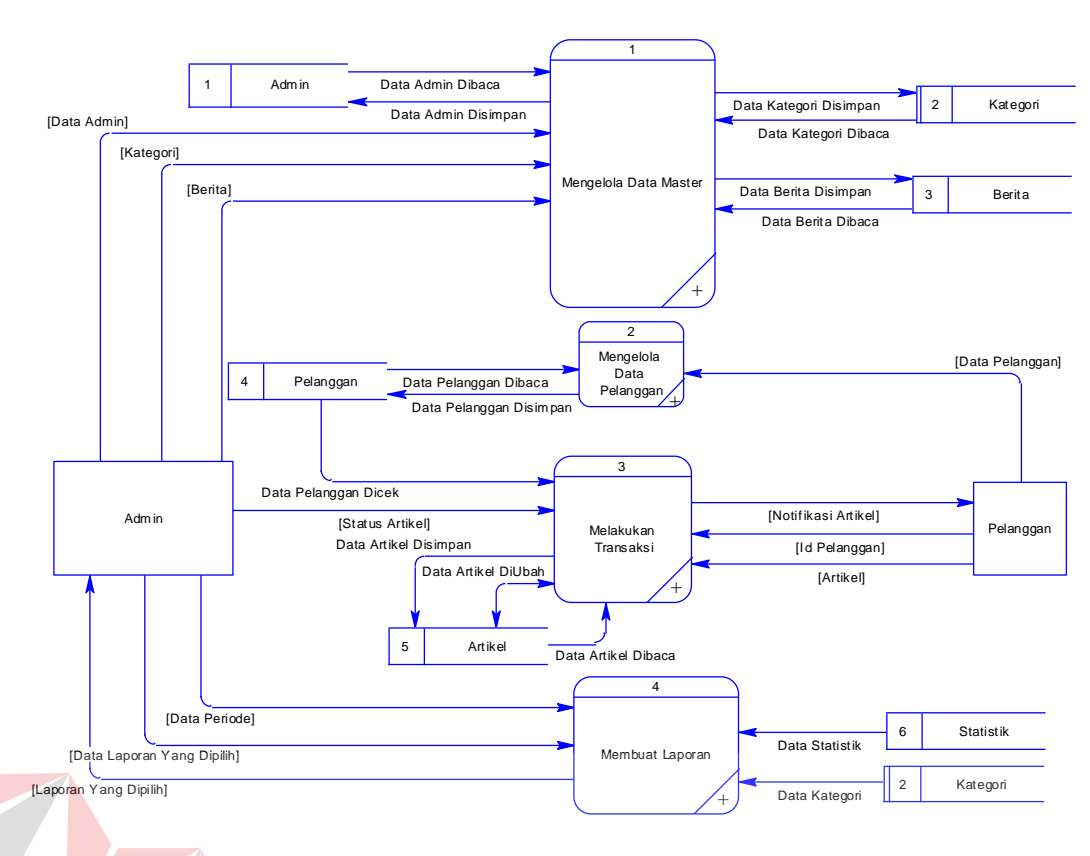

Gambar 4.9 Level 0 Rancang Bangun *Website* Panjebar Semangat

# B. Level 1

Level 1 ini adalah penjabaran dari proses pada diagram level 0 yaitu :

KÐI

a) Level 1 Sub Mengelola Data Master

Pada gambar 4.10 sub mengelola data master, terdapat 4 proses yaitu mengelola data admin, mengelola data kategori, mengelola data berita, dan mengelola data pelanggan. Didalam masing masing proses tersebut terdapat *external entity* dan *data store.* 

Untuk proses mengelola data admin terdapat *external entity* yaitu admin yang memberikan datanya sendiri untuk dilakukan penyimpanan dalam *database*. Admin-lah yang dapat melakukan penambahan ataupun perubahan terhadap data yang dimiliki. Selain itu, admin juga dapat menambahkan *user* lain ke dalam web dan tentunya telah di-*filter* mengenai hak akses antara *user* dengan admin.

Untuk proses mengelola data kategori, terdapat *external entity* yaitu admin. Dalam hal ini, baik yang memasukkan maupun mengubah nama-nama kategori adalah admin.

Untuk proses mengelola data berita, terdapat *external entity* yaitu admin. Dalam melakukan pemrosesan ini sama dengan melakukan pengelolaan kategori, hanya admin yang dapat memasukkan dan mengubah data berita pada web.

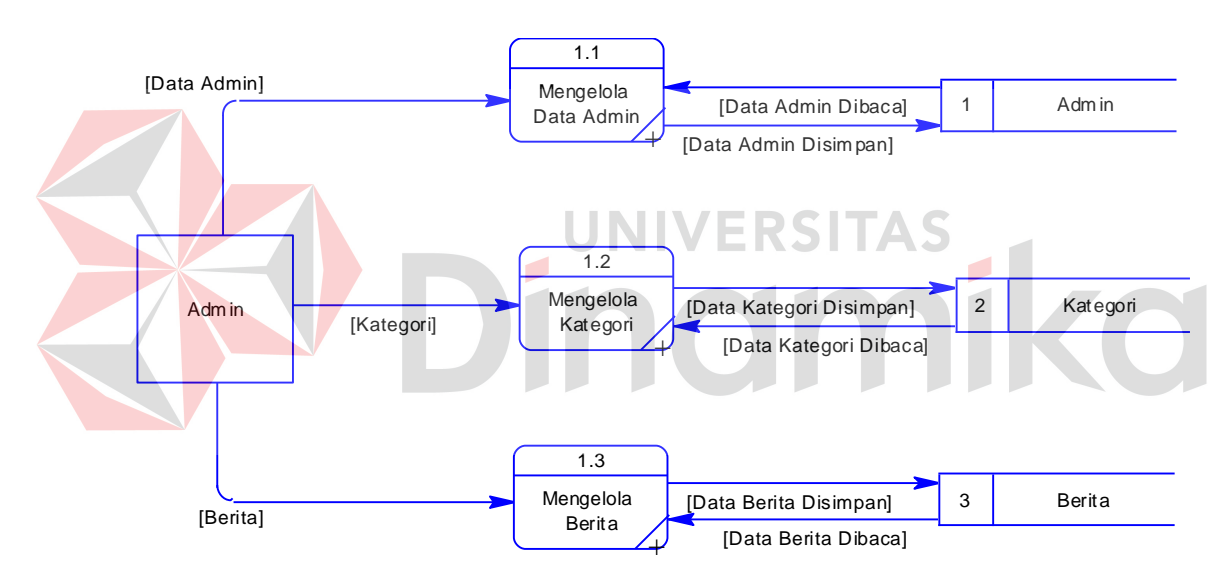

Gambar 4.10 Level 1 Sub Mengelola Data Master

#### b) Level 1 Sub Mengelola Data Pelanggan

Pada gambar 4.11 sub mengelola data pelanggan, terdapat 2 proses, yaitu memasukkan data pelanggan dan mengubah data pelanggan. Untuk proses mengelola data pelanggan, terdapat *external entity* yaitu pelanggan dan *data store* Pelanggan. Dalam hal ini, pelanggan sendiri lah yang dapat melakukan peng-*input*-an dan perubahan terhadap *account* yang dimiliki di dalam web.

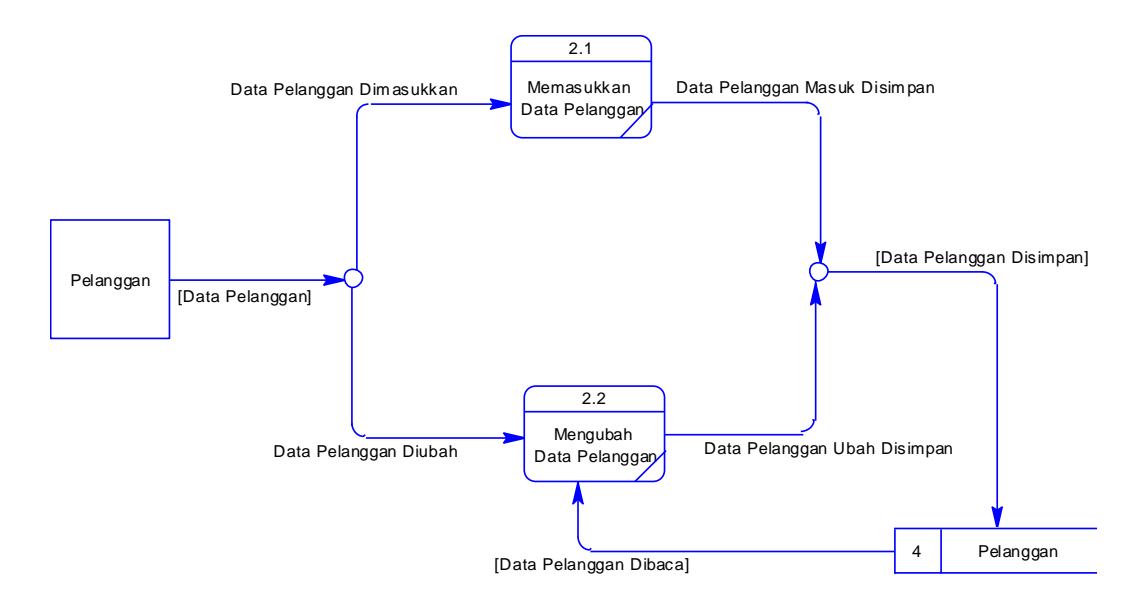

Gambar 4.11 Level 1 Sub Mengelola Data Pelanggan

## c) Level 1 Sub Melakukan Transaksi

Pada gambar 4.12 sub melakukan transaksi, terdapat 4 proses, yaitu mengecek data pelanggan, menambah artikel, mengubah status artikel, dan memberi notifikasi atas status artikel.

Untuk proses mengecek data pelanggan, terdapat *external entity* yaitu pelanggan dan *data store* Pelanggan. Dalam hal ini, sistem akan melakukan pengecekan terlebih dahulu mengenai id pelanggan yang telah dimasukkan oleh pelanggan. Sistem akan mengecek kesesuaian dari *username* dan *password* yang telah diinputkan pelanggan ke dalam tabel Pelanggan.

Untuk proses menambah artikel, terdapat *external entity* yaitu pelanggan dan *data store* Artikel. Dalam hal ini, pelanggan dapat berkontribusi dalam melakukan penambahan artikel. Dalam hal ini, artikel yang ditambahkan oleh pelanggan akan tersimpan ke dalam tabel Artikel. Akan tetapi, artikel tidak akan langsung dapat ditampilkan karena secara *default* status dari artikel yang baru saja ditambahkan oleh pelanggan adalah "Tidak Aktif". Sedangkan artikel yang ditampilkan harus memiliki status "Aktif".

Untuk proses mengubah status artikel, terdapat *external entity* yaitu admin dan *data store* Artikel. Dalam hal ini, admin akan melakukan perubahan terhadap status artikel, baik dari "Aktif" menjadi "Tidak Aktif" ataupun sebaliknya. Artikel yang ditambahkan oleh pelanggan harus dilakukan pengecekan dahulu secara *manual* oleh pihak perusahaan. Apabila artikel disetujui, maka admin akan melakukan perubahan terhadap status artikel menjadi "Aktif" dan begitu pula sebaliknya. Lalu, admin akan melakukan simpan data kembali atau *update* pada tabel Artikel.

Untuk proses memberi notifikasi status artikel, terdapat *external entity* yaitu pelanggan. Dalam hal ini, pelanggan akan mendapatkan notifikasi dari admin atas artikel yang telah ditambahkan oleh pelanggan yang bersangkutan. Notifikasi hanya berisikan mengenai status dari artikel pelanggan.

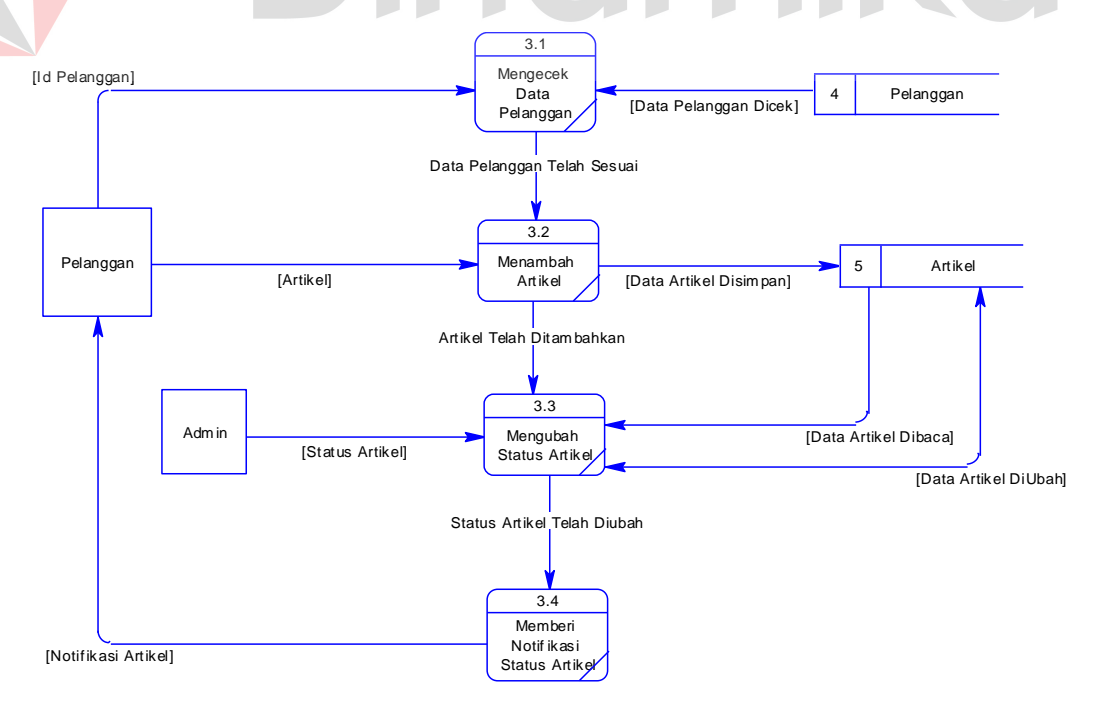

Gambar 4.12 Level 1 Sub Melakukan Transaksi

d) Level 1 Sub Membuat Laporan

Pada gambar 4.13 sub membuat laporan, terdapat 3 proses, yaitu memilih laporan, menentukan periode, dan mencetak laporan. Didalam masing-masing proses tersebut terdapat *external entity* dan *data store*.

Untuk proses memilih laporan, terdapat *external entity* yaitu admin. Dalam hal ini, admin memilih atau menentukan laporan apa saja yang akan dilaporkan ke perusahaan berkaitan dengan aplikasi Web. Dalam hal ini, dilakukan pula pembacaan ke dalam tabel berdasarkan laporan yang akan dibuat.

Untuk proses menentukan periode, terdapat *external entity* yaitu admin. Dalam hal ini, admin menentukan periode dari laporan yang telah ditentukan.

Untuk proses mencetak laporan, terdapat *external entity* yaitu admin. Dalam hal ini, admin dapat melakukan pencetakan terhadap laporan yang telah dipilih

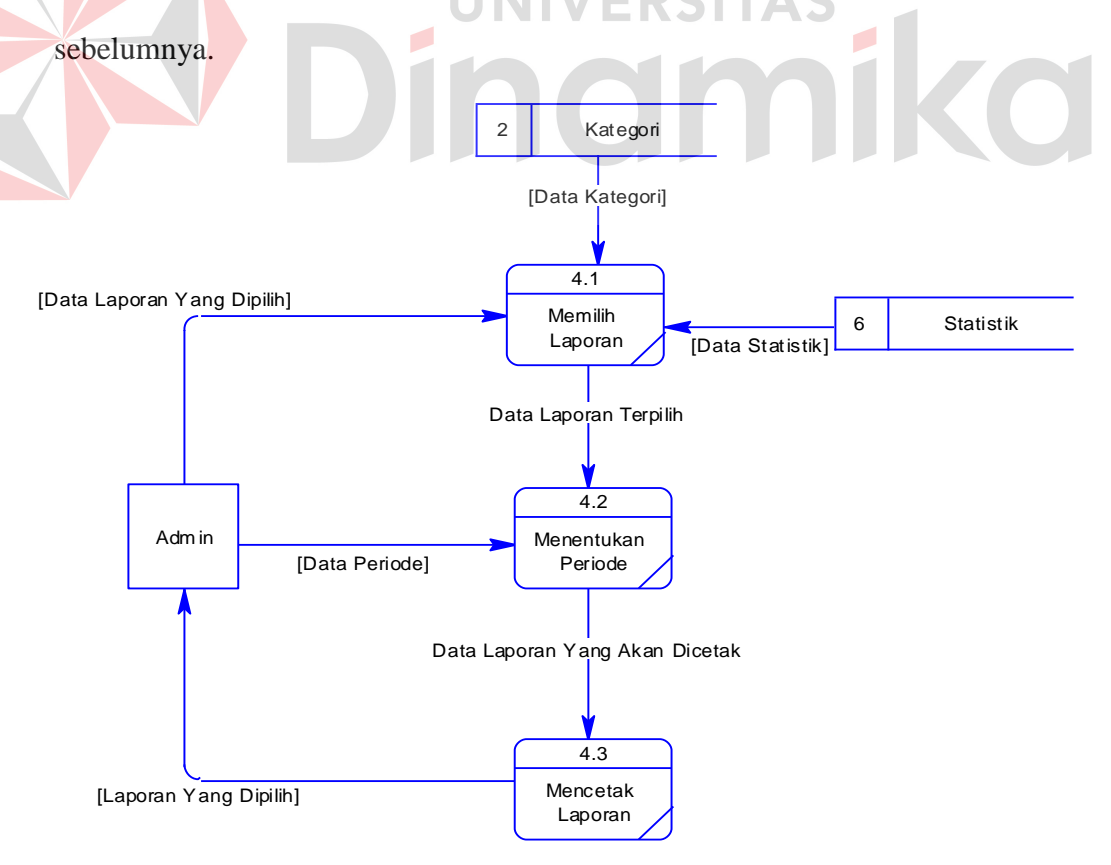

Gambar 4.13 Level 1 Sub Membuat Laporan
### C. Level 2

Level 2 ini adalah penjabaran dari proses pada diagram level 1 yaitu :

a) Level 2 Sub Mengelola Data Admin

Pada gambar 4.14 sub level mengelola data admin, terdapat *external entity* yaitu admin dan *data store* yaitu Admin. Dalam hal ini, admin dapat melakukan dua proses, yaitu memasukkan data yang dimiliki ataupun dapat mengubah data yang telah dimiliki.

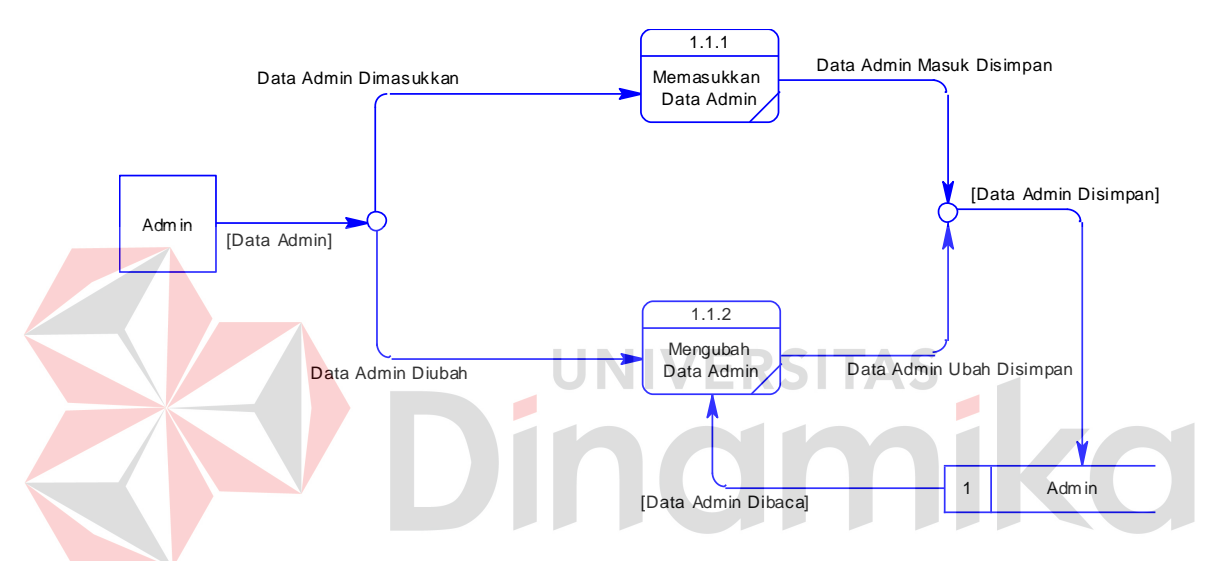

Gambar 4.14 Level 2 Sub Mengelola Data Admin

#### b) Level 2 Sub Mengelola Data Kategori

Pada gambar 4.15 sub level mengelola data kategori, terdapat *external entity* yaitu admin dan *data store* yaitu Kategori. Dalam hal ini, admin dapat melakukan dua proses, yaitu memasukkan data kategori ataupun dapat mengubah data kategori sesuai kebijakan perusahaan.

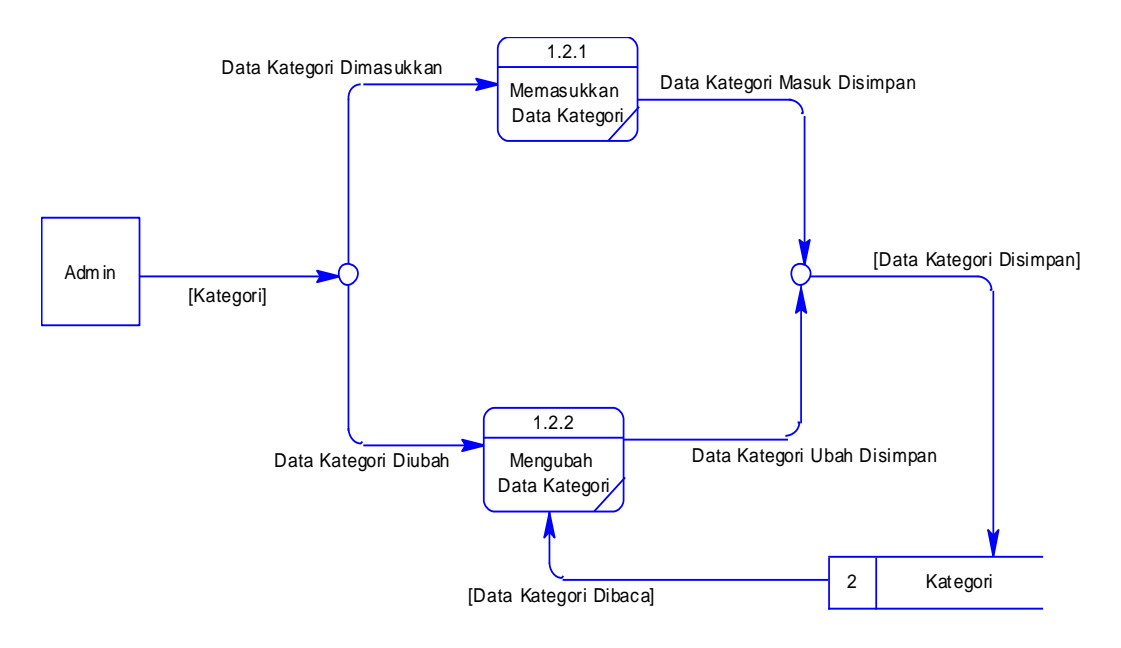

Gambar 4.15 Level 2 Sub Mengelola Data Kategori

c) Level 2 Sub Mengelola Data Berita

Pada gambar 4.16 sub level mengelola data berita, terdapat *external entity* yaitu admin dan *data store* yaitu Berita. Dalam hal ini, admin dapat melakukan dua proses, yaitu memasukkan data berita ataupun dapat mengubah data berita sesuai kebijakan perusahaan.

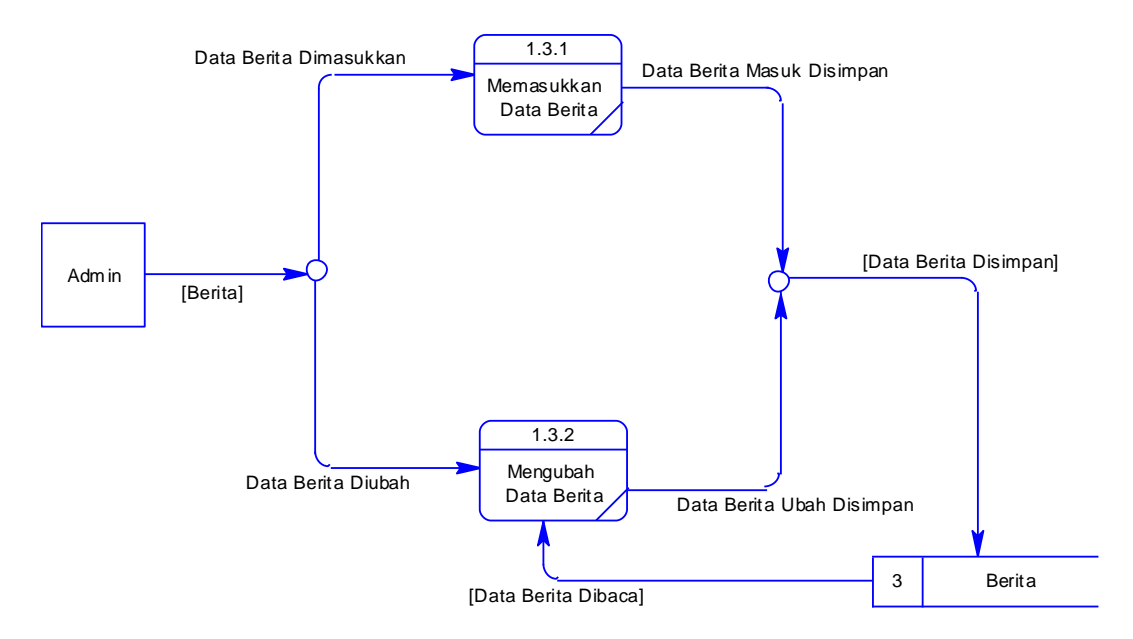

Gambar 4.16 Level 2 Sub Mengelola Data Berita

#### **4.2.5** *Entity Relationship Diagram* **(ER-Diagram)**

*Entity Relationship Diagram* (ERD) merupakan suatu notasi grafis dalam suatu pemodelan data konseptual yang mendiskripsikan hubungan antar penyimpan. ERD juga menunjukkan struktur keseluruhan kebutuhan data yang diperlukan, dalam ERD data tersebut digambarkan dengan menggunakan simbol entity. ERD terbagi menjadi dua bagian, yaitu :

### A. *Conceptual Data Model* (CDM)

CDM dari Rancang Bangun Website Panjebar Semangat terdapat enam tabel yaitu tabel pelanggan, artikel, admin, berita, kategori berita, dan tag (label). CDM dari Rancang Bangun Website Panjebar Semangat dapat dilihat pada gambar 4.17. mempunyai kateg ori id kategori nama\_kategori memiliki kateg ori\_seo aktif berita admin us ername id berita password judul tag .<br>nama\_lengkap .<br>judul seo menambahkan email headline id\_tag headline<br>isi\_beri<br>hari<br>tang g al no\_telp isi\_berita mempunyai nama\_tag menerima blokir hari tag seo hari<br>tanggal<br>jam<br>gambar<br>dibaca id\_session hitung jam dibaca provinsi id\_provinsi nama\_provinsi memiliki artikel pelang gan 大 id artikel id\_pelang g an judul\_artikel nama\_pelang g an kota judul\_artikel\_seo alamat id\_kota isi\_artikel mempunyai kode\_pos memasukkan nama\_kota hari\_artikel telepon tang g al\_artikel email\_pelang g an status password\_pelang gan dibaca

Gambar 4.17 CDM Rancang Bangun *Website* Majalah Panjebar Semangat

#### B. *Physical Data Model (PDM)*

PDM dari Rancang Bangun Website Panjebar Semangat pada PT. Pancaran Semangat Jaya terdapat enam tabel dengan tipe data dan panjangnya, dapat dilihat pada gambar 4.18.

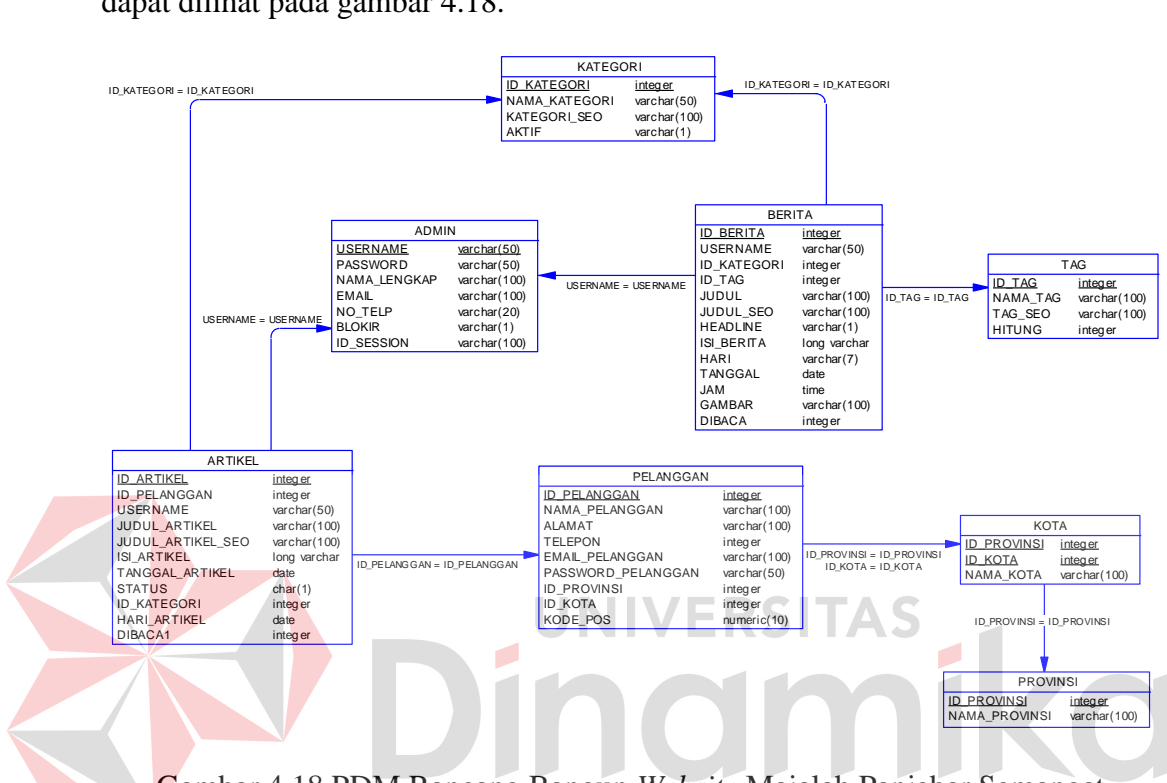

Gambar 4.18 PDM Rancang Bangun *Website* Majalah Panjebar Semangat

## **4.2.6 DBMS**

Dari PDM yang sudah terbentuk pada gambar 4.18, dapat disusun struktur basis data yang nantinya akan digunakan untuk menyimpan data yang diperlukan yaitu :

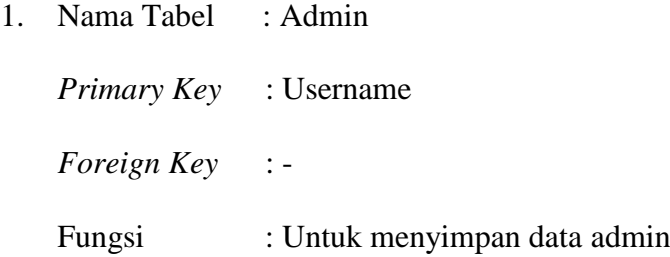

| N <sub>o</sub> | <b>Field</b>      | <b>Type Data</b> | Length | <b>Constraint</b> |
|----------------|-------------------|------------------|--------|-------------------|
| 1              | Username          | Varchar          | 50     | Primary Key       |
| $\overline{2}$ | Password          | Varchar          | 50     |                   |
| 3              | Nama_Lengkap      | Varchar          | 100    |                   |
| $\overline{4}$ | Email             | Varchar          | 100    |                   |
| 5              | No_Telp           | Varchar          | 20     |                   |
| 6              | <b>Brokir</b>     | Varchar          | 1      |                   |
| 7              | <b>ID</b> Session | Varchar          | 100    |                   |

Tabel 4.1 Tabel Admin

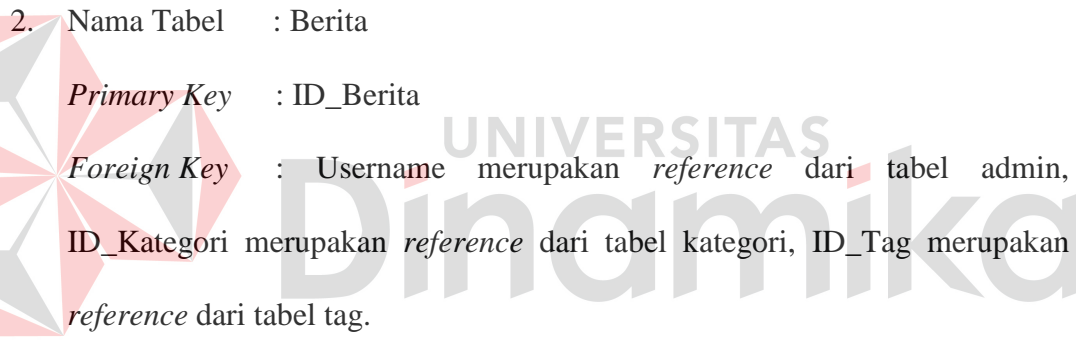

Fungsi : Untuk menyimpan data berita yang di*input*kan oleh admin

Tabel 4.2 Tabel Berita

| N <sub>o</sub> | Field       | <b>Type Data</b> | Length | <b>Constraint</b> |
|----------------|-------------|------------------|--------|-------------------|
| 1              | ID Berita   | Integer          |        | Primary Key       |
| $\overline{2}$ | Username    | Varchar          | 50     | Foreign Key       |
| 3              | ID_Kategori | Integer          |        | Foreign Key       |
| 4              | $ID_Tag$    | Integer          |        | Foreign Key       |
| 5              | Judul       | Varchar          | 100    |                   |
| 6              | Judul_Seo   | Varchar          | 100    |                   |

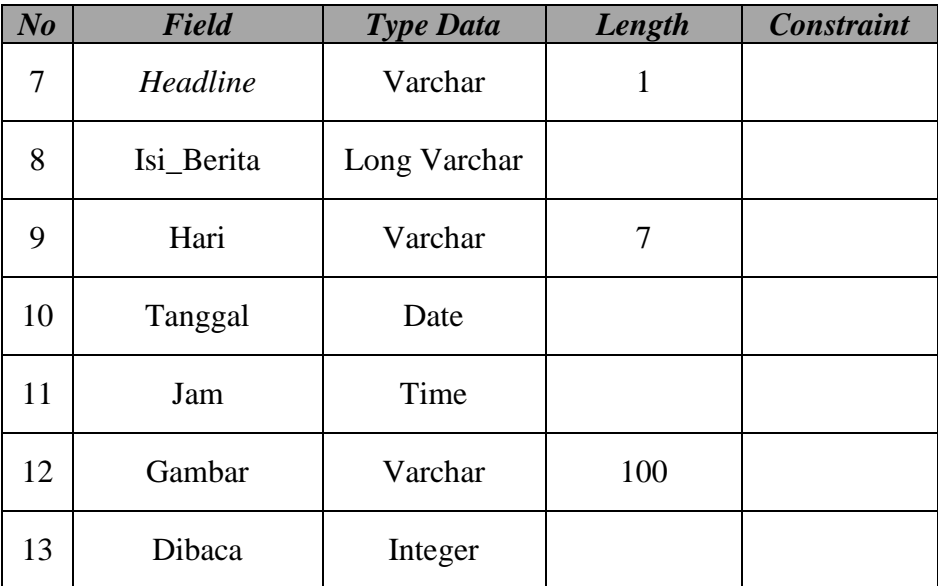

3. Nama Tabel : Kategori

*Primary Key* : ID\_Kategori

*Foreign Key* : -

RSITAS Fungsi : Untuk menyimpan data kategori berita

Tabel 4.3 Tabel Kategori

 $\overline{\phantom{a}}$ 

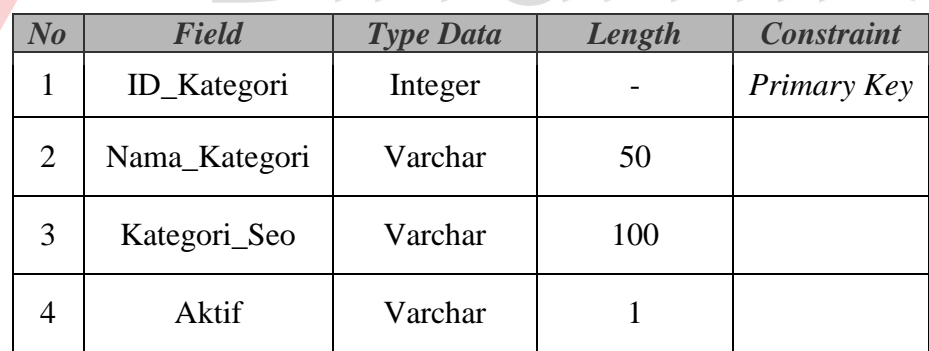

4. Nama Tabel : Tag

*Primary Key* : ID\_Tag *Foreign Key* : - Fungsi : Untuk menyimpan data tag (label)

| N o            | <b>Field</b> | <b>Type Data</b> | Length | <b>Constraint</b> |
|----------------|--------------|------------------|--------|-------------------|
|                | $ID_Tag$     | Integer          |        | Primary Key       |
| $\overline{2}$ | Nama_Tag     | Varchar          | 50     |                   |
| 3              | Tag_Seo      | Varchar          | 100    |                   |
| 4              | Hitung       | Integer          |        |                   |

Tabel 4.4 Tabel Tag

5. Nama Tabel : Provinsi

*Primary Key* : ID\_Provinsi

*Foreign Key* : -

 $\Lambda$ 

Fungsi : Untuk menyimpan data provinsi

and a

Tabel 4.5 Tabel Provinsi

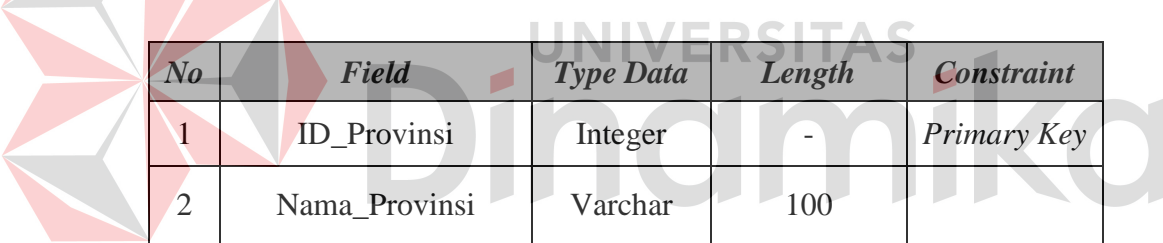

6. Nama Tabel : Kota

*Primary Key* : ID\_Kota *Foreign Key* : ID\_Provinsi merupakan *reference* dari tabel provinsi

Fungsi : Untuk menyimpan data kota

Tabel 4.6 Tabel Kota

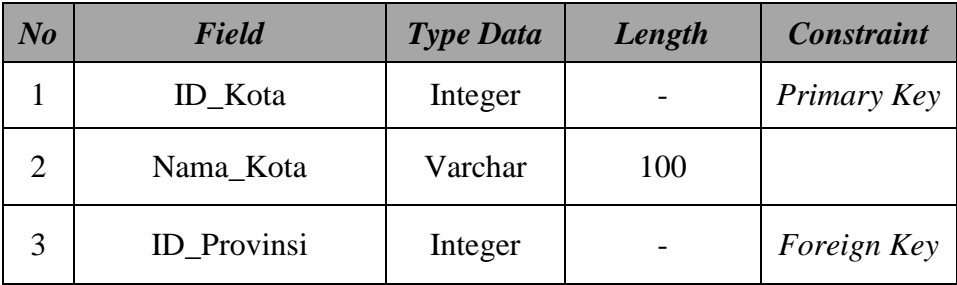

7. Nama Tabel : Pelanggan

*Primary Key* : ID\_Pelanggan

*Foreign Key* : ID\_Provinsi merupakan *reference* dari tabel Provinsi, ID\_Kota merupakan *reference* dari tabel Kota.

Fungsi : Untuk menyimpan data pelanggan

| N <sub>o</sub> | Field              | <b>Type Data</b> | Length | <b>Constraint</b> |
|----------------|--------------------|------------------|--------|-------------------|
| 1              | ID_Pelanggan       | Integer          |        | Primary Key       |
| $\overline{2}$ | Nama_Pelanggan     | Varchar          | 100    |                   |
| 3              | Alamat             | Varchar          | 100    |                   |
| $\overline{4}$ | Telepon            | Integer          |        |                   |
| 5              | Email_Pelanggan    | Varchar          | 100    |                   |
| 6              | Password_Pelanggan | Varchar          | 50     |                   |
| $\overline{7}$ | ID_Provinsi        | Integer          |        | Foreign Key       |
| 8              | ID_Kota            | Integer          |        | Foreign Key       |
| 9              | Kode Pos           | Numeric          | 10     |                   |

Tabel 4.7 Tabel Pelanggan

8. Nama Tabel : Artikel

*Primary Key* : ID\_Artikel

*Foreign Key* : ID\_Pelanggan merupakan *reference* dari tabel pelanggan dan Username merupakan *reference* dari tabel admin, ID\_Kategori merupakan *reference* dari tabel kategori

Fungsi : Untuk menyimpan data Artikel yang dimasukkan Pelanggan

| N <sub>o</sub> | <b>Field</b>      | <b>Type Data</b> | Length       | <b>Constraint</b> |
|----------------|-------------------|------------------|--------------|-------------------|
| $\mathbf{1}$   | ID_Artikel        | Integer          |              | Primary Key       |
| $\overline{2}$ | ID_Pelanggan      | Integer          |              | Foreign Key       |
| 3              | Username          | Varchar          | 50           | Foreign Key       |
| $\overline{4}$ | ID_Kategori       | Integer          |              | Foreign Key       |
| 5              | Judul_Artikel     | Varchar          | 100          |                   |
| 6              | Judul_Artikel_Seo | Varchar          | 100          |                   |
| 7              | Isi_Artikel       | Long Varchar     |              |                   |
| 8              | Tanggal_Artikel   | Date             |              |                   |
| 9              | <b>Status</b>     | Char             | $\mathbf{1}$ |                   |
| 10             | Hari_Artikel      | Date             |              |                   |
| 11             | Dibaca1           | Integer          |              |                   |
|                |                   |                  |              |                   |

Tabel 4.8 Tabel Artikel

## **4.2.7 Desain** *Interface*

Dari *System Flow*, Context Diagram, HIPO, DFD, ERD, dan Struktur Table yang telah dibuat sebelumnya, maka dari hasil tersebut akan terbentuk suatu desain *interface* yang merupakan gambaran dari rancang bangun *website* majalah Panjebar Semangat. Dimana dalam sistem ini terdapat 2 pengguna yang bisa masuk dalam sistem yaitu admin atau karyawan yang diberi hak akses untuk me*maintenance* website, dan pengunjung atau pelanggan.

Dalam hal *maintenance* sistem untuk bagian admin bertugas memasukkan data – data pada modul – modul yang telah tersedia dan berhak untuk menambah baru, dan mengedit data – data yang ada di sistem. Untuk pengunjung dapat melihat isi website, sedangkan untuk pelanggan dapat berkontribusi di dalam website untuk memasukkan artikel yang dimiliki. Lebih lengkapnya akan di desain seperti berikut.

A. Desain Halaman Utama Pengunjung

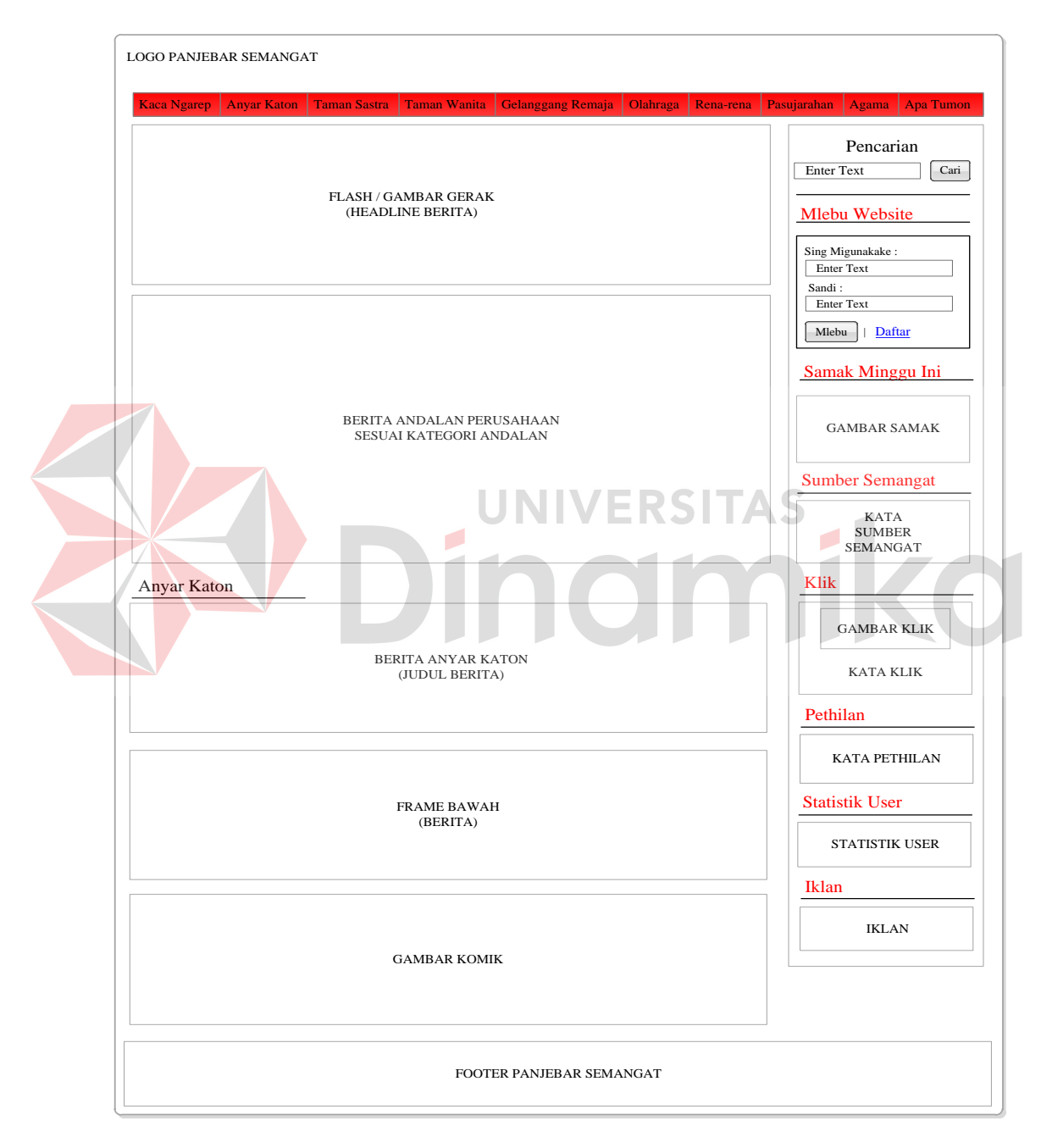

Gambar 4.19 Desain Halaman Utama Pengunjung *Website* 

Pada gambar 4.19 merupakan desain halaman utama pengunjung *website*  majalah Panjebar Semangat. Pada halaman utama ini berisikan mengenai beritaberita terbaru milik perusahaan yang di-*update* setiap minggunya. Pada halaman utama terdapat menu-menu, antara lain :

- 1. Kaca Ngarep untuk membuka halaman utama.
- 2. Anyar Katon untuk membuka halaman berita yang berisikan berita-berita terbaru milik perusahaan.
- 3. Taman Sastra untuk membuka halaman berita yang berisikan mengenai sastra.
- 4. Taman Wanita untuk membuka halaman berita yang berisikan mengenai wanita.
- 5. Gelanggang Remaja untuk membuka halaman berita yang berisikan mengenai remaja. UNIVERSITA!
- 6. Olahraga untuk membuka halaman berita yang berisikan mengenai olahraga.
- 7. Rena-rena untuk membuka halaman berita yang berisikan mengenai ada-ada saja.
- 8. Pasujarahan untuk membuka halaman berita yang berisikan mengenai tempattempat atau makam atau situs kuno yang pantas untuk dijiarahi.
- 9. Agama untuk membuka halaman berita yang berisikan mengenai agama. Dalam hal ini adalah semua agama.
- 10. Apa Tumon untuk membuka halaman berita yang berisikan mengenai beritaberita aneh.

Pada halaman utama ini tersedia pula *part* untuk pengunjung yang memiliki *account* di *website* untuk masuk ke halaman web. Tersedia pula *part*  untuk pengunjung melakukan pencarian terhadap berita yang diinginkan. Selain itu, tersedia pula berita-berita yang digolongkan menjadi sumber semangat, klik, dan pethilan.

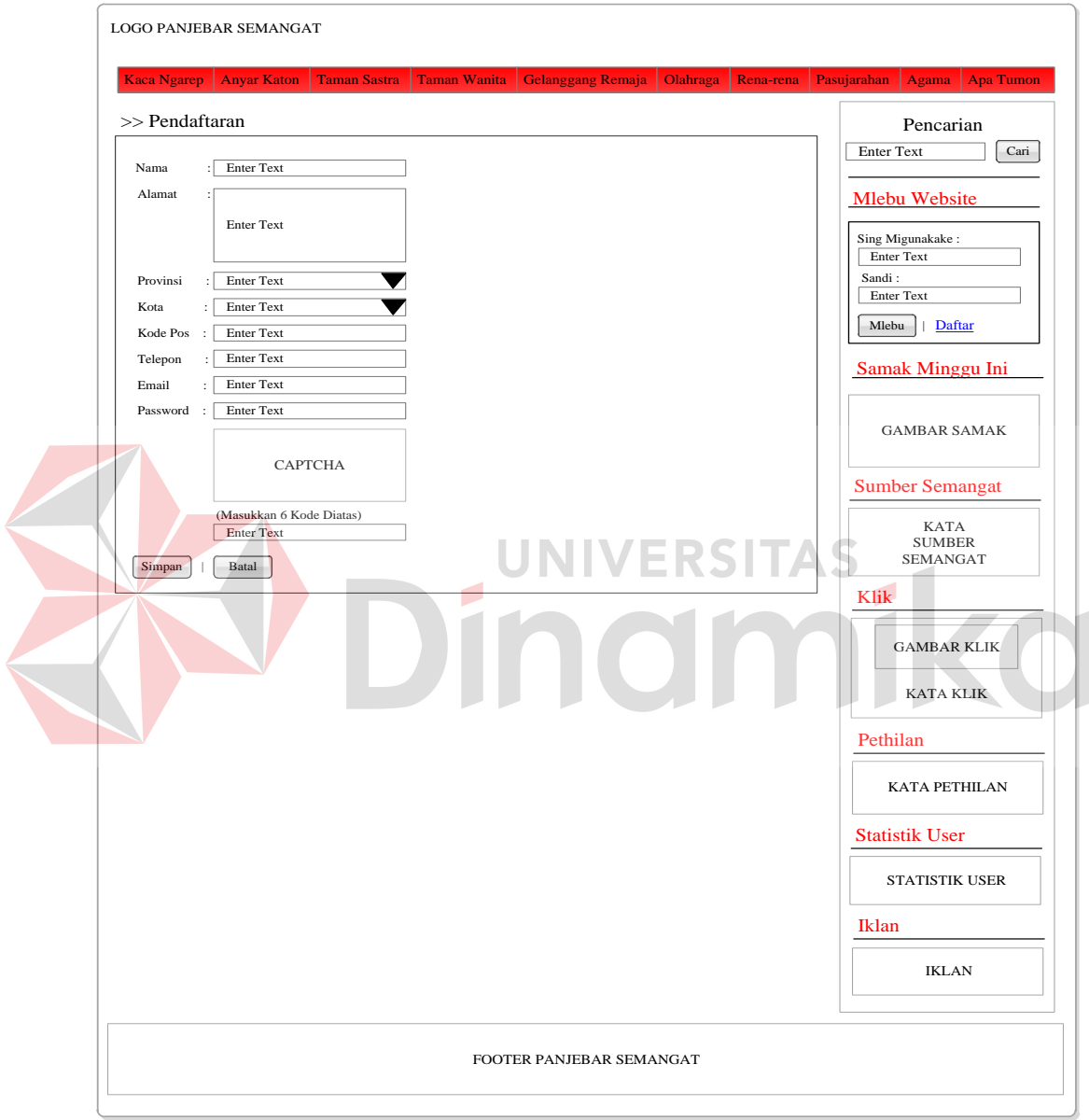

### B. Desain Halaman Pendaftaran

Gambar 4.20 Desain Halaman Pendaftaran

Gambar 4.20 merupakan desain halaman pendaftaran bagi pengunjung yang ingin memiliki *account* pada *website* majalah Panjebar Semangat ini. Pada halaman ini, pengunjung harus mengisikan semua *field-field* yang ada pada halaman. Jika ada yang tidak terisi, maka akan muncul suatu peringatan kepada pengunjung.

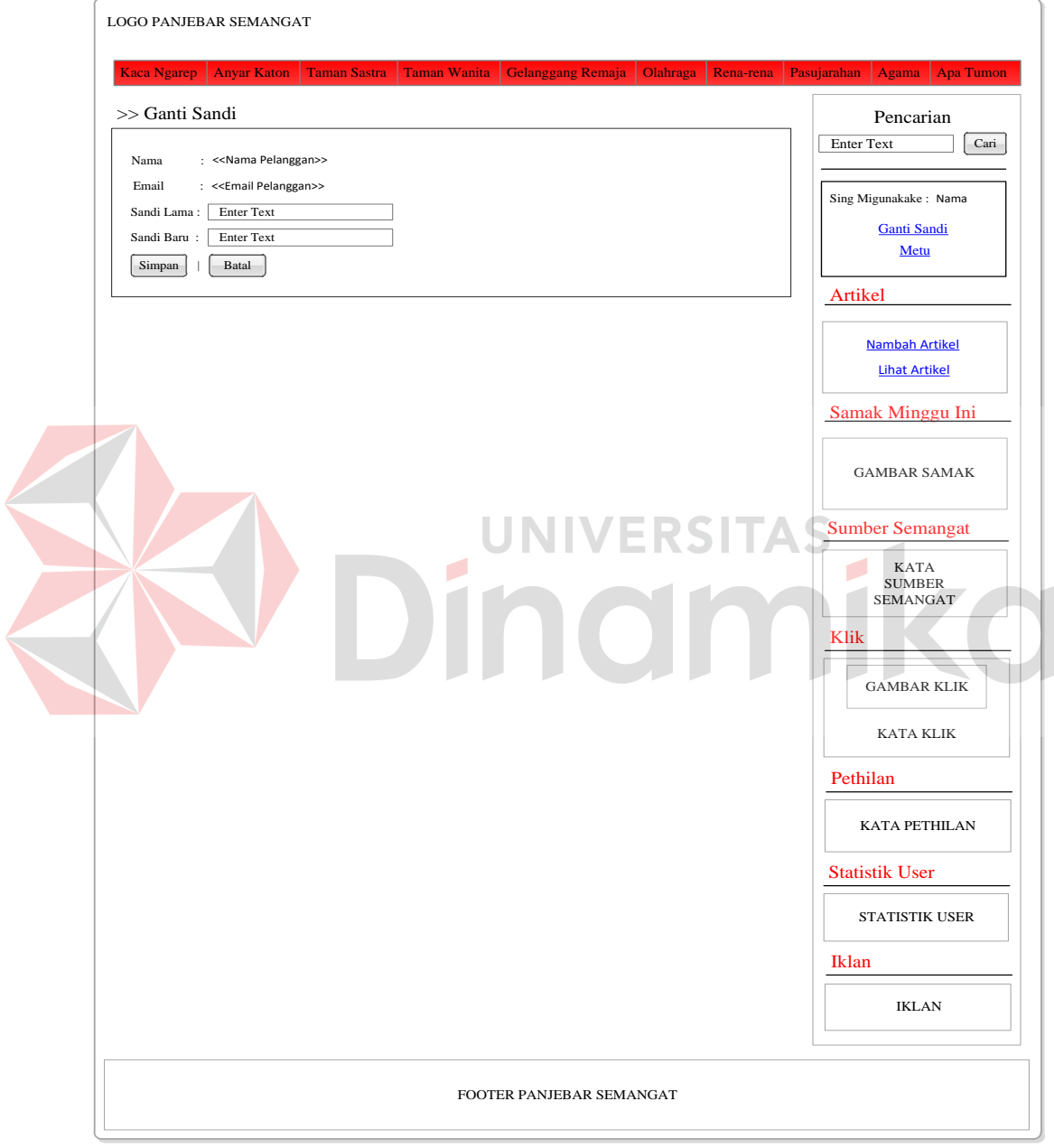

### C. Desain Halaman Ubah Kata Sandi

Gambar 4.21 Desain Halaman Ubah Sandi Pelanggan

Gambar 4.21 merupakan desain halaman ubah sandi pelanggan. Jadi, ketika pelanggan telah memiliki *account* didalam *website*, maka pelanggan memiliki hak akses untuk dapat mengubah kata sandi yang dimilikinya. Pada gambar 4.21 terlihat bahwa pelanggan hanya perlu mengisikan sandi lama yang dimiliki untuk dilakukan pengecekan terlebih dahulu oleh sistem dan kemudian pelanggan dapat mengisikan sandi baru yang diinginkan.

## D. Desain Halaman Menambah Artikel

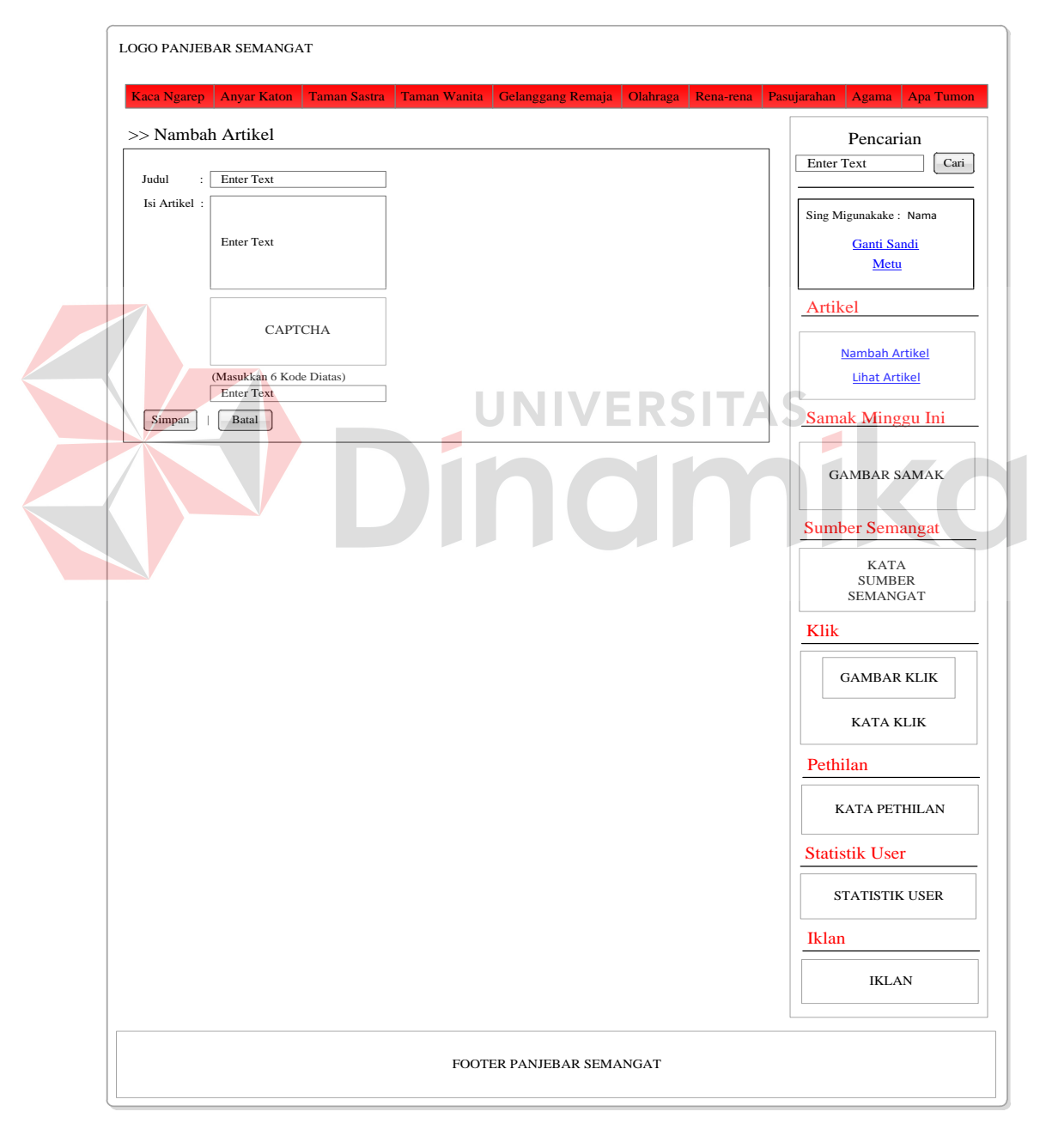

Gambar 4.22 Desain Halaman Menambah Artikel oleh Pelanggan

Gambar 4.22 merupakan desain halaman bagi pelanggan yang ingin melakukan penambahan artikel atau dapat dikatakan bahwa pelanggan berkontribusi untuk menambahkan artikel ke dalam sistem. Dalam melakukan penambahan ini, pelanggan cukup memasukkan judul artikel yang kemudian isi dari artikel yang dimaksud. Untuk verifikasinya, dilakukan pengisian kode *captcha*.

### E. Desain Halaman Melihat Artikel

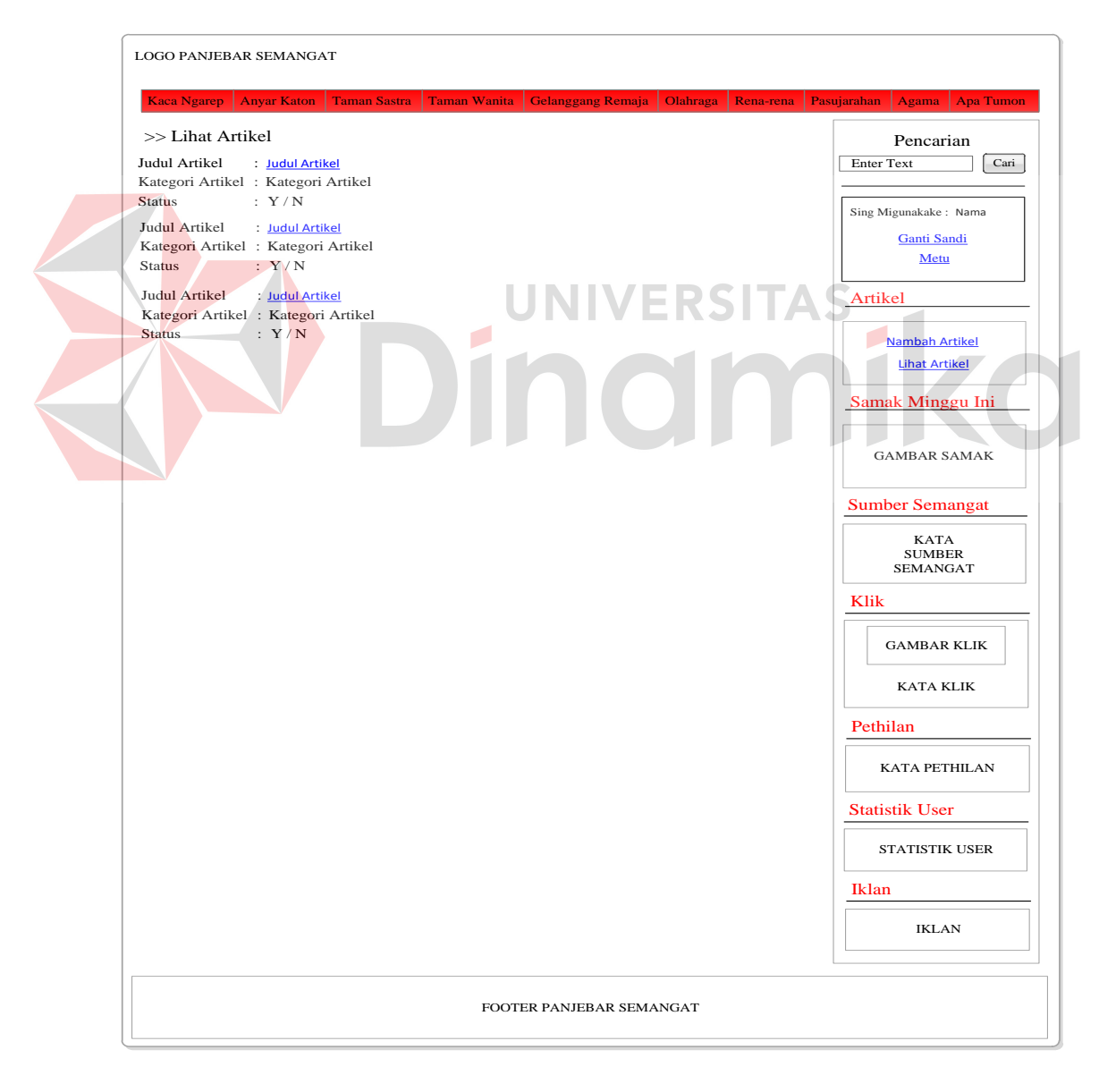

Gambar 4.23 Desain Halaman Melihat Artikel

Gambar 4.23 merupakan desain halaman artikel. Pada halaman ini, pelanggan dapat melihat artikel-artikel apa saja yang telah dikirimkan ke *website*. Dalam hal ini, pelanggan dapat melihat status yang dimiliki dari artikel. Apabila status artikel 'Y', maka artikel telah dapat dilihat pada halaman artikel. Akan tetapi, bila status artikel 'N', maka artikel yang dikirimkan oleh pelanggan dapat dikatakan tidak disetujui untuk ditampilkan pada halaman artikel oleh perusahaan atau artikel belum diperiksa oleh perusahaan.

F. Desain Halaman *Login* Admin

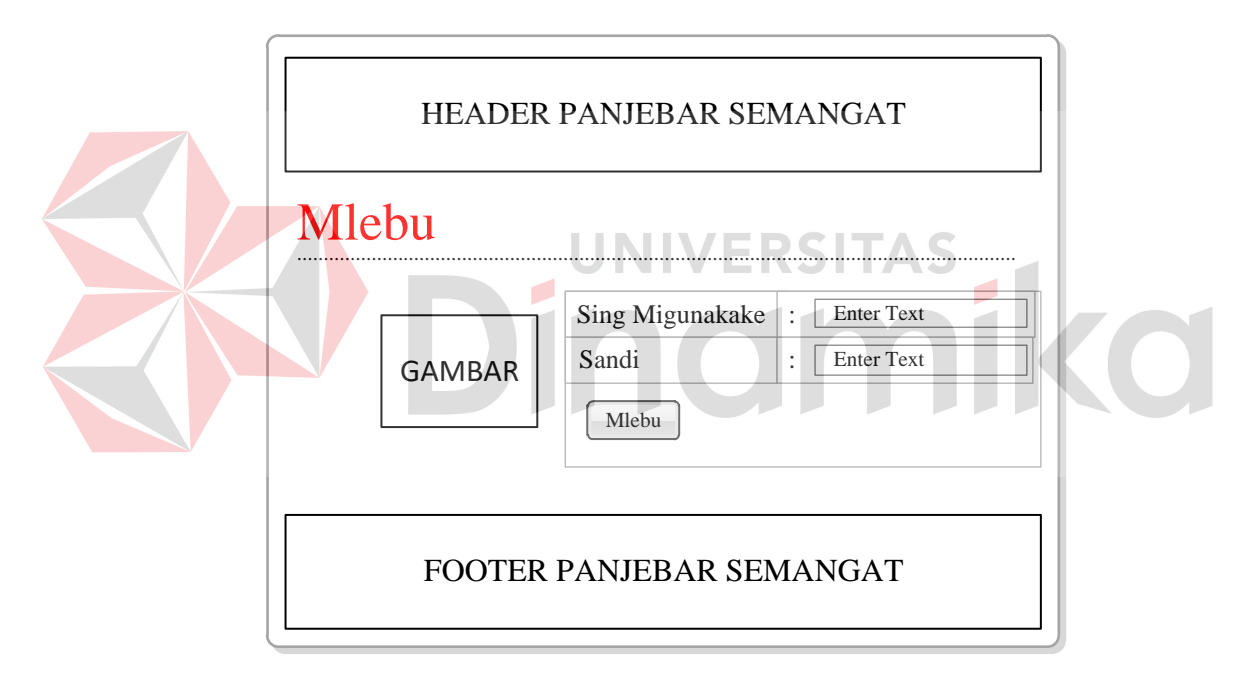

Gambar 4.24 Desain Halaman *Login* Admin

Gambar 4.24 merupakan desain halaman *login* untuk admin perusahaan. Dalam hal ini, admin cukup mengisikan pada *field* 'sing migunakake' atau biasa disebut dengan '*username*' dan 'sandi' atau '*password*'. Nantinya, akan dilakukan pengecekan terhadap *input*-an admin. Apabila tidak sama dengan yang ada di*database*, maka akan muncul peringatan yang dapat dilihat pada gambar 4.25.

LOGIN GAGAL! Username atau Password Anda tidak benar. Atau account Anda sedang diblokir. Ulangi Lagi

Gambar 4.25 Desain Peringatan *Login* Admin yang Gagal

Ketika peringatan muncul, maka admin harus meng-*klik* label 'Ulangi Lagi' untuk kembali ke halaman admin. Kemudian mengisikan data yang sebenarnya.

## G. Desain Halaman Utama Admin

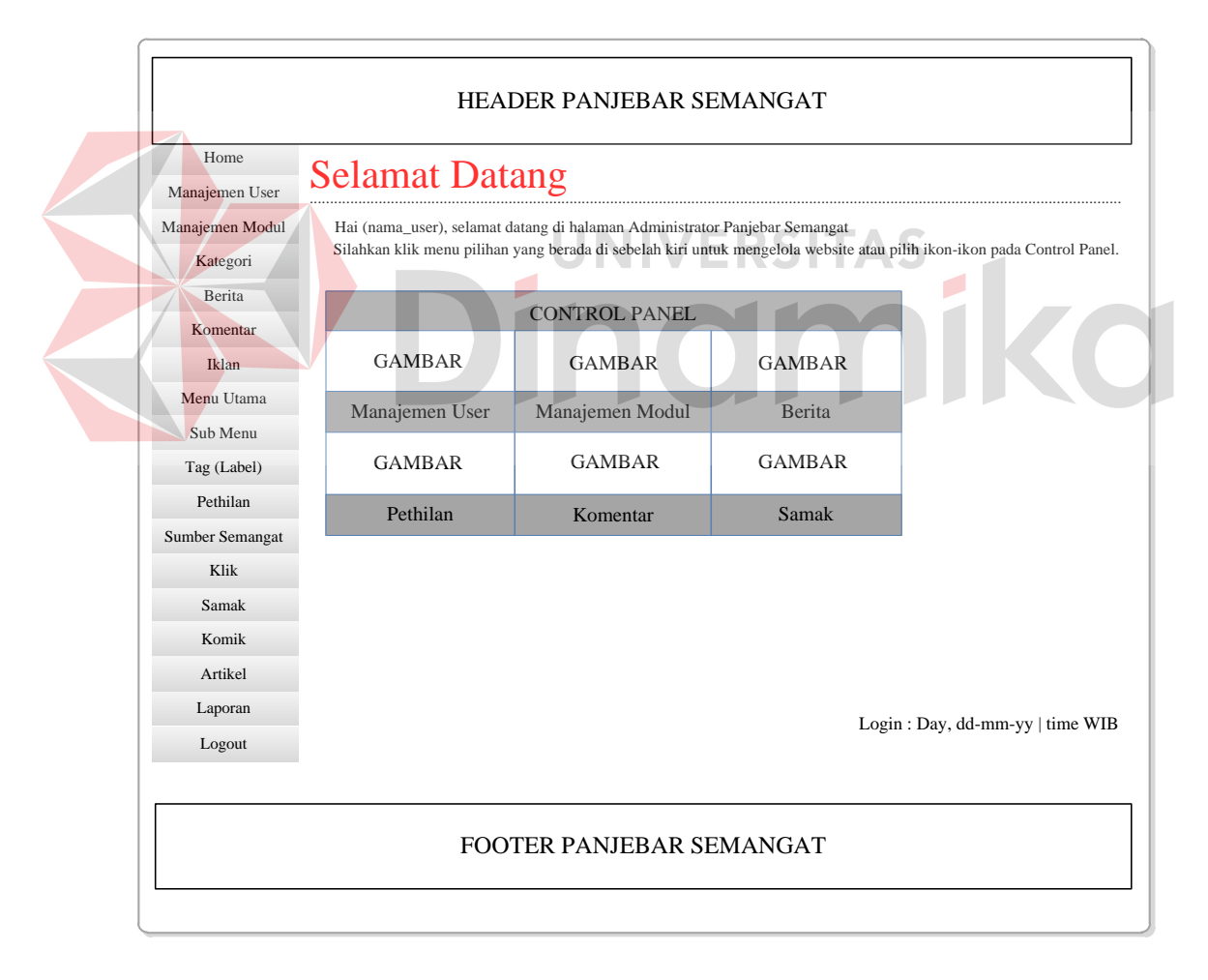

Gambar 4.26 Desain Halaman Utama Admin

Gambar 4.26 merupakan desain halaman utama admin. Pada halaman ini, tersedia banyak menu pilihan disebelah kanan yang dapat dipilih admin untuk dilakukan pengisian data. Pada halaman ini, akan ditampilkan pula *control panel*. Pada *control panel* ini terdapat beberapa modul yang dapat dipilih oleh admin untuk dilakukan pengisian. Apabila modul yang tidak diinginkan tidak tersedia di *control panel*, maka admin dapat memilih melalui menu di sebelah kanan.

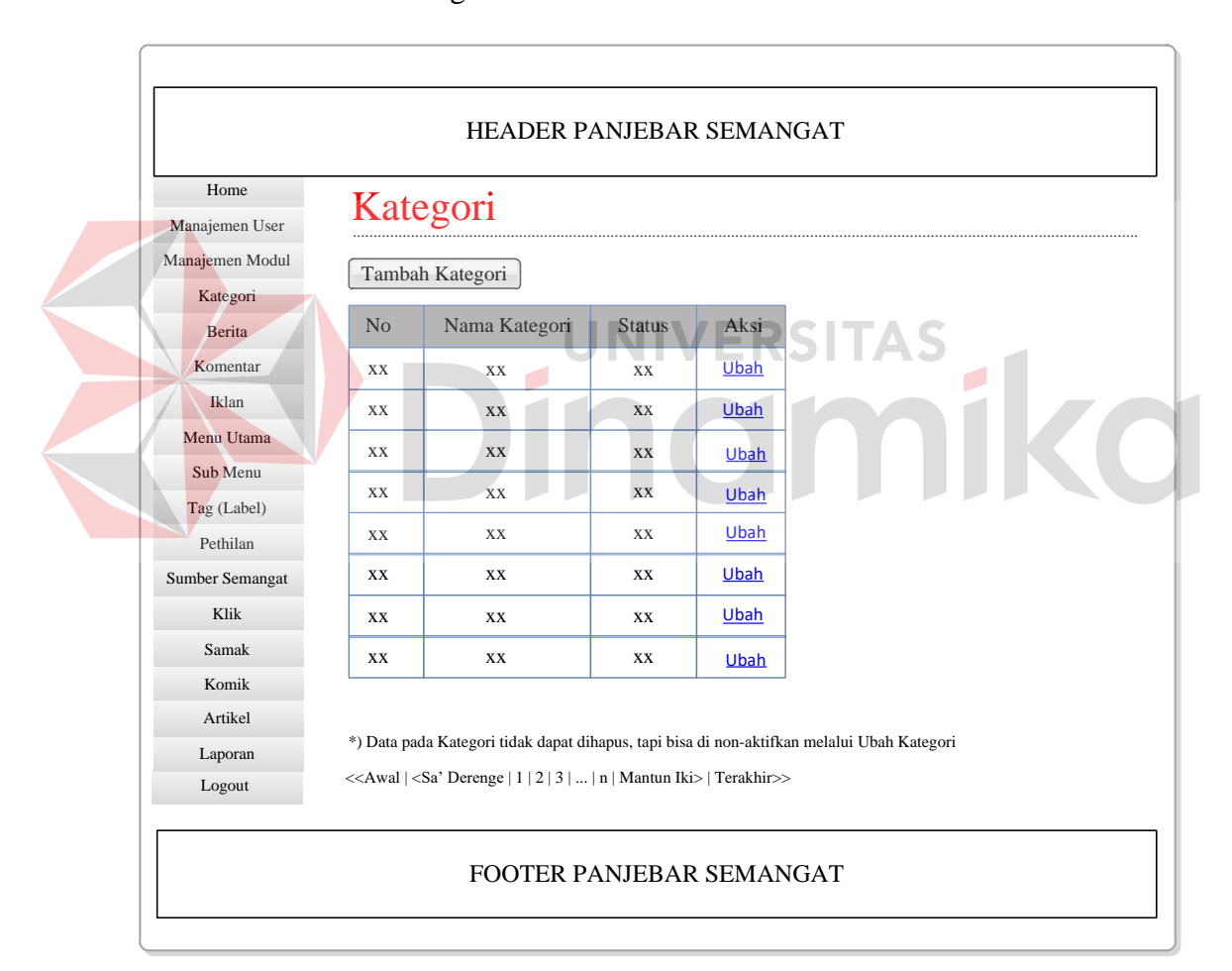

#### H. Desain Halaman Kategori

#### Gambar 4.27 Desain Halaman Kategori

Gambar 4.27 merupakan desain halaman kategori. Pada halaman ini, akan tampil kategori apa saja yang tersedia pada halaman *website*. Untuk menambahkan kategori, admin perusahaan harus meng-*klik* tombol 'Tambah Kategori'. Data kategori dapat diubah dengan meng-*klik* label 'Ubah' pada *field*  'Aksi'. Untuk kategori yang tidak ingin digunakan kembali, tidak dapat dilakukan penghapusan, tetapi harus dilakukan pengubahan terhadap status dari kategori.

I. Desain Halaman Menambah Kategori

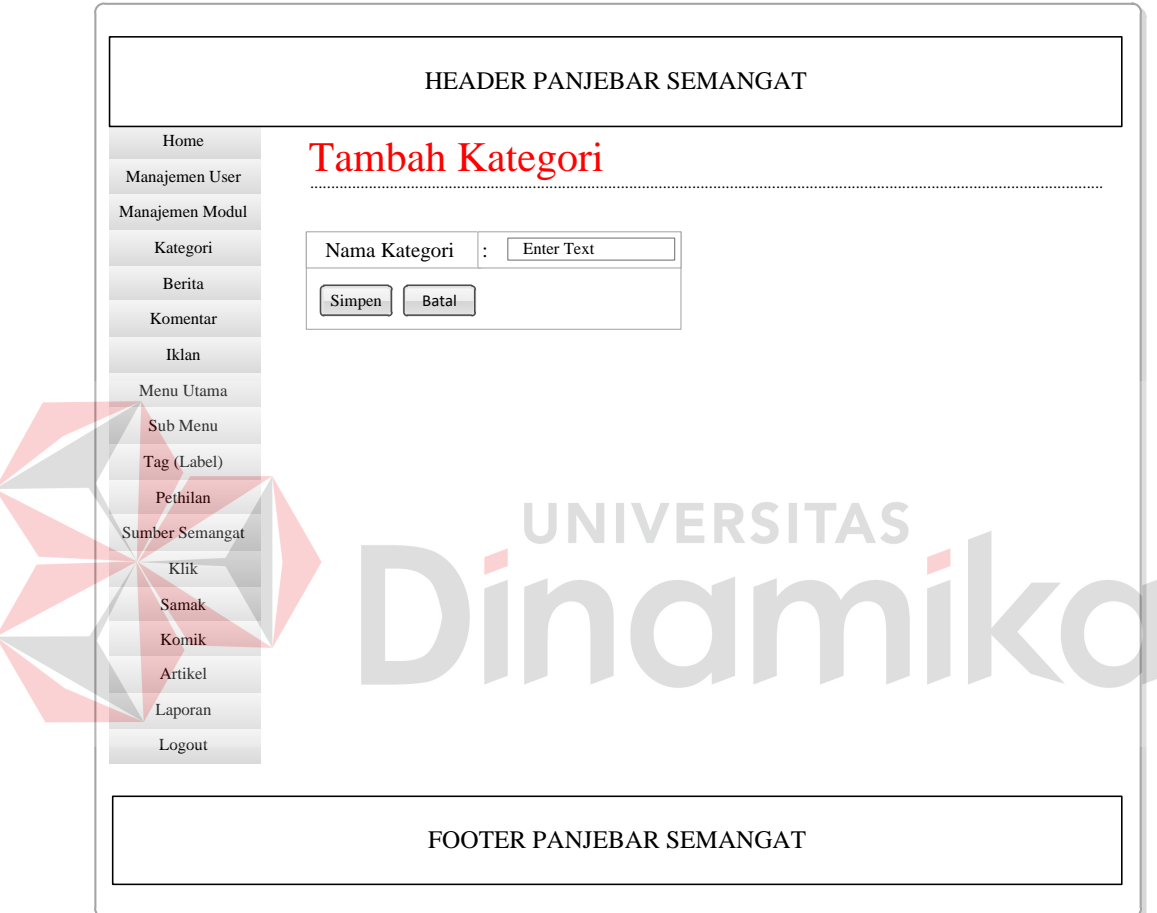

Gambar 4.28 Desain Halaman Tambah Kategori

Gambar 4.28 merupakan desain halaman tambah kategori. Pada halaman ini, admin hanya perlu untuk menuliskan kategori apa yang ingin ditambahkan. Setelah itu, *klik* tombol 'Simpen'.

J. Desain Halaman Mengubah Kategori

Gambar 4.29 merupakan desain untuk halaman mengubah kategori. Pada halaman ini, admin dapat mengubah nama dari kategori ataupun mengubah status dari kategori. Ketika kategori disimpan saat menambahkan kategori, maka status aktif dari kategori adalah 'Y', akan tetapi apabila admin tidak menginginkan kategori tersebut, maka admin hanya perlu memilih *button* 'T'.

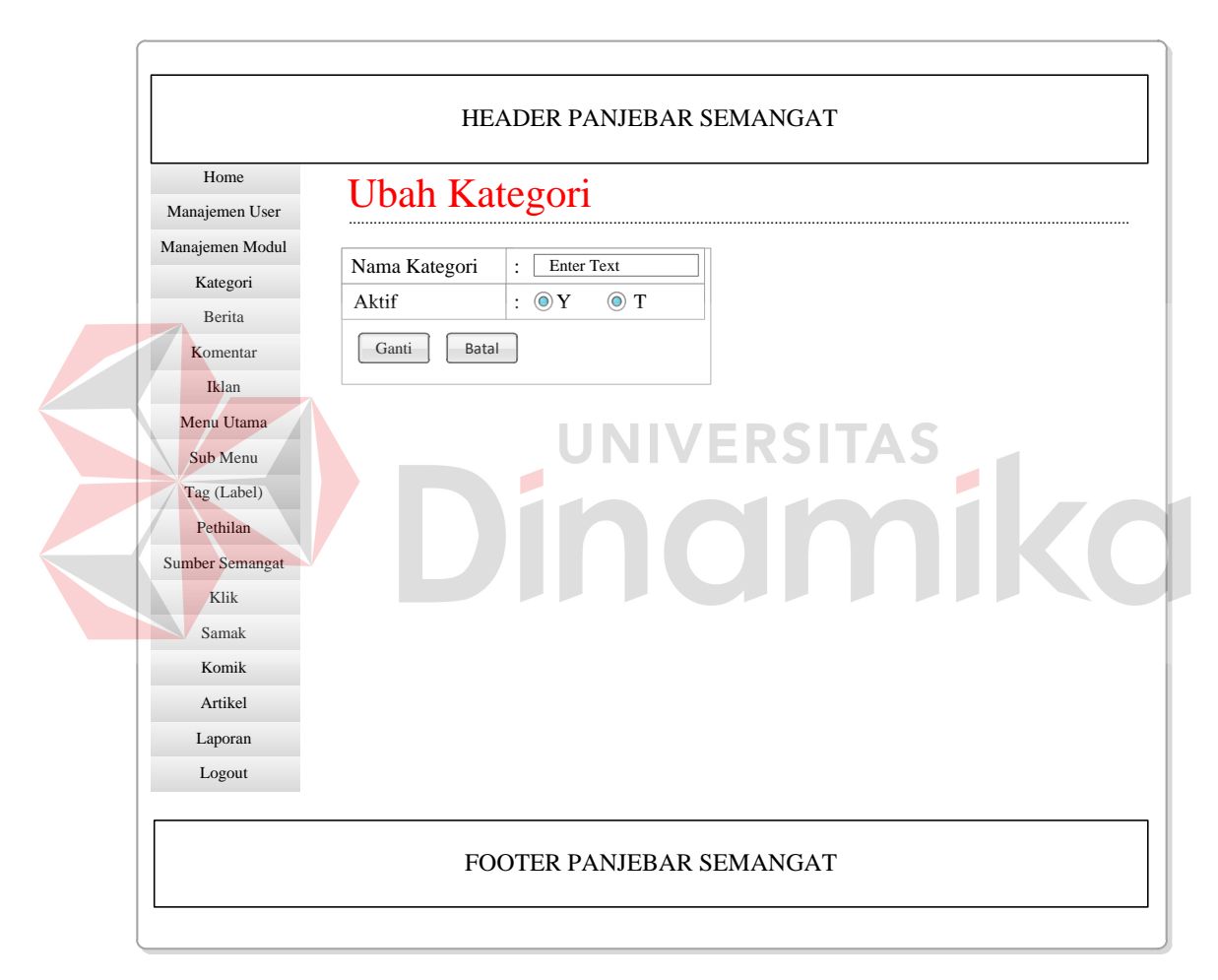

Gambar 4.29 Desain Halaman Mengubah Kategori

## K. Desain Halaman Berita

Gambar 4.30 merupakan desain halaman berita. Pada halaman ini, akan tampil berita apa saja yang tersedia pada halaman *website*. Untuk menambahkan berita, admin perusahaan harus meng-*klik* tombol 'Tambah Berita'. Pada halaman

ini, admin dapat melakukan pengubahan terhadap isi berita dan penghapusan berita. Selain itu, admin dapat mencari berita yang telah lama disimpan tetapi ingin dibuka atau diubah ataupun dihapus.

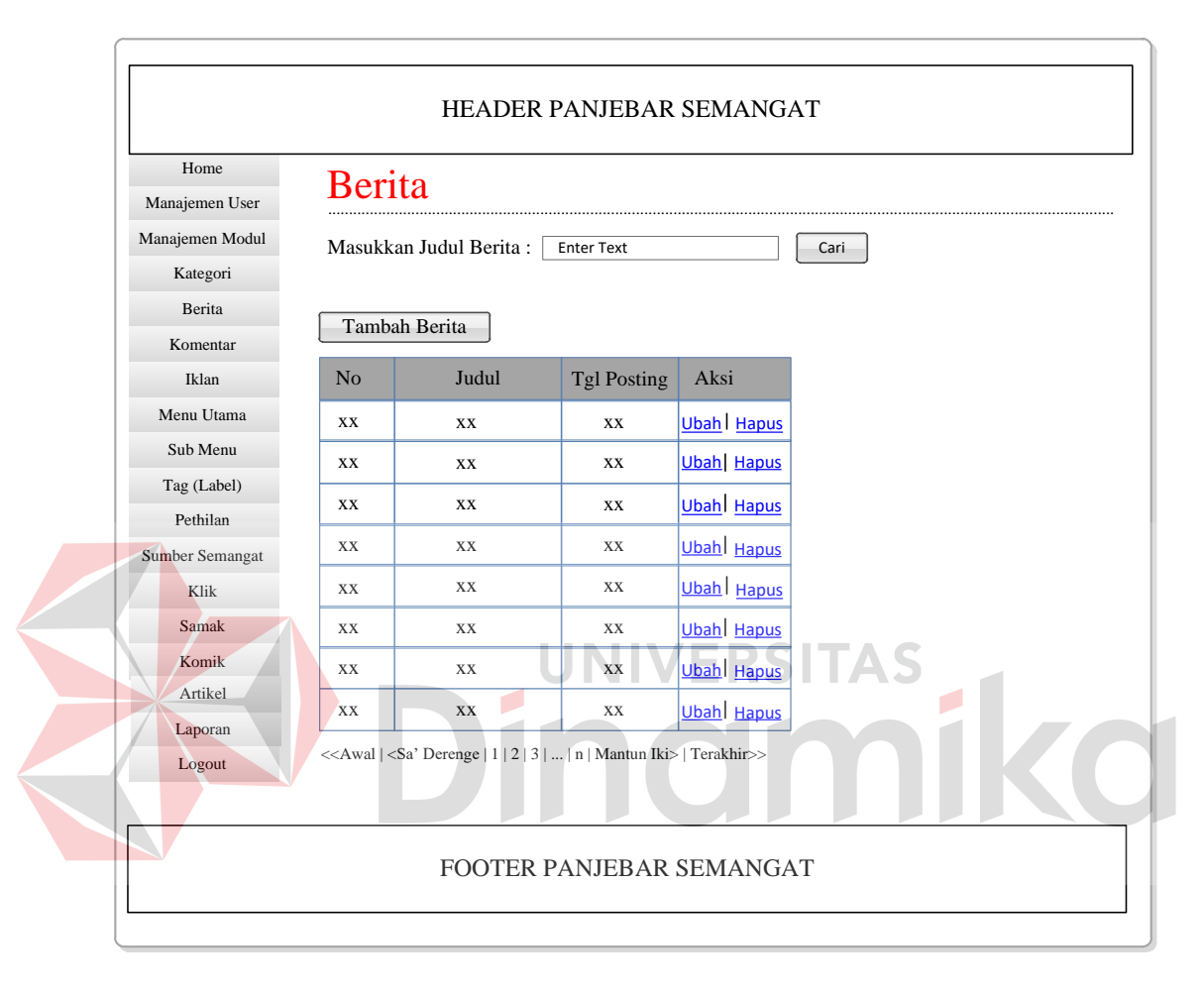

Gambar 4.30 Desain Halaman Berita

### L. Desain Halaman Menambah Berita

Gambar 4.31 merupakan desain halaman tambah berita. Pada halaman ini, admin harus melakukan pengisian pada *field* judul, kategori, dan isi berita. Untuk *headline*, dapat dipilih salah satu, apabila ingin ditampilkan pada bagian *flash* halaman pengunjung, maka harus dipilih 'Y'. Apabila berita tidak ingin ditampilkan pada *flash*, maka admin harus memilih 'T'. Untuk gambar dapat dilakukan pengisian gambar ataupun tidak, tergantung pada berita yang diisi oleh admin. Untuk label, sama seperti gambar, dapat dilakukan pencentangan terhadap label ataupun tidak. Setelah itu, *klik* tombol 'Simpen'.

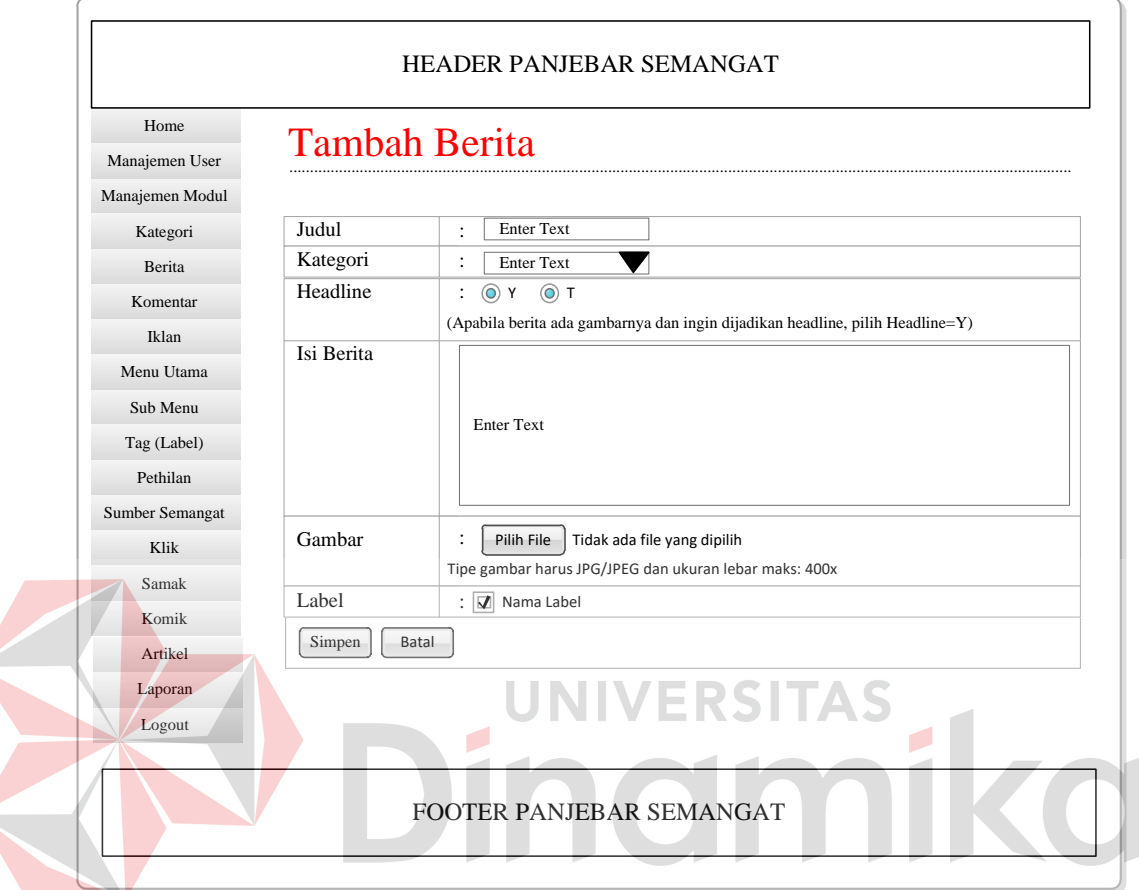

Gambar 4.31 Desain Halaman Menambah Berita

### M.Desain Halaman Mengubah Berita

Gambar 4.32 merupakan desain untuk halaman mengubah berita. Pada halaman ini, admin dapat mengubah semua *field* yang ada pada halaman ini. Untuk gambar dapat dilakukan perubahan gambar ataupun tidak. Setelah itu, admin harus memilih tombol 'Simpen'.

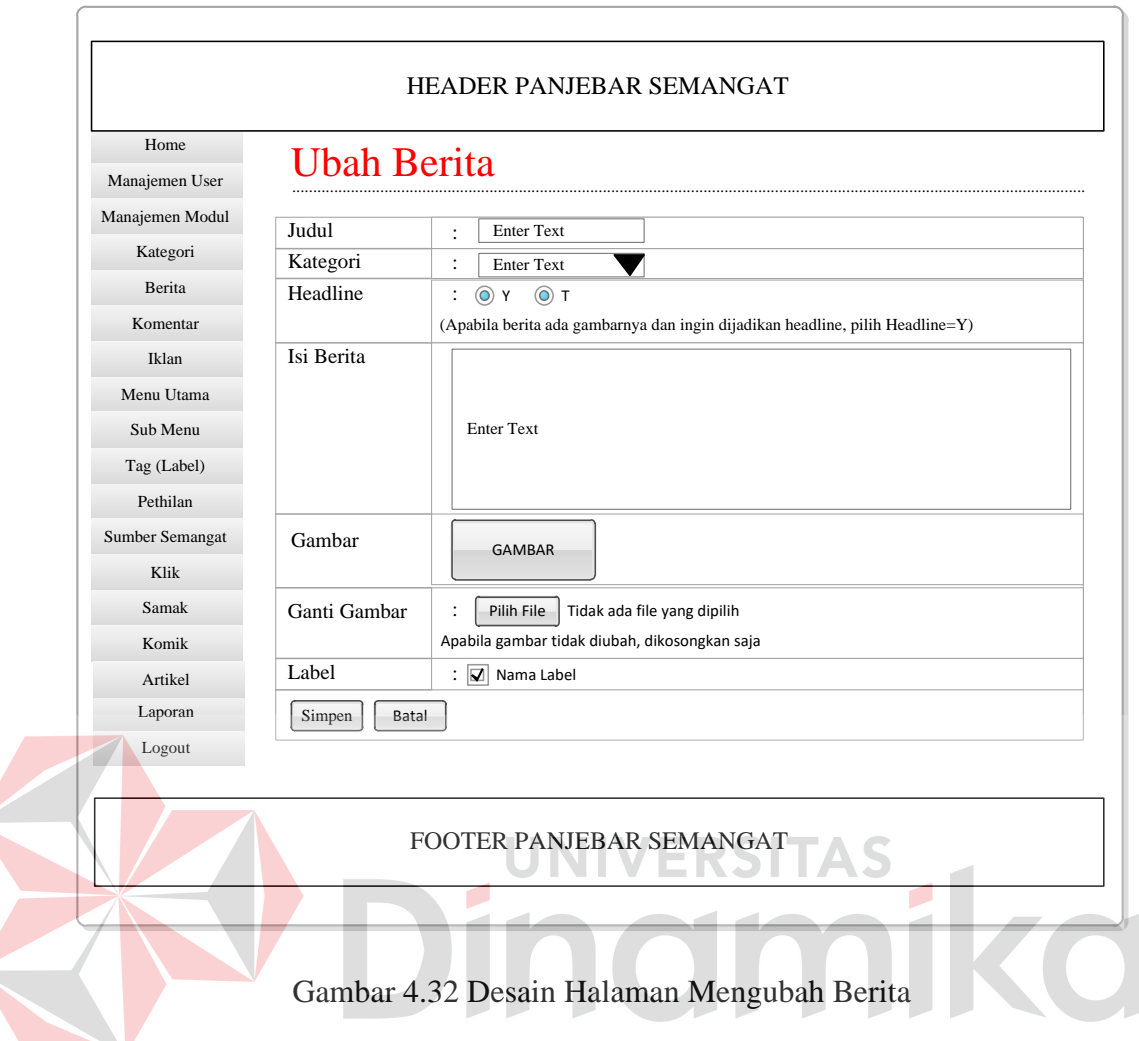

### N. Desain Halaman Artikel

Gambar 4.33 merupakan desain halaman artikel. Pada halaman ini, admin dapat melihat artikel apa saja yang telah dikirimkan oleh pelanggan. Dalam hal ini, admin tidak dapat melakukan penghapusan terhadap artikel, akan tetapi dapat melakukan perubahan. Perubahan yang dimaksud adalah mengubah status aktif dari artikel dan memberikan kategori pada artikel yang dikirim pelanggan.

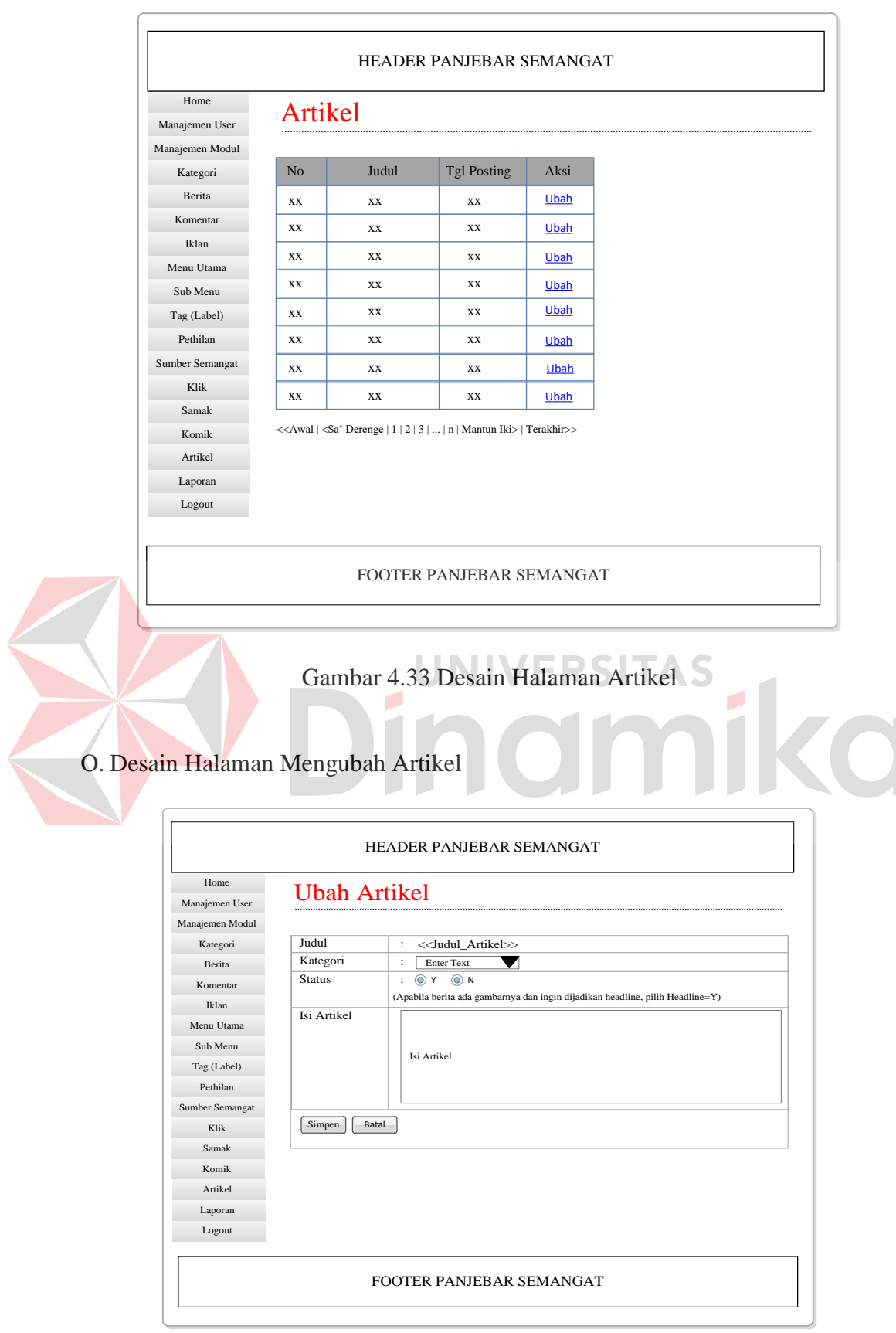

Gambar 4.34 Desain Halaman mengubah Artikel

Gambar 4.34 merupakan desain halaman mengubah artikel. Pada halaman ini, admin dapat melakukan perubahan terhadap kategori dan status artikel. Admin harus melakukan pemilihan kategori berdasarkan isi dari artikel yang dikirim oleh pelanggan.

#### P. Desain Halaman Laporan

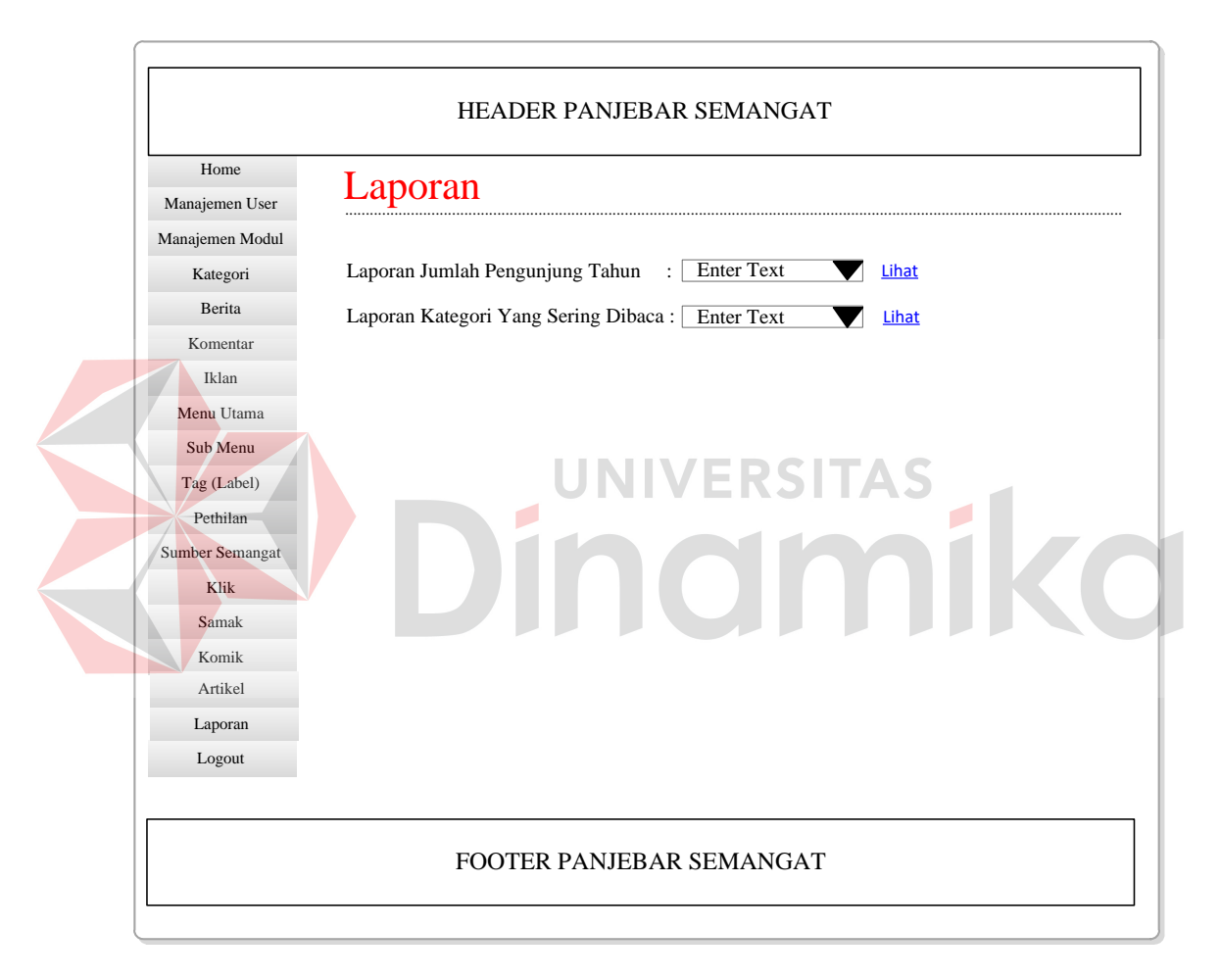

#### Gambar 4.35 Desain Halaman Laporan

Gambar 4.35 merupakan desain halaman laporan. Ketika admin memilih menu laporan, maka akan langsung muncul halaman pada gambar 4.35. Pada halaman ini disediakan dua jenis laporan yang berasal dari *website*, yaitu jumlah pengunjung yang dapat dilihat per tahun dan laporan dari kategori yang sering dibaca per tahun.

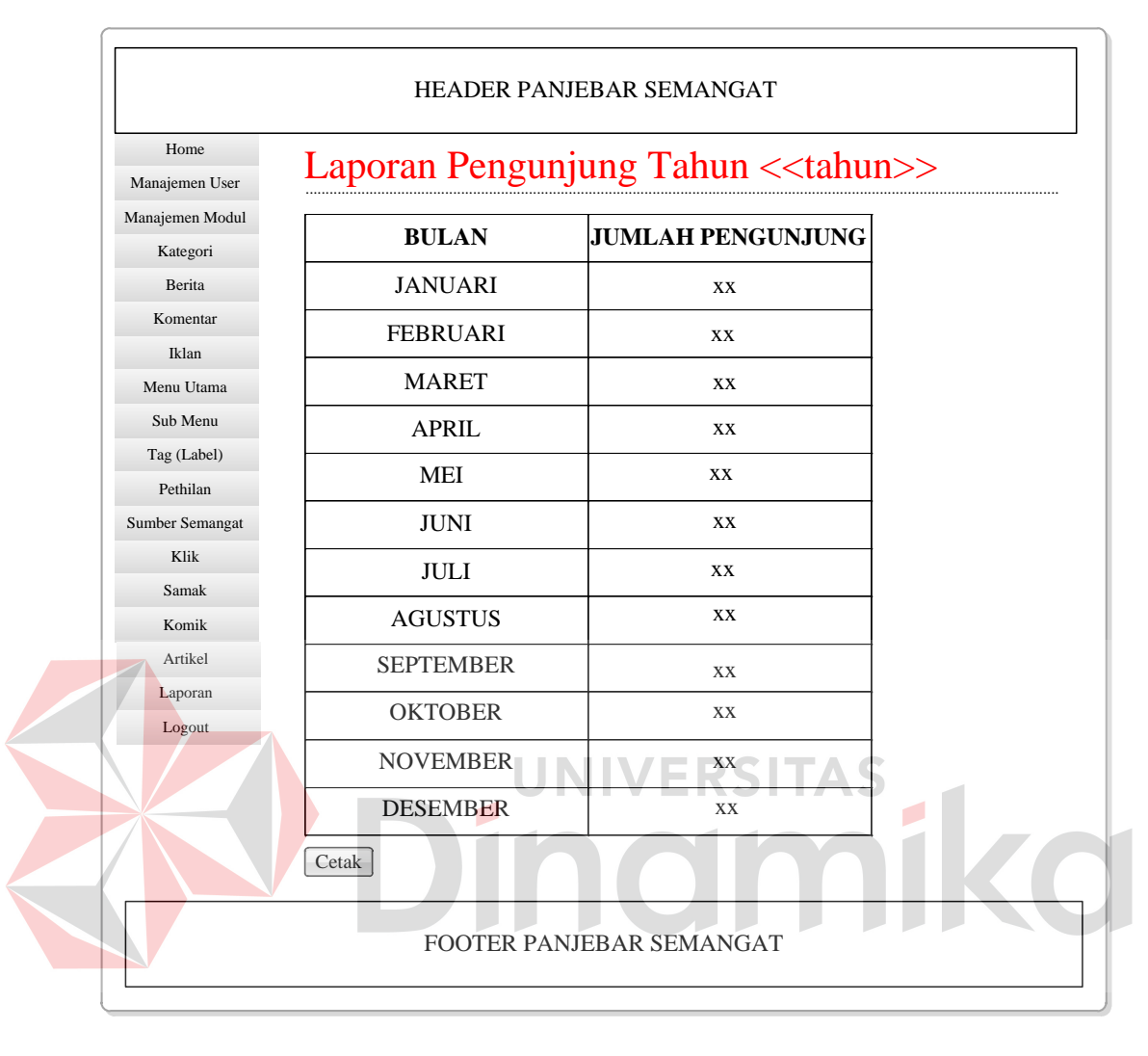

## Q. Desain Laporan Statistik Pengunjung *Website*

Gambar 4.36 Desain Laporan Pengunjung per Bulan

Gambar 4.36 merupakan desain laporan pengunjung per bulan. Laporan ini akan menampilkan seluruh data kunjungan *website* per bulan. Selain itu, admin juga dapat mencetak laporan ini.

#### R. Desain Laporan Kategori

| Home<br>Manajemen User  | Laporan Kategori Tahun << tahun>> |                    |  |  |
|-------------------------|-----------------------------------|--------------------|--|--|
| Manajemen Modul         | <b>KATEGORI</b>                   |                    |  |  |
| Kategori                |                                   | <b>DIBACA</b>      |  |  |
| Berita                  | <b>KATEGORI 1</b>                 | <b>XX</b>          |  |  |
| Komentar                | <b>KATEGORI 2</b>                 | <b>XX</b>          |  |  |
| Iklan<br>Menu Utama     | <b>KATEGORI3</b>                  | <b>XX</b>          |  |  |
| Sub Menu                | KATEGORI 4                        | XX                 |  |  |
| Tag (Label)<br>Pethilan | <b>KATEGORI 5</b>                 | <b>XX</b>          |  |  |
| Sumber Semangat         | KATEGORI 6                        | XX                 |  |  |
| Klik                    | <b>KATEGORI 7</b>                 | <b>XX</b>          |  |  |
| Samak<br>Komik          | <b>KATEGORI 8</b>                 | <b>XX</b>          |  |  |
| Artikel                 | KATEGORI 9                        | XX                 |  |  |
| Laporan<br>Logout       | KATEGORI 10                       | XX                 |  |  |
|                         | Cetak                             | <b>JNIVERSITAS</b> |  |  |

Gambar 4.37 Desain Laporan Kategori

Gambar 4.37 merupakan desain laporan kategori per tahun. Laporan ini akan menampilkan kategori-kategori apa saja yang sering dibaca. Laporan ini menampilkan kategori dengan batas 10 kategori saja.

## **4.3 Implementasi Sistem**

Implementasi sistem adalah implementasi dari analisa dan desain sistem yang telah dibuat sebelumnya. Untuk implementasi sistem ini ada beberapa spesifikasi perangkat lunak dan perangkat keras yang dibutuhkan. Berikut dijelaskan secara rinci pada sub bab berikutnya.

#### **4.3.1 Kebutuhan Perangkat Keras**

Spesifikasi perangkat keras yang dibutuhkan berdasarkan spesifikasi perangkat lunak yang dibutuhkan adalah sebagai berikut :

- 1. *Processor* minimum Intel Core 2 Duo 1,67 GHz.
- 2. *Motherboard* kompatibel dengan processor.
- 3. RAM 2048Mb.
- 4. *Hard Disk* minimum 40 GB.
- 5. Monitor SVGA resolusi 1280 x 800.
- 6. *Keyboard*, *mouse* dan *printer*.

#### **4.3.2 Kebutuhan Perangkat Lunak**

Spesifikasi perangkat lunak yang telah diuji coba pada kerja praktek ini

- adalah sebagai berikut :
	- 1. Windows 7 Ultimate.
	- 2. *Internet Browser*.
	- 3. MySQL (XAMPP 1.7.7).

#### **4.4 Melakukan Pembahasan terhadap Implementasi Sistem**

Implementasi dimaksudkan untuk menggambarkan jalannya sistem yang telah dibuat, dalam hal ini akan dijelaskan juga fungsi dari halaman-halaman tersebut. Berikut adalah tampilan *user interface* dari sistem.

## A. Halaman Utama

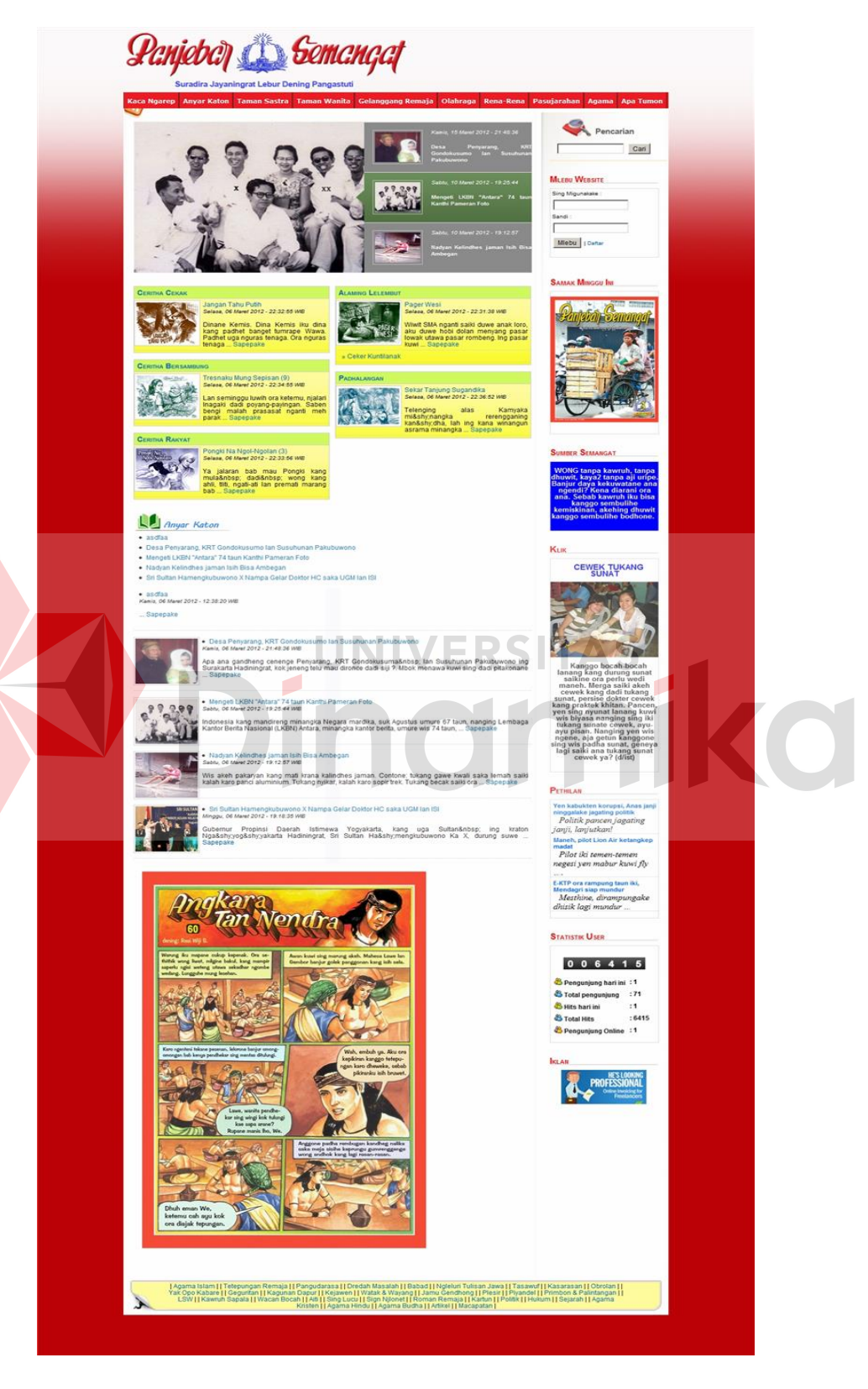

Gambar 4.38 Halaman Utama *Website* Panjebar Semangat

Gambar 4.38 merupakan halaman utama dair *website* majalah Panjebar Semangat. Halaman utama ini adalah halaman pertama kali *web* dijalankan. Pada halaman ini terdapat *part* untuk melakukan *login* bagi pengunjung yang telah memiliki *account* dan dapat melakukan pendaftaran bagi pengunjung yang belum memiliki *account*. *Part* untuk *login* terdapat pada bagian kanan atas setelah *part*  pencarian.

Pada halaman utama ini, terdapat beberapa menu, yaitu :

- 1. Kaca Ngarep untuk membuka halaman utama.
- 2. Anyar Katon untuk membuka halaman berita yang berisikan berita-berita terbaru milik perusahaan.
- 3. Taman Sastra untuk membuka halaman berita yang berisikan mengenai sastra. **IINIVERSITAS**
- 4. Taman Wanita untuk membuka halaman berita yang berisikan mengenai wanita.
- 5. Gelanggang Remaja untuk membuka halaman berita yang berisikan mengenai remaja.
- 6. Olahraga untuk membuka halaman berita yang berisikan mengenai olahraga.
- 7. Rena-rena untuk membuka halaman berita yang berisikan mengenai ada-ada saja.
- 8. Pasujarahan untuk membuka halaman berita yang berisikan mengenai tempattempat atau makam atau situs kuno yang pantas untuk dijiarahi.
- 9. Agama untuk membuka halaman berita yang berisikan mengenai agama. Dalam hal ini adalah semua agama.

10. Apa Tumon untuk membuka halaman berita yang berisikan mengenai beritaberita aneh.

Pada *part* yang menjadi *footer* berisikan kategori-kategori lain. Selain itu, tersedia pula kategori artikel yang mana berasal dari kiriman pelanggan.

B. Halaman Utama Setelah *Login*

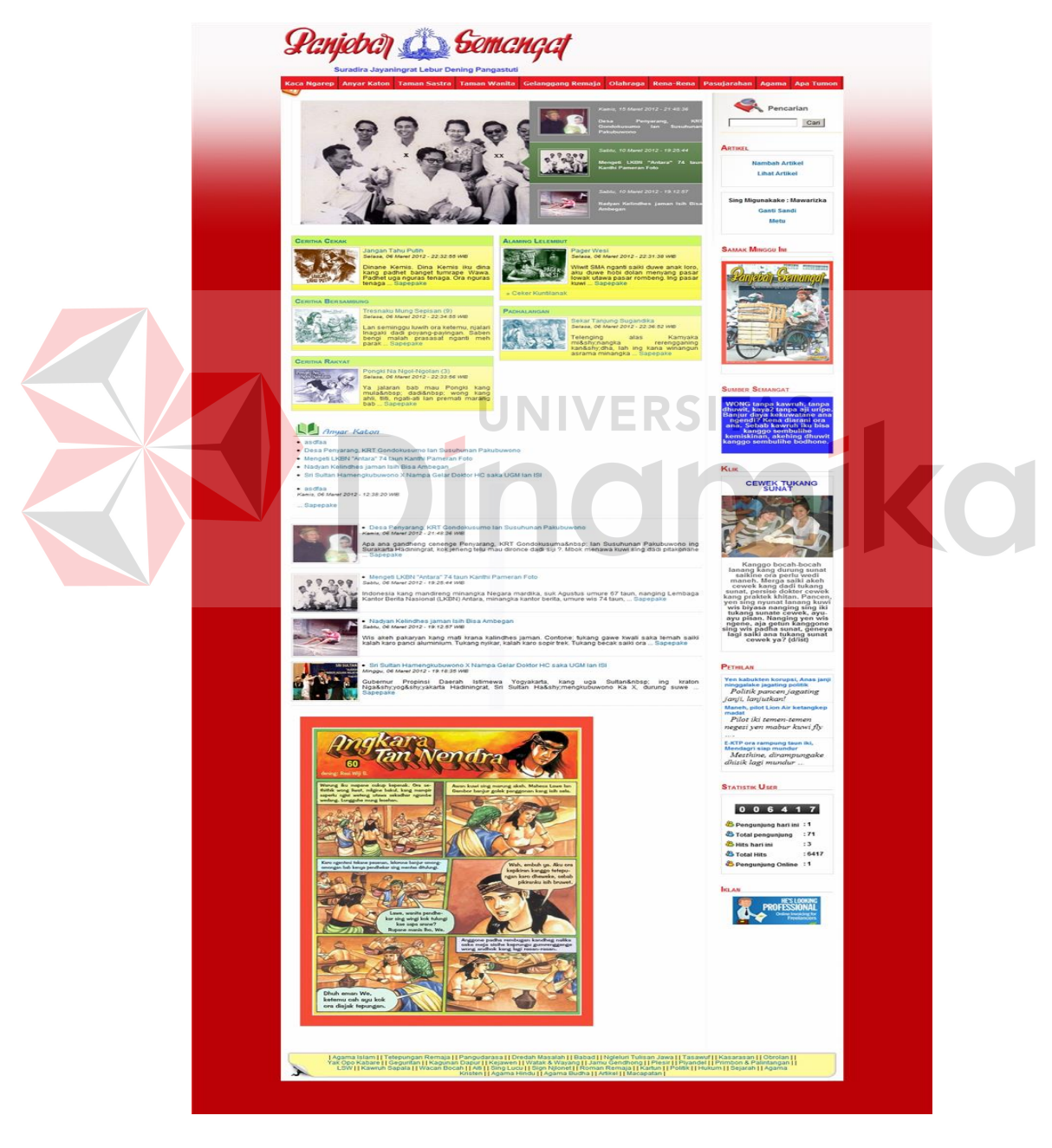

Gambar 4.39 Halaman Utama Setelah *Login*

Gambar 4.39 merupakan halaman utama setelah *login* pelanggan. Pada halaman ini, terdapat nama dari pelanggan. Pada halaman ini tersedia pula *part* untuk pelanggan jika ingin menambahkan artikel dan melihat artikel dari pelanggan yang bersangkutan.

## C. Halaman Pendaftaran

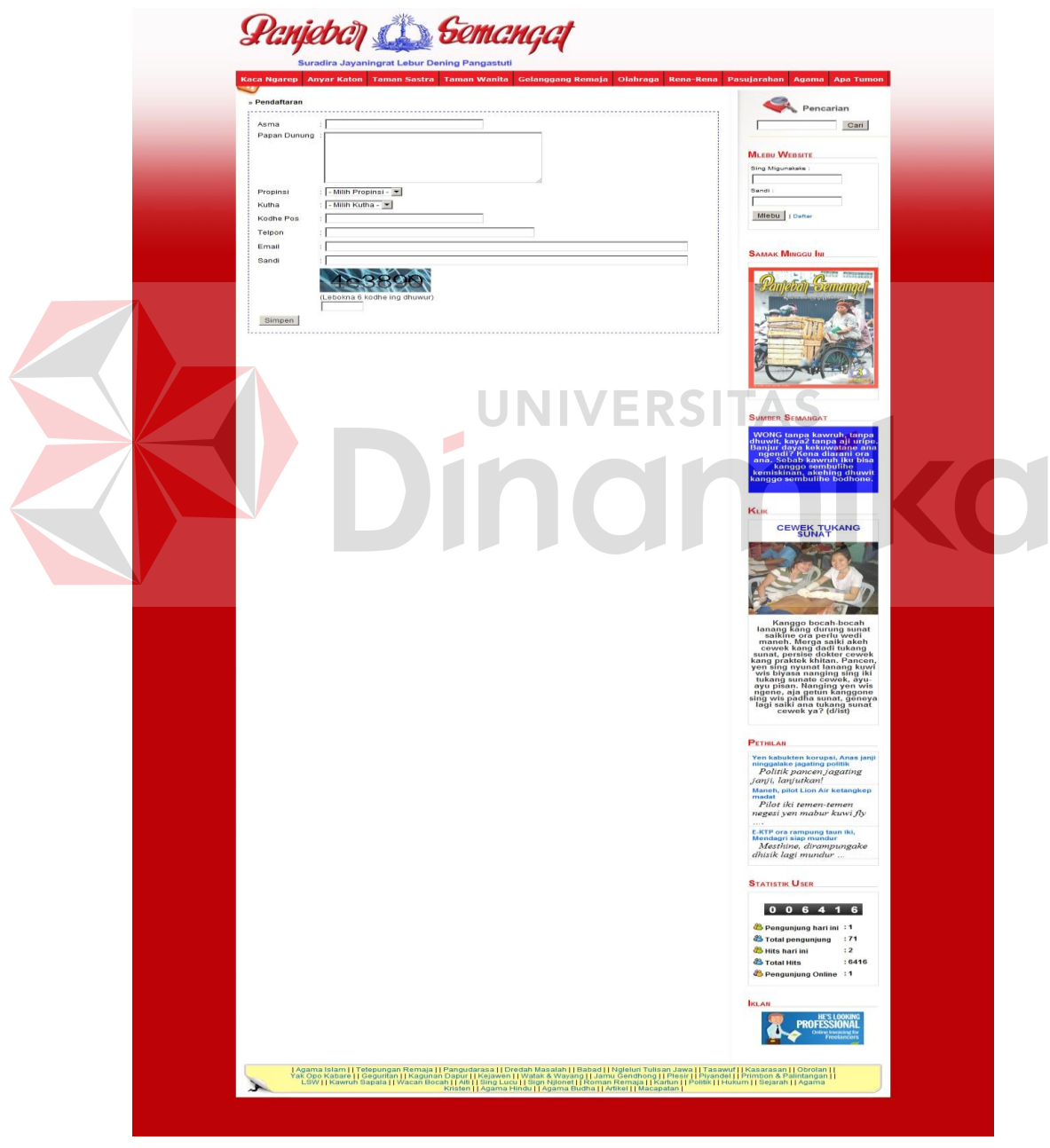

Gambar 4.40 Halaman Pendaftaran Pelanggan

Gambar 4.40 merupakan halaman pendaftaran bagi pengunjung yang ingin memiliki *account* pada *website* majalah Panjebar Semangat ini. Pada halaman ini, pengunjung harus mengisikan semua *field-field* yang ada pada halaman. Jika ada yang tidak terisi, maka akan muncul suatu peringatan kepada pengunjung, yang menyatakan bahwa pengunjung tidak mengisi pada salah satu *field* yang ada. Setelah semua *field* terisi, maka pengunjung harus memilih tombol "Simpen". Setelah itu, sistem akan menyimpan data yang baru saja dimasukkan ke dalam *database*. Selain itu, akan muncul peringatan bahwa pelanggan telah terdaftar. Setelah itu, pelanggan dapat melakukan *login* pada *part* kanan pada halaman *website* ini.

#### D. Halaman Ganti Sandi Pelanggan

Gambar 4.41 merupakan halaman ubah sandi pelanggan. Ketika pelanggan telah memiliki *account* didalam *website*, maka pelanggan memiliki hak akses untuk dapat mengubah kata sandi yang dimilikinya. Pada gambar 4.21 terlihat bahwa pelanggan hanya perlu mengisikan sandi lama yang dimiliki untuk dilakukan pengecekan terlebih dahulu oleh sistem dan kemudian pelanggan dapat mengisikan sandi baru yang diinginkan. Setelah itu, pelanggan harus memilih tombol "Simpen" agar sandi baru dapat tersimpan ke dalam *database*.

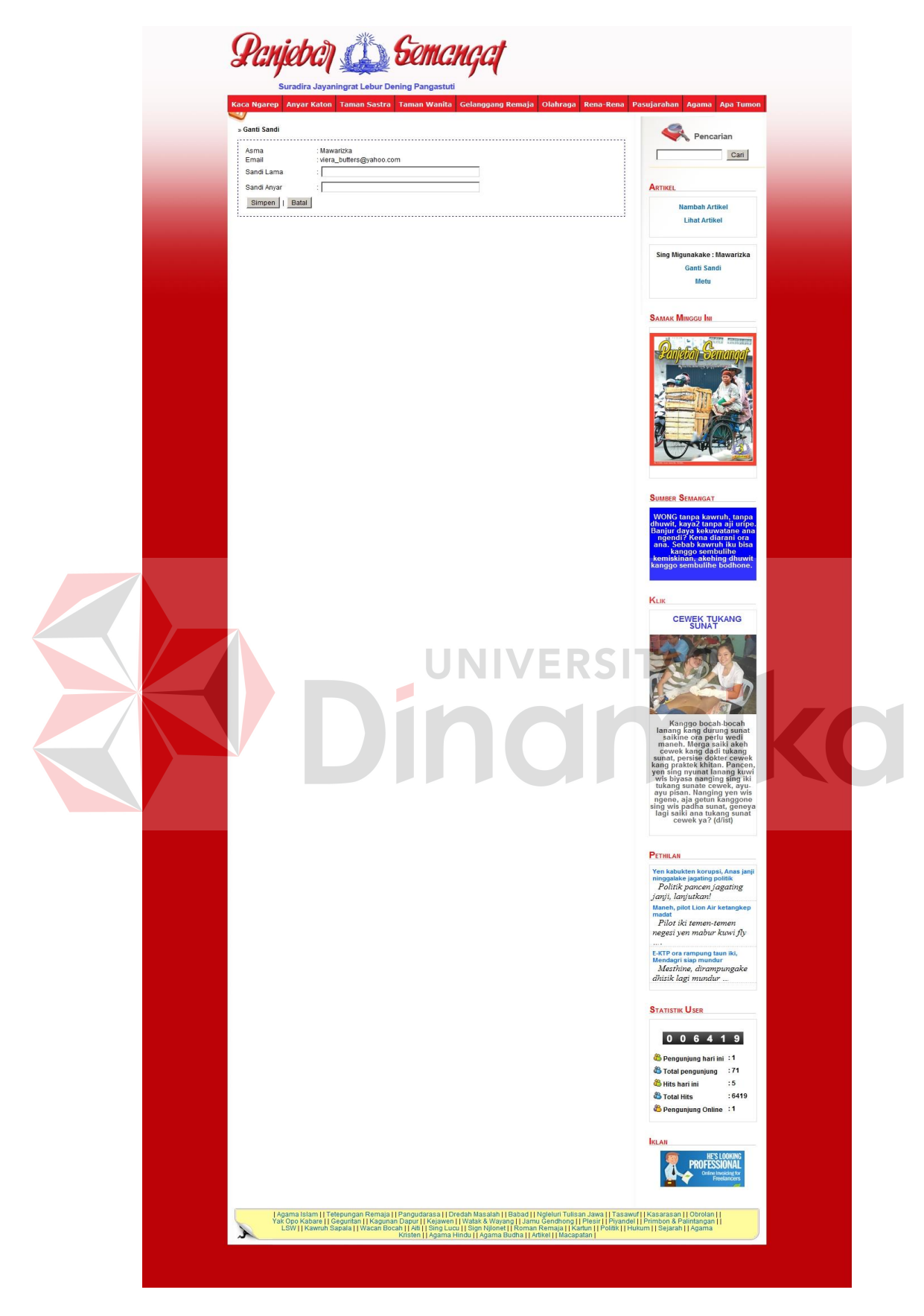

Gambar 4.41 Halaman Ganti Sandi Pelanggan

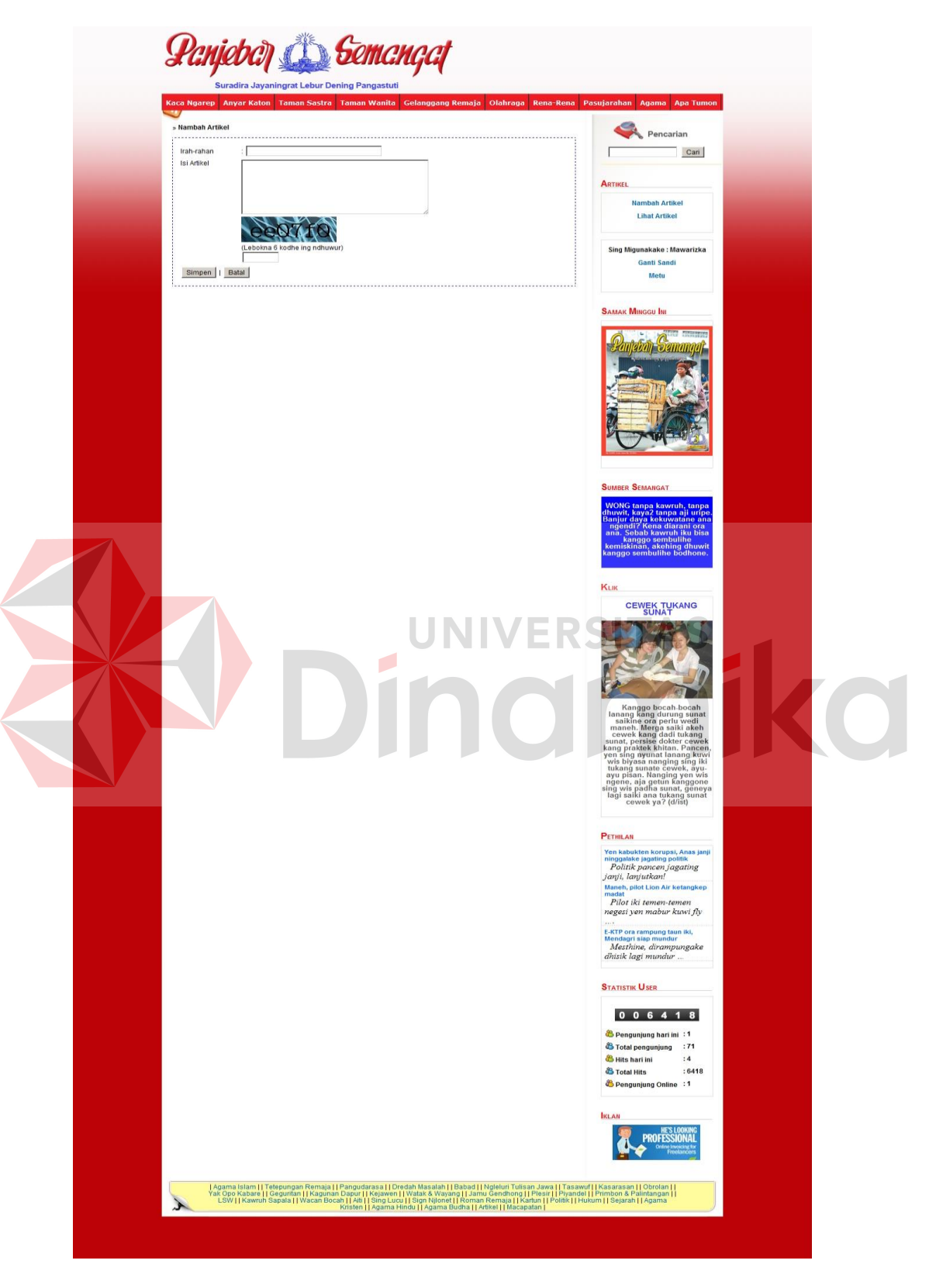

# E. Halaman Menambah Artikel Pelanggan

Gambar 4.42 Halaman Menambah Artikel Pelanggan

Gambar 4.42 merupakan halaman bagi pelanggan yang ingin berkontribusi untuk menambahkan artikel ke dalam sistem. Dalam melakukan penambahan ini, pelanggan cukup memasukkan judul artikel yang kemudian isi dari artikel yang dimaksud. Untuk verifikasinya, dilakukan pengisian kode *captcha*.

#### F. Halaman Melihat Artikel Pelanggan

Gambar 4.43 merupakan halaman artikel. Pada halaman ini, pelanggan dapat melihat artikel-artikel apa saja yang telah dikirimkan ke *website*. Dalam hal ini, pelanggan dapat melihat status yang dimiliki dari artikel. Apabila status artikel 'Y', maka artikel telah dapat dilihat pada halaman artikel. Akan tetapi, bila status artikel 'N', maka artikel yang dikirimkan oleh pelanggan dapat dikatakan tidak disetujui untuk ditampilkan pada halaman artikel oleh perusahaan atau artikel belum diperiksa oleh perusahaan.
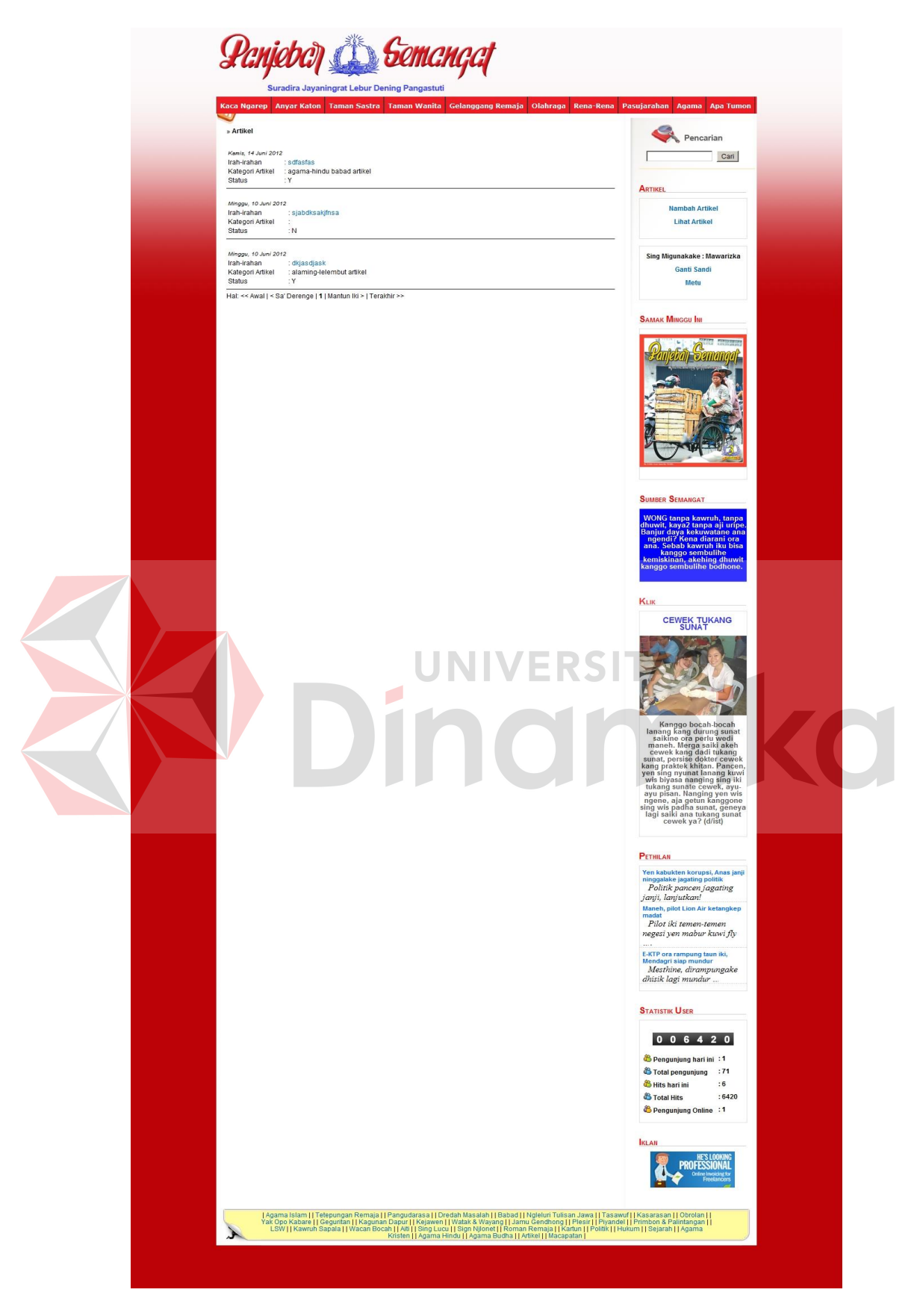

Gambar 4.43 Halaman Melihat Artikel Pelanggan

## G. Halaman *Login* Admin

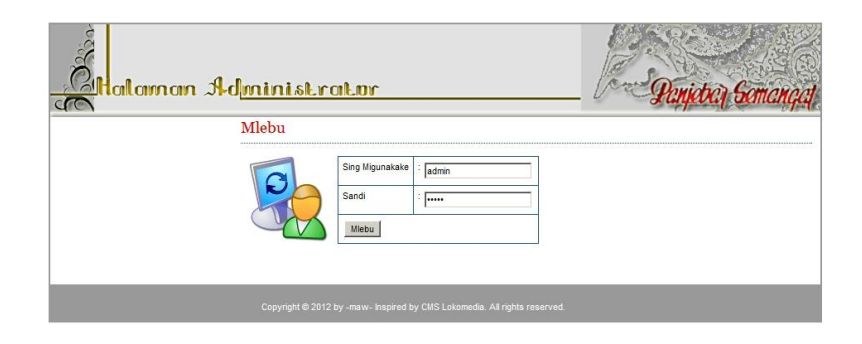

Gambar 4.44 Halaman *Login* Admin

Gambar 4.44 merupakan halaman *login* untuk admin perusahaan. Dalam hal ini, admin mengisikan pada *field* 'sing migunakake' atau biasa disebut dengan '*username*' dan 'sandi' atau '*password*'. Nantinya, akan dilakukan pengecekan terhadap *input*-an admin. Apabila tidak sama dengan yang ada di-*database*, maka akan muncul peringatan yang dapat dilihat pada gambar 4.45.

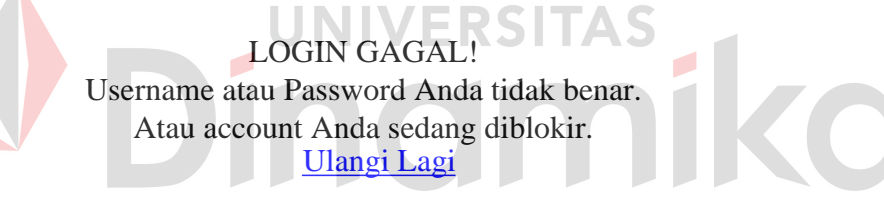

Gambar 4.45 Peringatan *Login* Admin yang Gagal

Ketika peringatan ini muncul, maka admin harus meng-*klik* label 'Ulangi Lagi' untuk kembali ke halaman admin. Kemudian mengisikan data yang sebenarnya.

## H. Halaman Utama Admin

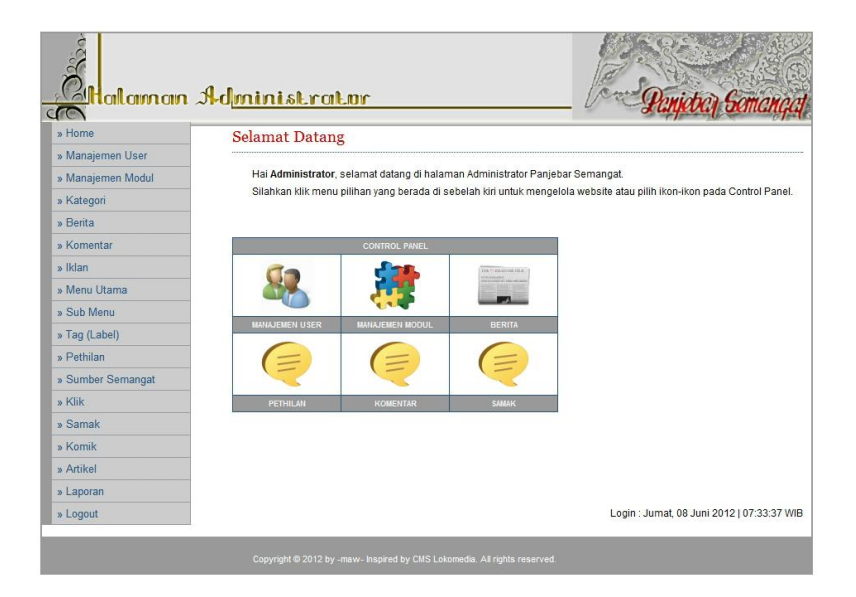

Gambar 4.46 Halaman Utama Admin

Gambar 4.46 merupakan halaman utama admin. Pada halaman ini, tersedia banyak menu pilihan disebelah kanan yang dapat dipilih admin untuk dilakukan pengisian data. Pada halaman ini, ditampilkan pula *control panel*. Pada *control panel* ini terdapat beberapa modul yang dapat dipilih oleh admin untuk dilakukan pengisian. Apabila modul yang tidak diinginkan tidak tersedia di *control panel*, maka admin dapat memilih melalui menu di sebelah kanan.

## I. Halaman Kategori

| $\frac{\partial}{\partial \mathbf{y}}$<br>» Home |                             |                                 |                    |              |  |
|--------------------------------------------------|-----------------------------|---------------------------------|--------------------|--------------|--|
| » Manajemen User                                 | Kategori<br>Tambah Kategori |                                 |                    |              |  |
| » Manajemen Modul                                |                             |                                 |                    |              |  |
|                                                  |                             |                                 |                    |              |  |
| » Kategori                                       | RC<br>1                     | <b>NAMA KATEGORI</b><br>Artikel | <b>STATUS</b><br>Y | <b>AKSI</b>  |  |
| » Berita                                         | $\mathbf{2}$                | Frame Bawah                     | Y                  | Edit<br>Edit |  |
| » Komentar                                       | 3                           |                                 | Y                  |              |  |
| » Iklan                                          |                             | Geguritan                       |                    | Edit         |  |
| » Menu Utama                                     | $\overline{4}$              | Macapatan                       | Y                  | Edit         |  |
| » Sub Menu                                       | 5                           | Agama Budha                     | Y                  | Edit         |  |
| » Tag (Label)                                    | $\epsilon$                  | Agama Hindu                     | $\mathbf{Y}$       | Edit         |  |
| » Pethilan                                       | $\overline{7}$              | Agama Kristen                   | Y                  | Edit         |  |
| » Sumber Semangat                                | 8                           | Agama Islam                     | Y                  | Edit         |  |
| » Klik                                           | $\overline{9}$              | Kartun                          | Υ                  | Edit         |  |
|                                                  | 10                          | Roman Remaia                    | Y                  | Edit         |  |
| » Samak                                          | 11                          | Sing Njlonet                    | Y                  | Edit         |  |
| » Komik                                          | 12                          | Sing Lucu                       | Y                  | Edit         |  |
| » Artikel                                        | 13                          | Aiti                            | Y                  | Edit         |  |
| » Laporan                                        | 14                          | Wacan Bocah                     | $\mathbf{Y}$       | Edit         |  |
| » Logout                                         | 15                          | Tetepungan Remaja               | Ÿ                  | Edit         |  |

Gambar 4.47 Halaman Kategori

Gambar 4.47 merupakan halaman kategori. Pada halaman ini, tampil kategori apa saja yang tersedia pada halaman *website*. Untuk menambahkan kategori, admin perusahaan harus meng-*klik* tombol 'Tambah Kategori'. Data kategori dapat diubah dengan meng-*klik* label 'Ubah' pada *field* 'Aksi'. Untuk kategori yang tidak ingin digunakan kembali, tidak dapat dilakukan penghapusan, tetapi harus dilakukan pengubahan terhadap status dari kategori.

J. Halaman Menambah Kategori

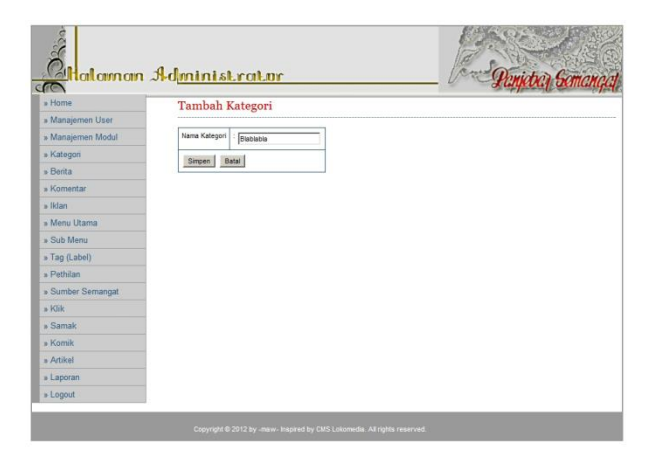

Gambar 4.48 Halaman Menambah Kategori

Gambar 4.48 merupakan halaman tambah kategori. Pada halaman ini, admin hanya perlu untuk menuliskan kategori apa yang ingin ditambahkan. Setelah itu, *klik* tombol 'Simpen'.

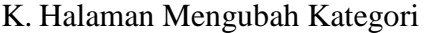

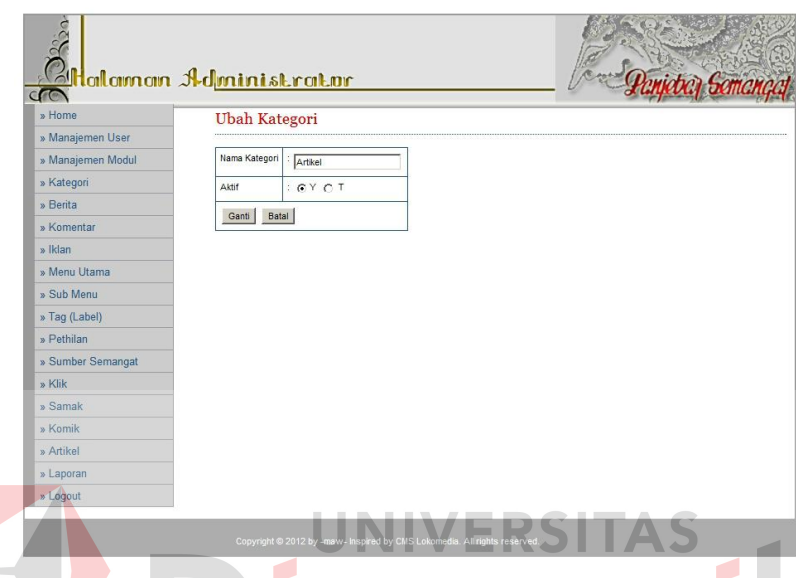

Gambar 4.49 Halaman Mengubah Kategori

Gambar 4.49 merupakan halaman mengubah kategori. Pada halaman ini, admin dapat mengubah nama dari kategori ataupun mengubah status dari kategori. Ketika kategori disimpan saat menambahkan kategori, maka status aktif dari kategori adalah 'Y', akan tetapi apabila admin tidak menginginkan kategori tersebut, maka admin hanya perlu memilih *button* 'T'. Setelah itu *klik* tombol 'Ganti'.

# L. Halaman Berita

Gambar 4.50 merupakan halaman berita. Pada halaman ini, tampil berita apa saja yang tersedia pada halaman *website*. Untuk menambahkan berita, admin perusahaan harus meng-*klik* tombol 'Tambah Berita'. Pada halaman ini, admin dapat melakukan pengubahan terhadap isi berita dan penghapusan berita. Selain itu, admin dapat mencari berita yang telah lama disimpan tetapi ingin dibuka atau diubah ataupun dihapus.

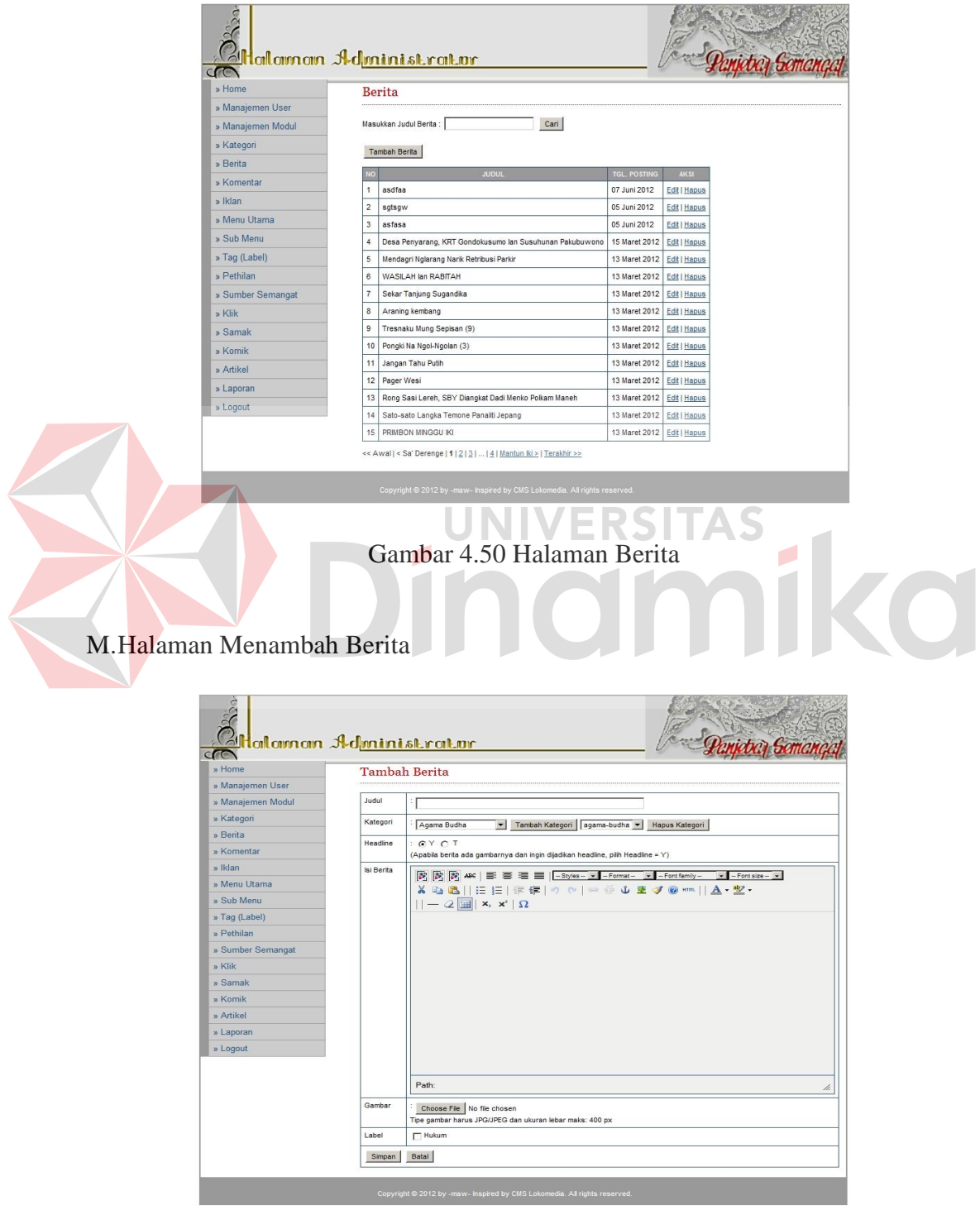

Gambar 4.51 Halaman Menambah Berita

Gambar 4.51 merupakan halaman tambah berita. Pada halaman ini, admin melakukan pengisian pada *field* judul, kategori, dan isi berita. Untuk *headline*, dapat dipilih salah satu, apabila ingin ditampilkan pada bagian *flash* halaman pengunjung, maka harus dipilih 'Y'. Apabila berita tidak ingin ditampilkan pada *flash*, maka admin harus memilih 'T'. Untuk gambar dapat dilakukan pengisian gambar ataupun tidak, tergantung pada berita yang diisi oleh admin. Untuk label, sama seperti gambar, dapat dilakukan pencentangan terhadap label ataupun tidak. Setelah itu, *klik* tombol 'Simpen'.

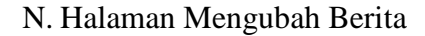

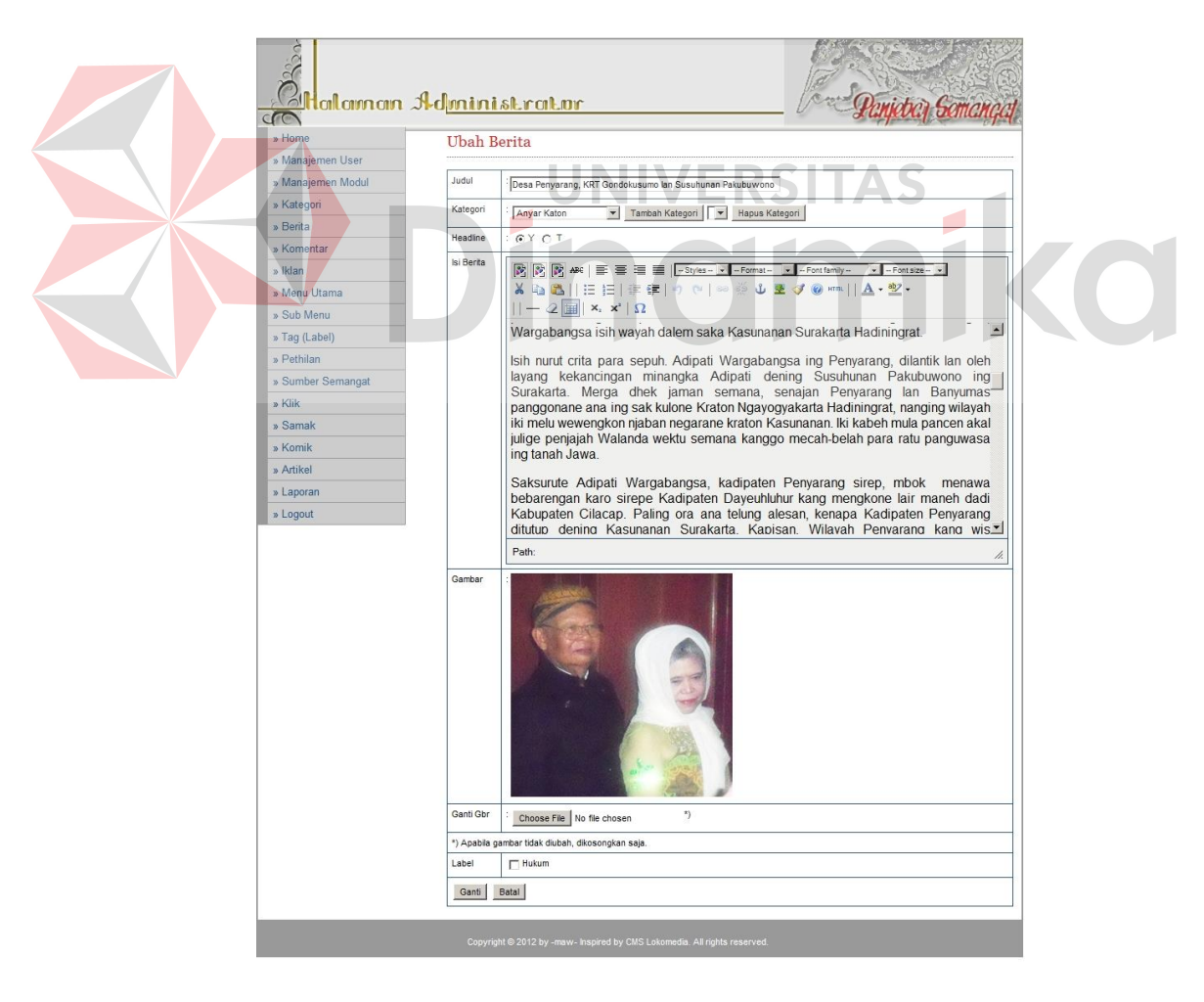

Gambar 4.52 Halaman Mengubah Berita

Gambar 4.52 merupakan halaman mengubah berita. Pada halaman ini, admin dapat mengubah semua *field* yang ada pada halaman ini. Untuk gambar dapat dilakukan perubahan gambar ataupun tidak. Setelah itu, admin harus memilih tombol 'Simpen'.

## O. Halaman Artikel

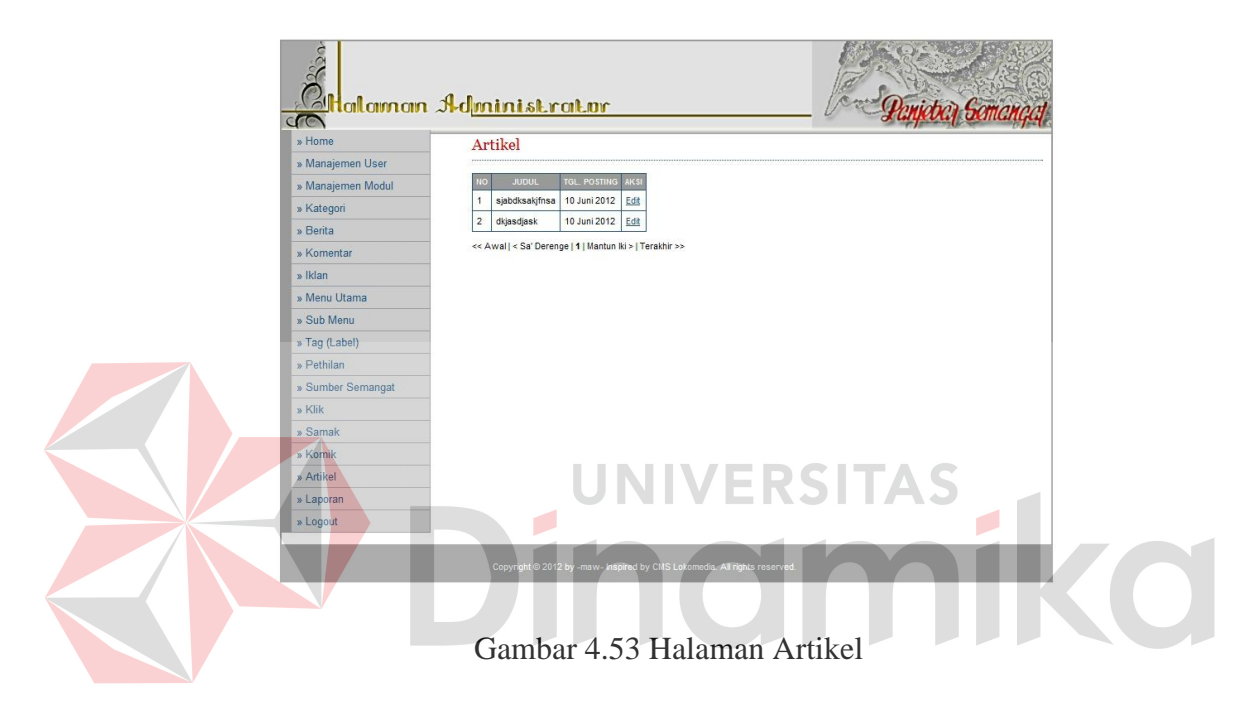

Gambar 4.53 merupakan halaman artikel. Pada halaman ini, admin dapat melihat artikel apa saja yang telah dikirimkan oleh pelanggan. Dalam hal ini, admin tidak dapat melakukan penghapusan terhadap artikel, akan tetapi dapat melakukan perubahan. Perubahan yang dimaksud adalah mengubah status aktif dari artikel dan memberikan kategori pada artikel yang dikirim pelanggan.

## P. Halaman Mengubah Artikel

Gambar 4.54 merupakan halaman mengubah artikel. Pada halaman ini, admin dapat melakukan perubahan terhadap kategori dan status artikel. Admin harus melakukan pemilihan kategori berdasarkan isi dari artikel yang dikirim oleh pelanggan.

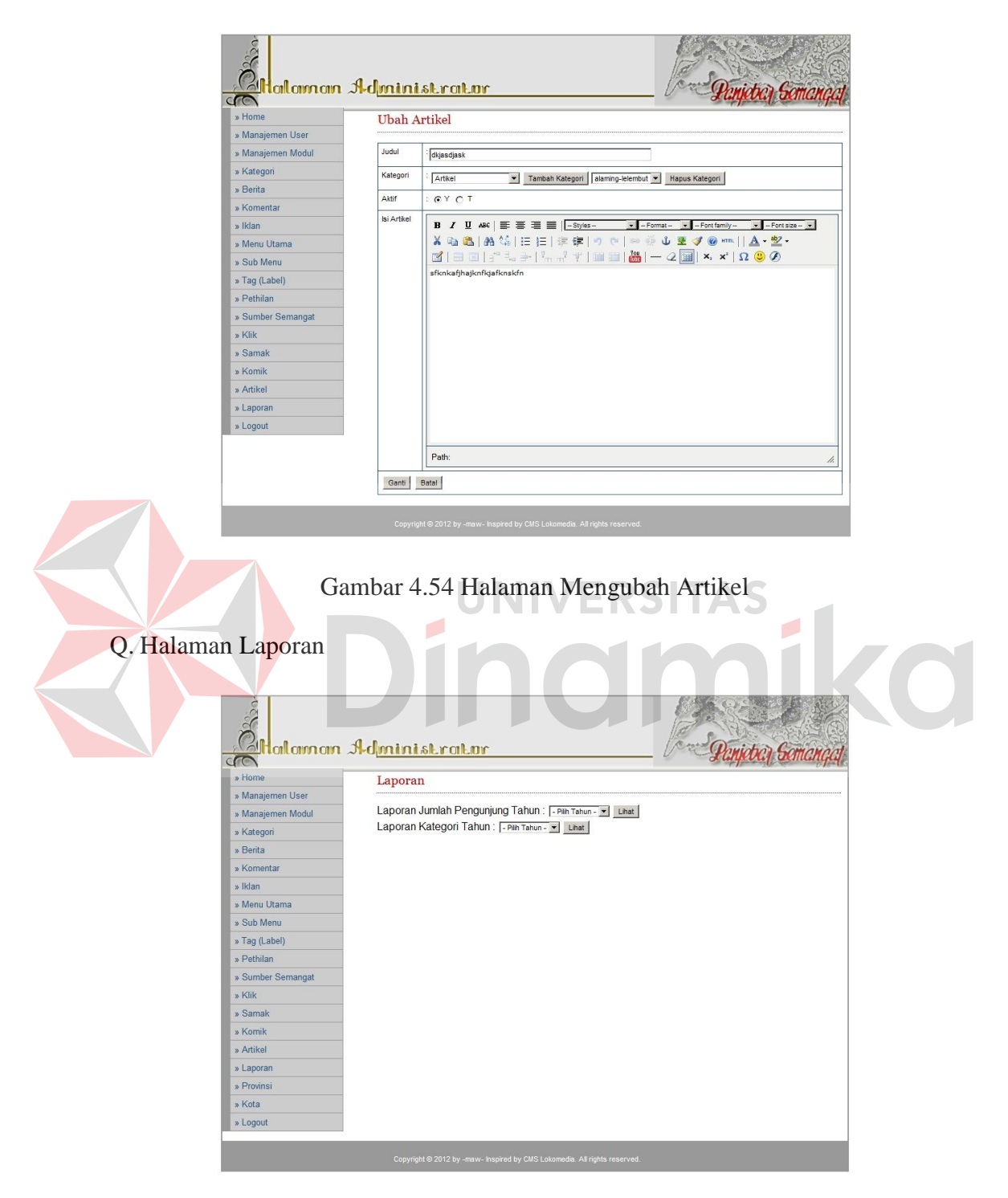

Gambar 4.55 Halaman Laporan

Gambar 4.55 merupakan halaman laporan. Ketika admin memilih menu laporan, maka akan langsung muncul halaman pada gambar 4.55. Pada halaman ini disediakan dua jenis laporan yang berasal dari *website*, yaitu jumlah pengunjung yang dapat dilihat per tahun dan laporan dari kategori yang sering dibaca per tahun.

R. Halaman Laporan Statistik Pengunjung

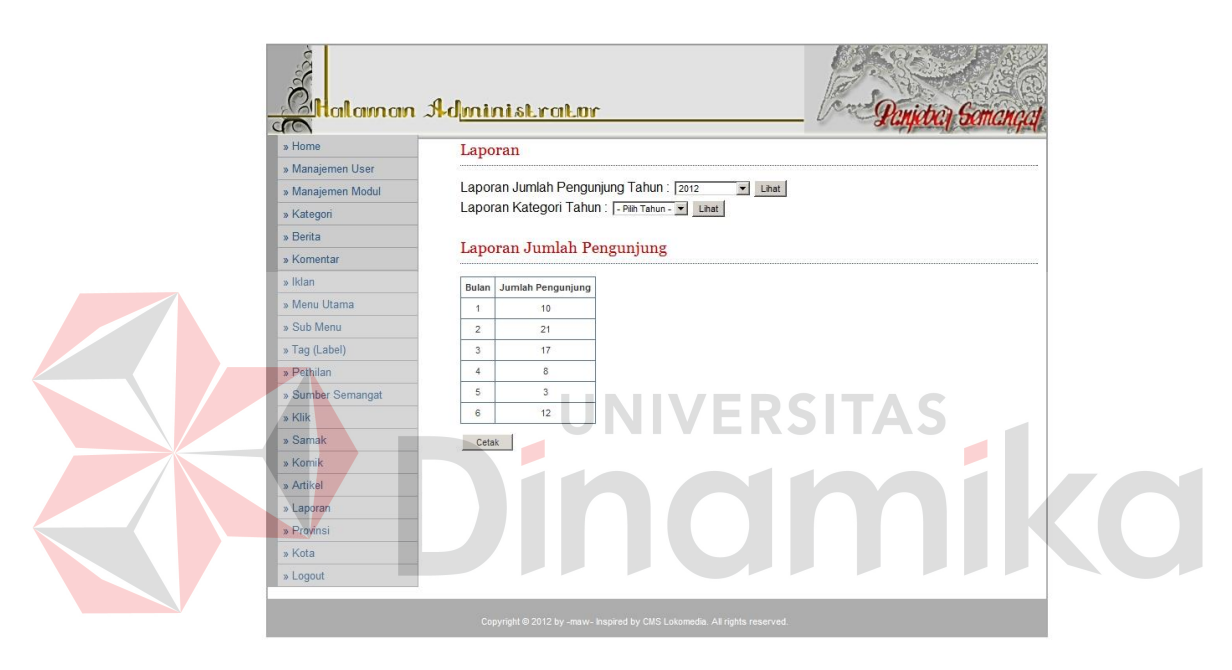

Gambar 4.56 Halaman Laporan Statistik Pengunjung

Gambar 4.56 merupakan laporan pengunjung per bulan yang menampilkan seluruh data kunjungan *website* per bulan dan dapat digunakan bagian admin untuk mencetak laporan.

S. Halaman Laporan Kategori yang Sering Dibaca

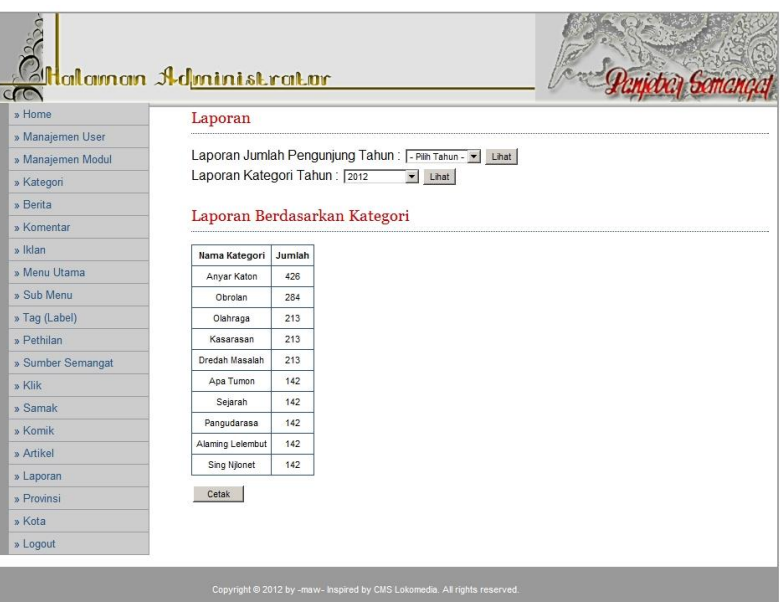

Gambar 4.57 Halaman Laporan Kategori yang Sering Dibaca

Gambar 4.57 merupakan desain laporan kategori per tahun yang

menampilkan kategori yang sering dibaca dan terbatas 10 kategori saja.

## **BAB V**

#### **PENUTUP**

## **5.1 Kesimpulan**

Kesimpulan yang dapat diambil dari rancang bangun pembuatan *website* majalah Panjebar Semangat pada PT. Pancaran Semangat Jaya adalah sebagai berikut :

- 1. *Website* yang dibangun mempermudah semua pihak baik dari segi perusahaan maupun pelanggan. Selain itu, informasi yang diperoleh pelanggan dan atau pengunjung *website* lebih *real time*.
- 2. Berdasarkan hasil uji coba oleh perusahaan, *website* majalah Panjebar Semangat dapat berjalan dengan baik.

**5.2 Saran** 

Berdasarkan penjelasan tentang rancang bangun *website* majalah Panjebar Semangat yang telah dibuat, dapat diberikan saran untuk pengembang sistem ini sebagai berikut :

- 1. Pengembangan dari *website* ini untuk kedepannya dapat dikembangkan menjadi model *e-commerce*, sehingga pelanggan berlangganan majalah melalui *website*.
- 2. Pengembangan dari *website* ini untuk kedepannya dapat diintegrasikan dengan aplikasi penjualan *desktop*. Sehingga baik *desktop* maupun *website*  sama-sama memiliki berita yang *up-to-date* terutama mengenai penjualannya.

#### **DAFTAR PUSTAKA**

- Bungin, Burhan. 2006. *Analisis Data Penelitian Kuantitatif*. Jakarta : PT. RajaGrafindo Persada
- Cangara, Hafied. 2002. *Pengantar Ilmu Komunikasi*. Jakarta : PT. RajaGrafindo Persada.
- Ishwara, Luwi. 2011. *Jurnalisme Dasar*. Jakarta : PT. Kompas Media Nusantara

Jogiyanto. 1989. *Analisa & Desain*. Yogyakarta : Andi Yogyakarta

- Kadir, Abdul. 2008. *Dasar Perancangan & Implementasi Database Relasional*. Yogyakarta : Andi Yogyakarta
- Kendall, dan Kendall. 2003. *Analisis dan Perancangan Sistem Jilid 1*. Jakarta : Prenhallindo **UNIVERSITAS**
- Kusrini. 2008. *Aplikasi Sistem Pakar Menentukan Faktor Kepastian Pengguna dengan Metode Kuantifikasi Pertanyaan*. Yogyakarta : CV. Andi Offset.

MySQL, 2012, *About MySQL* : [http://www.mysql.com/about/,](http://www.mysql.com/about/) 06/06/2012 13:40

- Ngangi, Evie. 2010. *Lekuk Liku Bisnis Pendidikan*. Jakarta : PT. Elex Media Komputindo
- Prasetio, Adhi. 2010. *Cara Mudah Membuat Desain Web Untuk Pemula*. Jakarta Selatan : PT. TransMedia
- Setiawan, Rendra. 2008. *Spiritualitas Multikultur Sebagai Landasan Gerakan Sosial Baru*. Yogyakarta : Kanisius
- Storbacka, Kaj, Lehtinen, R. Jamor. 2001. *Customer Relationship Management: Creating Competitive Advantage Through Win Win Relationship Strategies*. New York: McGraw Hill, Inc.
- Sukma, Rachmad. 2012. *Perancangan Sistem Alokasi SDM Pada Unit Pemeliharaan Pembangkit Pada PT.PJB UPHT GRESIK.* Tidak diterbitkan. Kerja Praktek STIKOM, Surabaya.
- Terry, George R. 1962. *Office Management and Control, Fourth Edition*. Richard D. Irwin Inc. Homewood, Ilinois.
- Wahyono, Teguh. 2005. *Pemrograman Web Dinamis dengan PHP5*. Jakarta : Elekmedia Komputindo.
- Yuhefizar, Mooduto, Rahmat Hidayat. 2009. *Cara Mudah Membangun Website Interaktif Menggunakan Content Management System Joomla Edisi Revisi*. Jakarta : PT. Elex Media Komputindo.

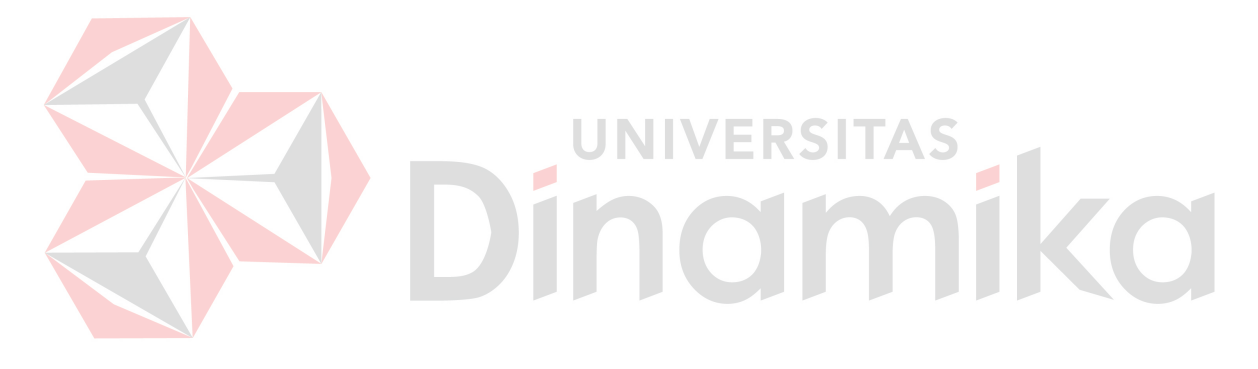